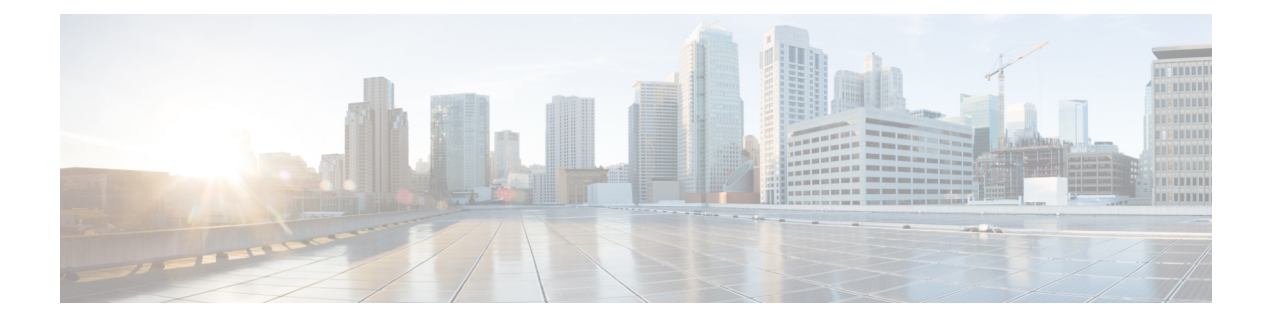

# **Command Reference for Smart Licensing Using Policy**

This section provides complete command syntax information for Smart Licensing commands.

- license smart (global [config\),](#page-0-0) on page 1
- license smart [\(privileged](#page-15-0) EXEC), on page 16
- show [license](#page-22-0) all, on page 23
- show license [authorization,](#page-28-0) on page 29
- show [license](#page-36-0) data, on page 37
- show license [eventlog,](#page-37-0) on page 38
- show license history [message,](#page-40-0) on page 41
- show license [reservation,](#page-40-1) on page 41
- show [license](#page-41-0) rum, on page 42
- show [license](#page-48-0) status, on page 49
- show license [summary,](#page-57-0) on page 58
- show [license](#page-59-0) tech, on page 60
- show [license](#page-70-0) udi, on page 71
- show [license](#page-71-0) usage, on page 72
- show [platform](#page-74-0) software sl-infra, on page 75

## <span id="page-0-0"></span>**license smart (global config)**

To configure licensing-related settings such as the mode of transport and URL that the product instance uses to communicate with Cisco Smart Software Manager (CSSM), or Cisco Smart Licensing Utility (CSLU), or Smart Software Manager On-Prem (SSM On-Prem), the usage reporting interval, the information that must be exluded or included in a license usage report (RUM report), a VRF to send licensing data, enter the **license smart** command in global configuration mode. Use the **no** form of the command to revert to default values.

**license smart** { **custom\_id** *ID* | **enable** | **privacy** { **all** | **hostname** | **version** } | **proxy** { **address** *address\_hostname* | **port** *port* } | **reservation** | **server-identity-check** | **transport** { **automatic** | **callhome** | **cslu** | **off** |**smart** } |**url** { *url* | **cslu***cslu\_or\_on-prem\_url* |**default** |**smart***smart\_url* |**utility** *secondary\_url* } | **usage** { **customer-tags** { **tag1** | **tag2** | **tag3** | **tag4** } *tag\_value* | **interval** *interval\_in\_days* } | **utility** [ **customer\_info** { **city** *city* | **country** *country* | **id** *id* | **name** *name* | **postalcode** *postalcode* | **state** *state* | **street** *street* } ] | **vrf** *vrf\_string* }

**no license smart** { **custom\_id** | **enable** | **privacy** { **all** | **hostname** | **version** } | **proxy** { **address** *address\_hostname* | **port** *port* } | **reservation** | **server-identity-check** | **transport** | **url** { *url* | **cslu** *cslu\_or\_on-prem\_url* | **default** | **smart** *smart\_url* | **utility** *secondary\_url* } | **usage** { **customer-tags** { **tag1** | **tag2** | **tag3** | **tag4** } *tag\_value* |**interval***interval\_in\_days* } |**utility** [ **customer\_info** { **city** *city* | **country** *country* | **id** *id* | **name** *name* | **postalcode** *postalcode* | **state** *state* | **street** *street* } ] | **vrf** *vrf\_string* }

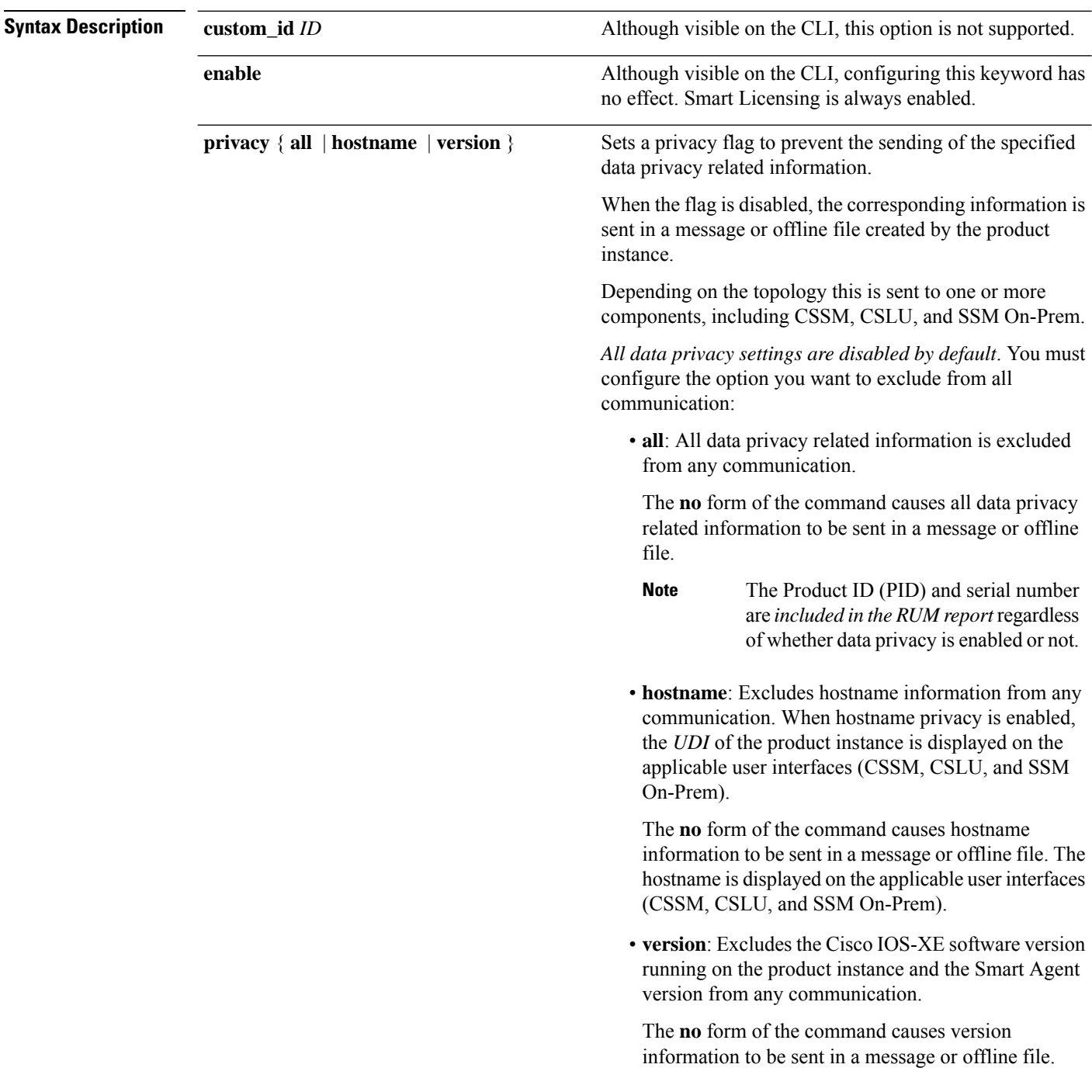

 $\mathbf l$ 

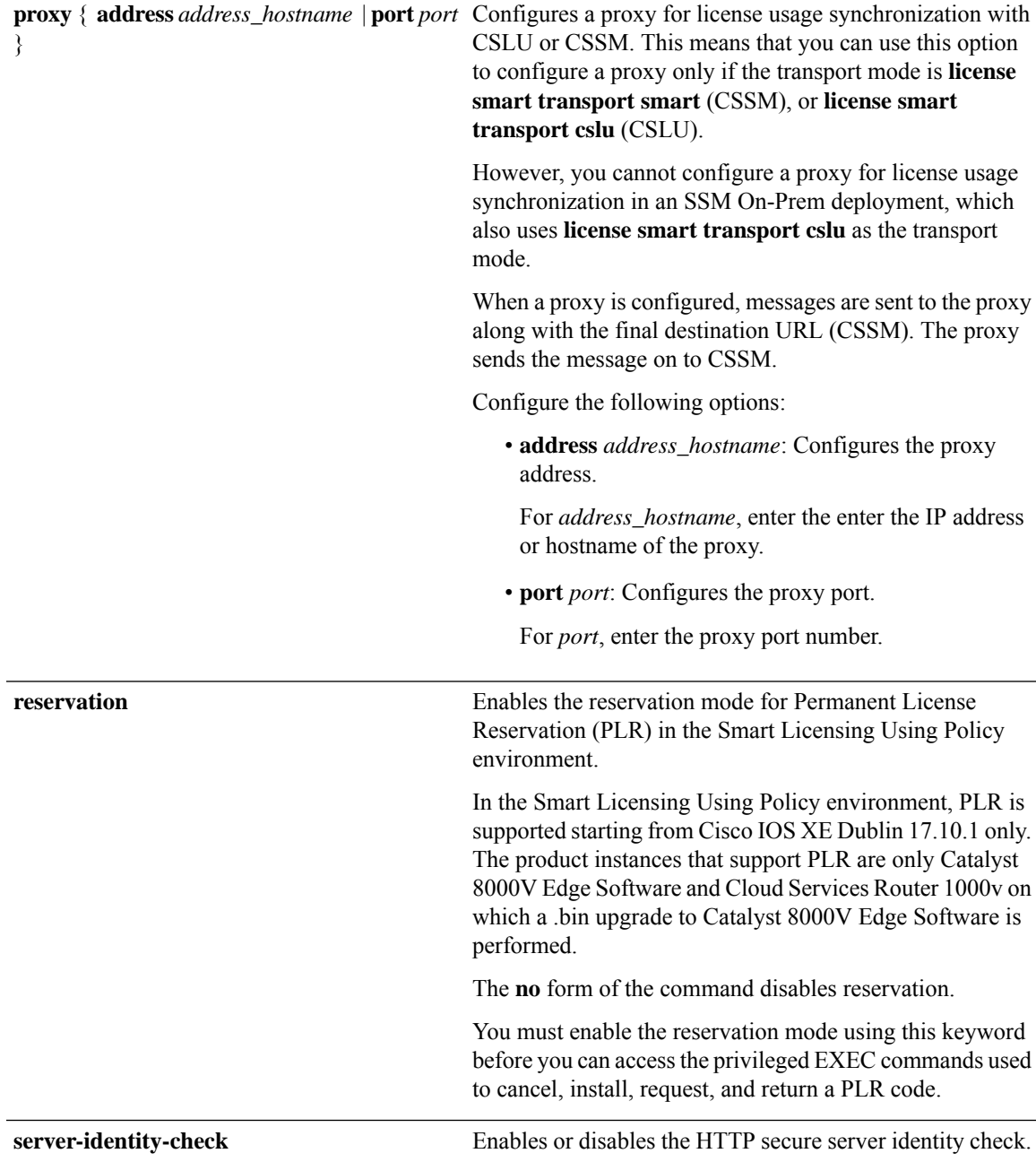

I

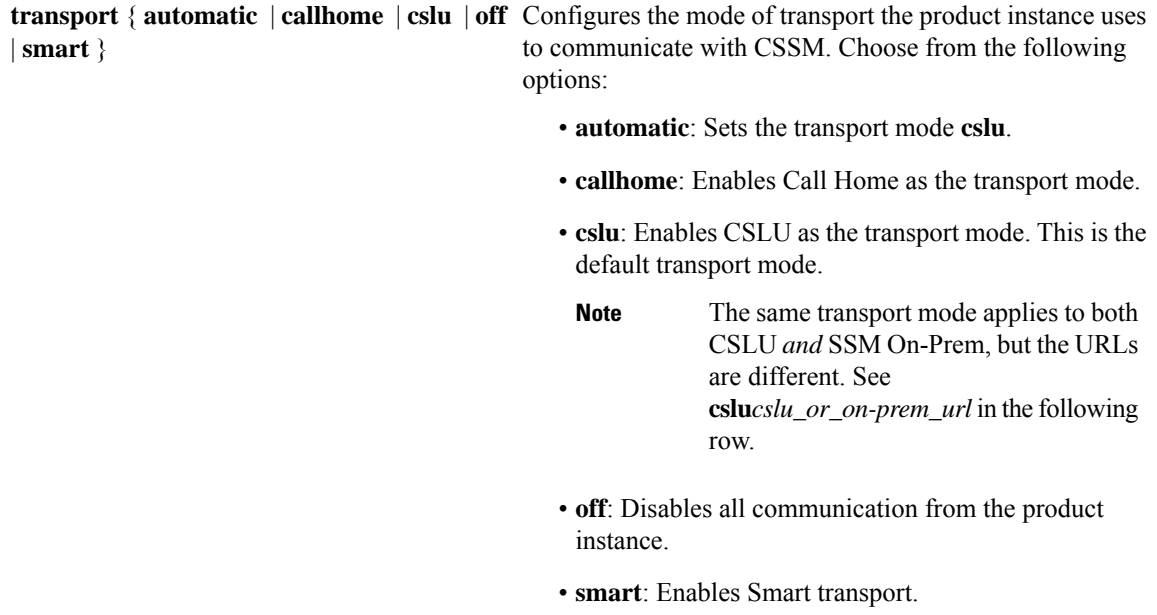

 $\overline{\phantom{a}}$ 

**url** { *url* | **cslu** *cslu\_or\_on-prem\_url* | **default** | **smart** *smart\_url* | **utility** *secondary\_url* }

Sets URL that is used for the configured transport mode. Choose from the following options:

• *url*: If you have configured the transport mode as **callhome**, configure this option. Enter the CSSM URL exactly as follows:

https://tools.cisco.com/its/service/oddce/services/DDCEService

The **no license smart url** *url* command reverts to the default URL.

- **cslu** *cslu\_or\_on-prem\_url*: If you have configured the transport mode as **cslu**, configure this option, with the URL for CSLU or SSM On-Prem, as applicable:
	- If you are using CSLU, enter the URL as follows:

http://<cslu\_ip\_or\_host>:8182/cslu/v1/pi

For <cslu\_ip\_or\_host>, enter the hostname or the IP address of the windows host where you have installed CSLU. 8182 is the port number and it is the only port number that CSLU uses.

#### The **no license smart url cslu**

*cslu\_or\_on-prem\_url* command reverts to http://cslu-local:8182/cslu/v1/pi

• If you are using SSM On-Prem, enter the URL as follows:

http://<ip>/cslu/v1/pi/<tenant ID>

For  $\langle ip \rangle$ , enter the hostname or the IP address of the server where you have installed SSM On-Prem. The <tenantID> must be the default local virtual account ID.

You can retrieve the entire URL from SSM On-Prem. See [Retrieving](b-sl-using-policy_chapter5.pdf#nameddest=unique_102) **Tip** the [Transport](b-sl-using-policy_chapter5.pdf#nameddest=unique_102) URL (SSM On-Prem [UI\)](b-sl-using-policy_chapter5.pdf#nameddest=unique_102)

The **no license smart url cslu** *cslu\_or\_on-prem\_url* command reverts to http://cslu-local:8182/cslu/v1/pi

• **default**: Depends on the configured transport mode. Only the **smart** and **cslu**transport modes are supported with this option.

If the transport mode is set to **cslu**, and you configure **license smart url default**, the CSLU URL is configured automatically (https://cslu-local:8182/cslu/v1/pi).

If the transport mode isset to **smart**, and you configure

## **license smarturldefault**, theSmart URL is configured automatically

(https://smartreceiver.cisco.com/licservice/license).

• **smart** *smart\_url*: If you have configured the transport type as **smart**, configure this option. Enter the URL exactly as follows:

https://smartreceiver.cisco.com/licservice/license

When you configure this option, the system automatically creates a duplicate of the URL in **license smart url** *url*. You can ignore the duplicate entry, no further action is required.

The **no license smart url smart***smart\_url* command reverts to the default URL.

• **utility** *smart\_url*: Although available on the CLI, this option is not supported.

I

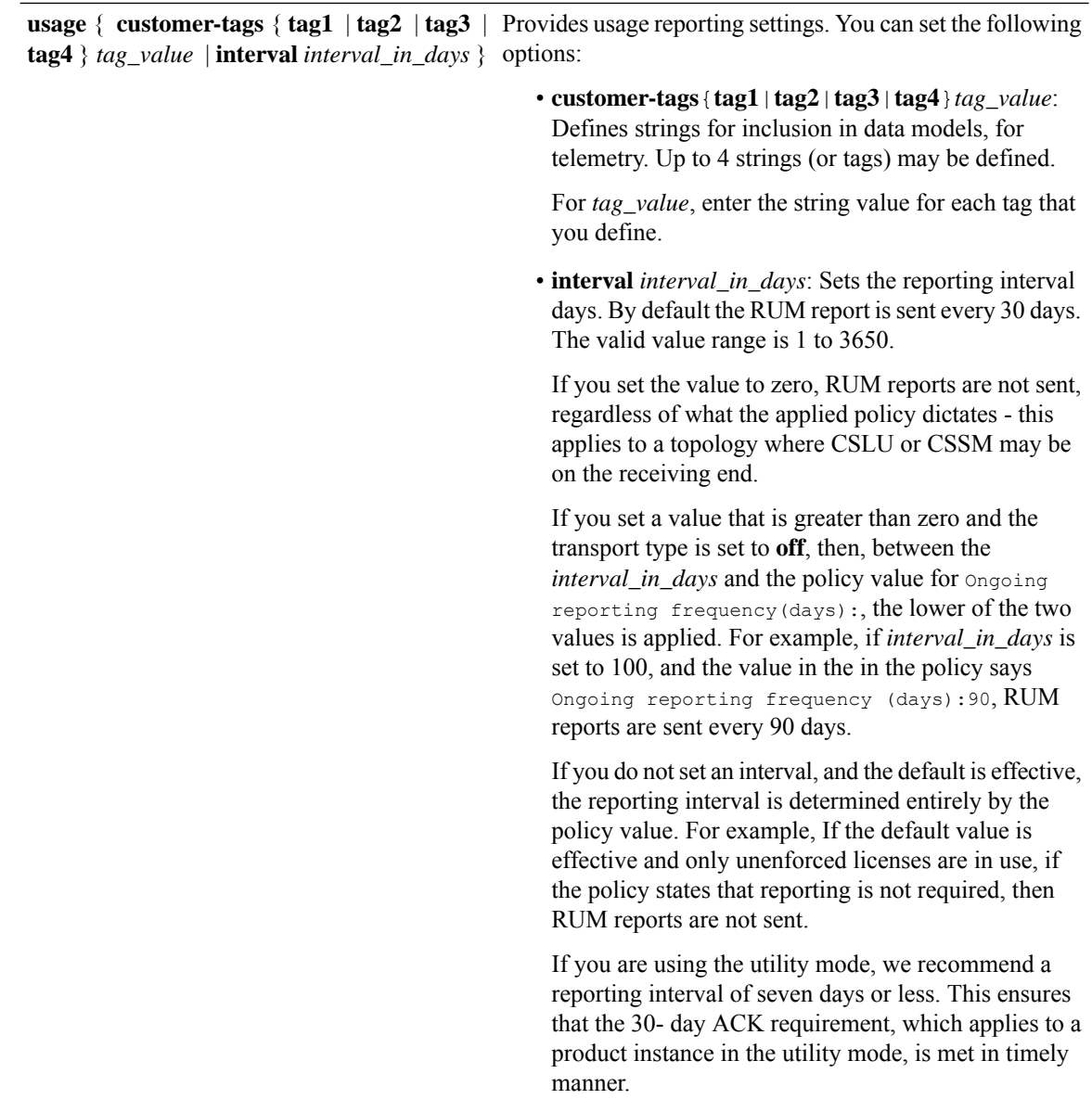

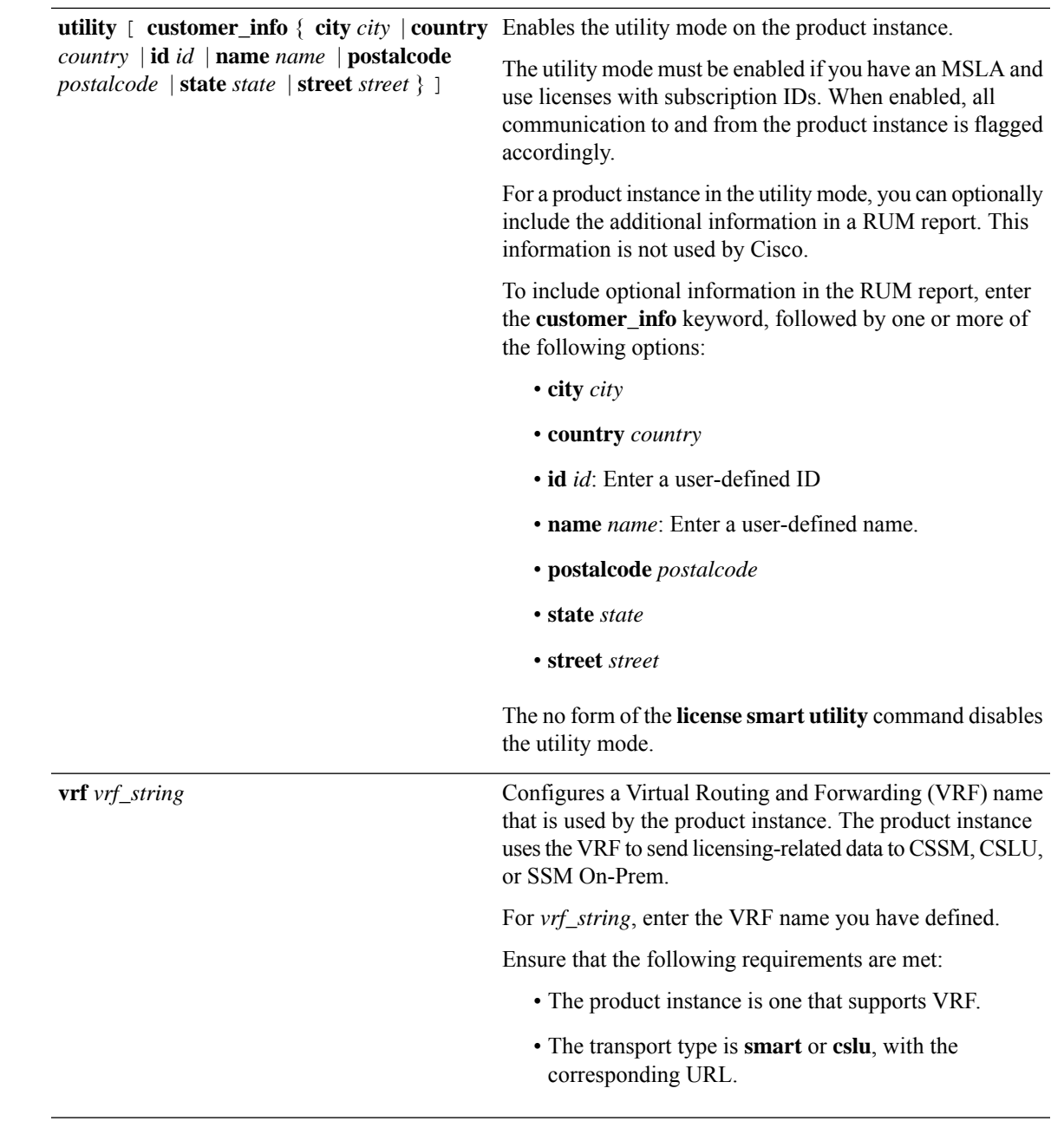

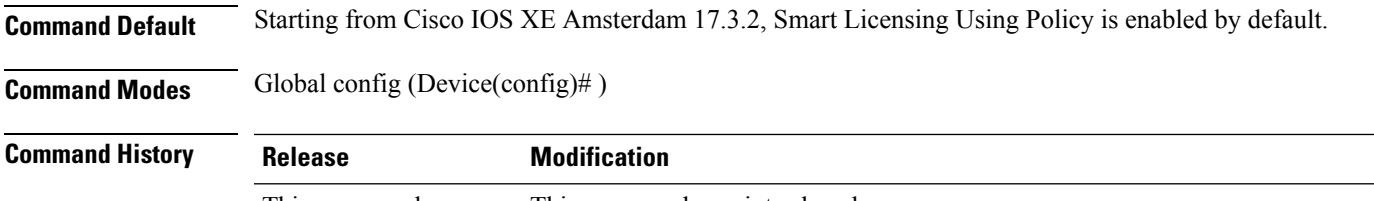

This command was This command was introduced. introduced in a release earlier than Cisco IOS XE Amsterdam 17.3.2

I

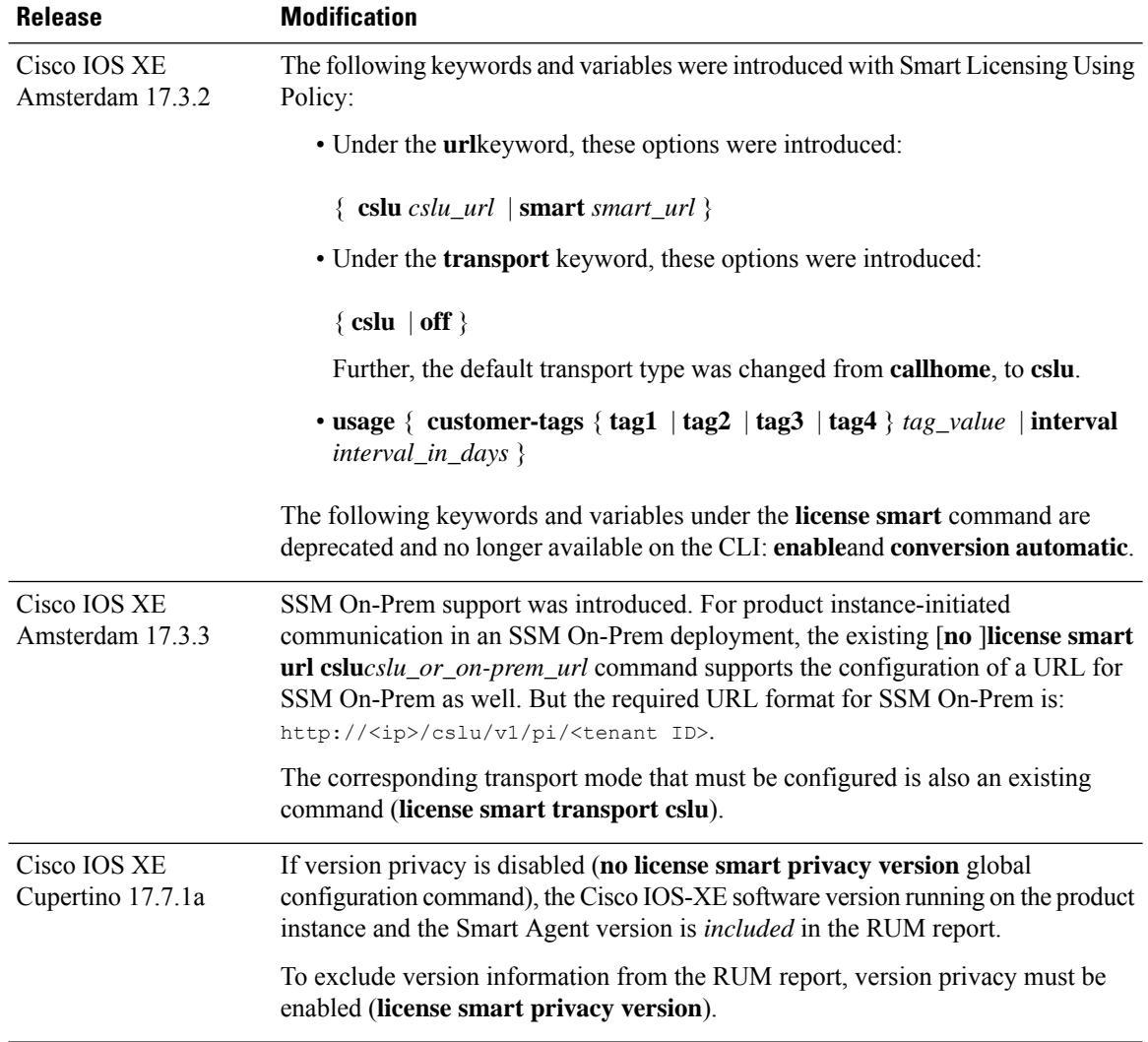

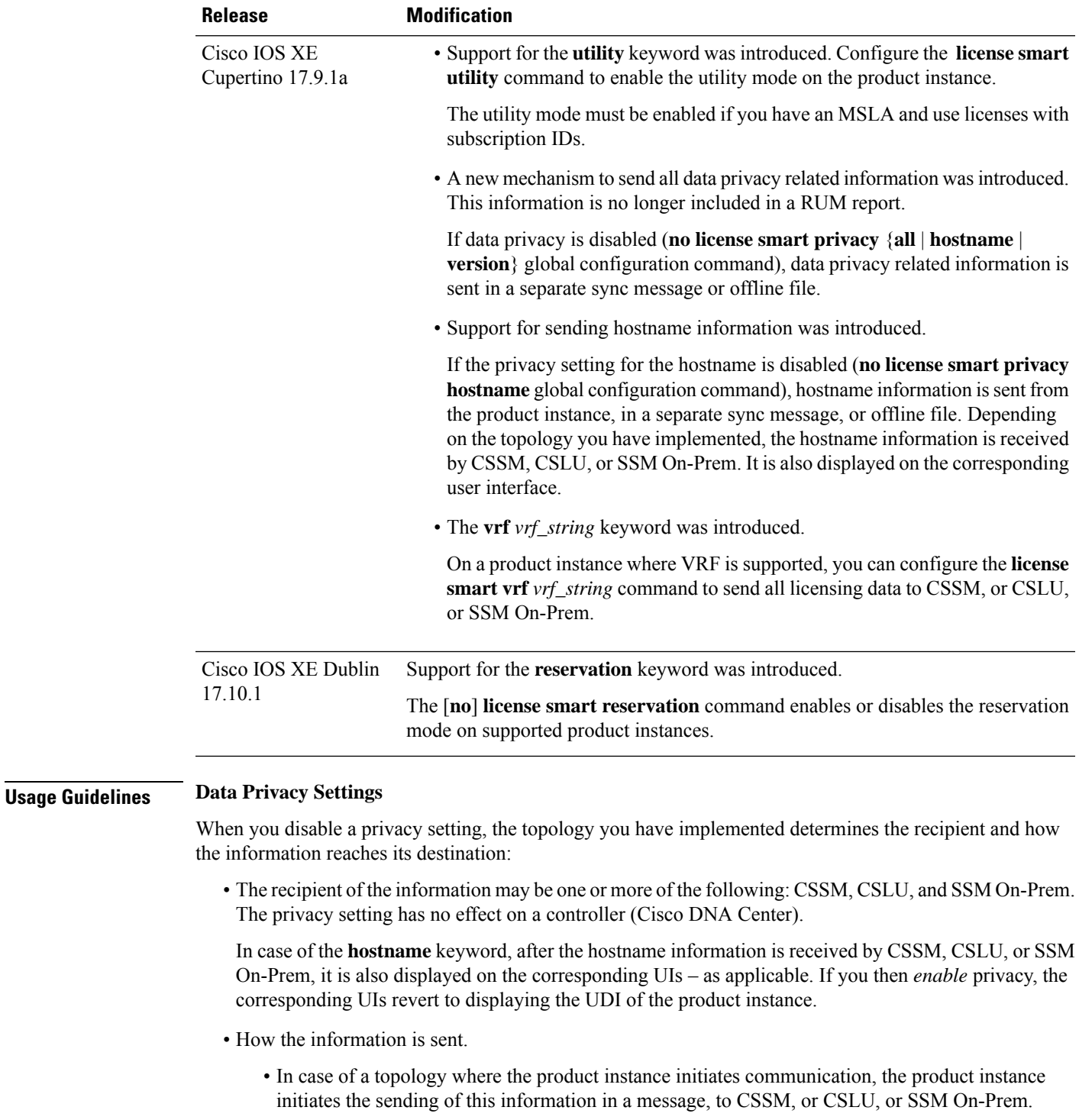

The product instance sends the hostname sent every time one of the following events occur: the product instance boots up, the hostname changes, there is a switchover in a High Availability set-up.

• In case of a topology where CSLU or SSM On-Prem initiate communication, the corresponding component initiates the retrieval of privacy information from the product instance.

The hostname is retrieved at the frequency you configure in CSLU or SSM On-Prem.

• In case of a topology where the product instance is in an air-gapped network, privacy information isincluded in the offline file that is generated when you enter the **license smartsaveusage** privileged EXEC command.

For all topologies, data privacy related information is *not* included in the RUM report. **Note**

Data privacy related information it is not stored by the product instance *prior* to sending or saving. This ensures that if and when information is sent, it is consistent with the data privacy setting at the time of sending or saving.

#### **Communication failure and reporting**

The reporting interval that you configure (**license smartusage interval***interval\_in\_days* command), determines the date and time at which the product instance sends out the RUM report. If the scheduled interval coincides with a communication failure, the product instance attempts to send out the RUM report for up to four hours after the scheduled time has expired. If it is still unable to send out the report (because the communication failure persists), the system resets the interval to 15 minutes. Once the communication failure is resolved, the system reverts the reporting interval to the value that you last configured.

The system message you may see in case of a communicatin failure is %SMART\_LIC-3-COMM\_FAILED. See the *Troubleshooting Smart Licensing Using Policy* section for information about resolving this error and restoring the reporting interval value.

#### **Proxy server acceptance**

When configuring the **license smart proxy** {**address** *address\_hostname* | **port***port*} command, note the change in the criteria for the acceptance of proxy servers, starting with Cisco IOS XE Bengaluru 17.6.1: only the status code of the proxy server response is verified by the system and not the reason phrase. The RFC format is status-line = HTTP-version SP status-code SP reason-phrase CRLF, where the status code is a three-digit numeric code. For more information about the status line, see [section](https://datatracker.ietf.org/doc/html/rfc7230#section-3.1.2) 3.1.2 of RFC [7230](https://tools.ietf.org/html/rfc7230).

#### **Setting the Utility Mode**

If the utility mode is enabled (**license smart utility** ) and a license without a subscription ID is in use, the [%SMART\\_LIC-4-UTILITY\\_SUBSCRIPTION\\_LICENSE](b-sl-using-policy_chapter7.pdf#nameddest=unique_122/unique_122_Connect_42_SMART_LIC-4-UTILITY_SUBSCRIPTION_LICENSE) system message is generated - once, for every license, and 30 days after the use of the license without the subscription ID is detected.

To remedy the situation, ensure that subscription IDs are deposited in the correct Smart Account and Virtual Account in CSSM. This enables all communication to be flagged accordingly.

To support the utility mode, the transport type must be set to one of the following options only:

- **smart**, if the product instance is directly connected to CSSM).
- **cslu**, if the product instance is connected to CSSM via CSLU or SSM On-Prem.
- **off**, if the product instance is in an air-gapped network.

#### **Using a VRF**

When you use the **license smart vrf** *vrf\_string* global configuration command, the topology you implement must be one where the product instance is connected to CSSM, or CSLU, or SSM-OnPrem. (The supported transport types when using a VRF are **smart** and **cslu** only.)

Further, if connected to CSSM via CSLU or SSM On-Prem, you must implement a topology where the product instance initiates communication. CSLU or SSM On-Prem can be connected to CSSM or disconnected from it.

In order to use a VRF to send licensing data, other supporting VRF configuration may also be required. This will depend on your network. For more information, see IP Routing: [Protocol-Independent](https://www.cisco.com/c/en/us/td/docs/ios-xml/ios/iproute_pi/configuration/xe-17/iri-xe-17-book/m_mp-multi-vrf-vrf-lite.html) Configuration [Guide,](https://www.cisco.com/c/en/us/td/docs/ios-xml/ios/iproute_pi/configuration/xe-17/iri-xe-17-book/m_mp-multi-vrf-vrf-lite.html) Cisco IOS XE 17.

Sample VRF configuration is provided in the *Examples* section below.

#### **Examples**

- [Examples](#page-12-0) for Data Privacy, on page 13
- [Examples](#page-13-0) for Transport Type and URL, on page 14
- <span id="page-12-0"></span>• Examples for Usage [Reporting](#page-14-0) Options, on page 15
- [Example](#page-14-1) for Using VRF, on page 15

#### **Examples for Data Privacy**

The following examplesshow how to configure data privacy related information using **license smart privacy** command in global configuration mode. The accompanying **show license status** output displays the privacy options that are enabled and those that are disabled.

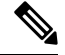

**Note** The output of the **show** command only tells you if a particular option is enabled or disabled.

Here, no data privacy related information information is sent:

```
Device# configure terminal
Device(config)# license smart privacy all
Device(config)# exit
Device# show license status
<output truncated>
Data Privacy:
  Sending Hostname: no
    Callhome hostname privacy: ENABLED
    Smart Licensing hostname privacy: ENABLED
  Version privacy: ENABLED
Transport:
  Type: Callhome
<output truncated>
```
Here, hostname is included and version information is excluded in the message initiated from the product instance. The product instance is directly connected to CSSM (transport type is **smart**, with the corresponding URL).

```
Device# configure terminal
Device(config)# license smart privacy version
Device(config)# no license smart privacy hostname
```

```
Device(config)# exit
Device# show license all
<output truncated>
Data Privacy:
 Sending Hostname: no
   Callhome hostname privacy: DISABLED
   Smart Licensing hostname privacy: ENABLED
 Version privacy: DISABLED
Transport:
  Type: Smart
  URL: https://smartreceiver.cisco.com/licservice/license
 Proxy:
   Not Configured
 VRF:
   Not Configured
<output truncated>
```
## <span id="page-13-0"></span>**Examples for Transport Type and URL**

The following examples show how to configure some of the transport types using the **license smart transport** and the **license smart url** commands in global configuration mode. The accompanying **show license all** output displays configured information.

#### Transport **cslu**:

```
Device# configure terminal
Device(config)# license smart transport cslu
Device(config)# license smart url default
Device(config)# exit
Device# show license all
<output truncated>
Transport:
 Type: cslu
 Cslu address: http://192.168.0.1:8182/cslu/v1/pi
 Proxy:
   Not Configured
<output truncated>
```
#### Transport **smart**:

```
Device# configure terminal
Device(config)# license smart transport smart
Device(config)# license smart url smart https://smartreceiver.cisco.com/licservice/license
Device(config)# exit
Device# show license all
<output truncated>
Transport:
 Type: Smart
 URL: https://smartreceiver-stage.cisco.com/licservice/license
 Proxy:
   Not Configured
<output truncated>
```
#### <span id="page-14-0"></span>**Examples for Usage Reporting Options**

The following examples show how to configure some of the usage reporting settings using the **license smart usage** command in global configuration mode. The accompanying **show running-config** output displays configured information.

Configuring the **customer-tag** option:

```
Device# configure terminal
Device(config)# license smart usage customer-tags tag1 SA/VA:01
Device(config)# exit
Device# show running-config | include tag1
license smart usage customer-tags tag1 SA/VA:01
```
Configuring a narrower reporting interval than the currently applied policy:

```
Device# show license status
<output truncated>
Usage Reporting:
Last ACK received: Sep 22 13:49:38 2020 PST
Next ACK deadline: Dec 21 12:02:21 2020 PST
Reporting push interval: 30 days
Next ACK push check: Sep 22 12:20:34 2020 PST
Next report push: Oct 22 12:05:43 2020 PST
Last report push: Sep 22 12:05:43 2020 PST
Last report file write: <none>
<output truncated>
```

```
Device# configure terminal
Device(config)# license smart usage interval 20
Device(config)# exit
Device# show license status
<output truncated>
```

```
Usage Reporting:
Last ACK received: Sep 22 13:49:38 2020 PST
Next ACK deadline: Nov 22 12:02:21 2020 PST
Reporting push interval: 20 days
Next ACK push check: Sep 22 12:20:34 2020 PST
Next report push: Oct 12 12:05:43 2020 PST
Last report push: Sep 22 12:05:43 2020 PST
Last report file write: <none>
<output truncated>
```
#### **Example for Using VRF**

Here, *SLP\_VRF* is used to send licensing data from the product instance. The **license smart vrf** *vrf\_string* command is used to specify the VRF that will be used to send licensing data. The rest of the supporting configuration is for example purposes.

```
Device (config)# vrf definition SLP_VRF
Device(config-vrf)# address-family ipv4
Device(config-vrf-af)# exit
Device(config-vrf)# interface GigabitEthernet 0/0/0
Device (config-if)# no shutdown
Device (config-if)# vrf forwarding SLP_VRF
Device (config-if)# ip address 192.168.0.47 255.255.0.0
Device (config-if)# exit
Device (config)# ip route vrf SLP_VRF 0.0.0.0 0.0.0.0 192.168.0.1
Device (config)# ip name-server vrf SLP_VRF 173.37.137.85
```

```
Device (config)# license smart transport smart
Device (config)# license smart url https://smartreceiver.cisco.com/licservice/license
Device (config)# license smart vrf SLP_VRF
Device (config)# ip http client source-interface GigabitEthernet 0/0/0
```
## <span id="page-15-0"></span>**license smart (privileged EXEC)**

To configure licensing functionssuch asrequesting or returning authorization codes,saving Resource Utilization Measurement reports (RUM reports), importing a file on to a product instance, establishing trust with Cisco Smart Software Manager (CSSM), synchronizing the product instance with CSSM, or Cisco Smart License Utility (CSLU), or Smart Software Manager On-Prem (SSM On-Prem), and removing licensing information from the product instance, enter the **license smart** command in privileged EXEC mode with the corresponding keyword or argument.

**license smart** { **authorization** { **request** { **add** | **replace** | **save** *filepath\_filename* } *feature\_name* { **all** | **local** } [ *request\_count* ] | **return**{ **all** |**local** } { **offline** [ *filepath\_filename* ] | **online** } } | **clear eventlog** | **export return** { **all** | **local** } *feature\_name* | **factory reset** | **import** *filepath\_filename* | **renew** { **ID** | **auth** } | **reservation** { **cancel** [ **all** | **local** ] | **install** { *plr\_code* | **file** *filepath\_filename* } | **request** { **all** | **local** | **universal** } | **return** [ **all** | **authorization** { *return\_code* | **file** *filepath\_filename* } | **local** ] } | **save** { **trust-request** *filepath\_filename* | **usage** { **all** | **days** *days* | **rum-id** *rum-ID* | **unreported** } { **file** *filepath\_filename* } } | **sync** { **all** | **local** } | **trust idtoken** *id token\_value* { **local** | **all** } [{ **force** }] }

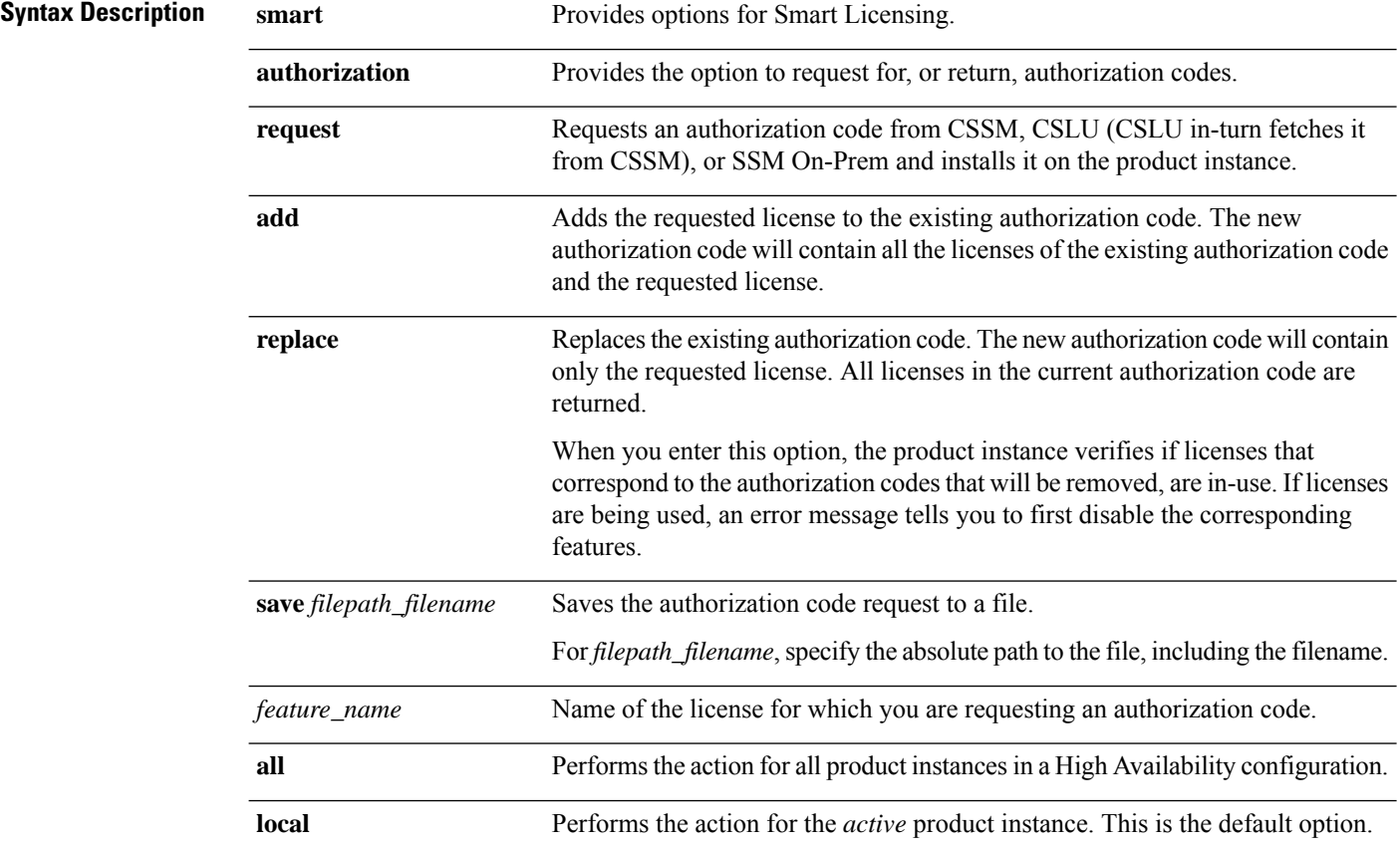

 $\mathbf l$ 

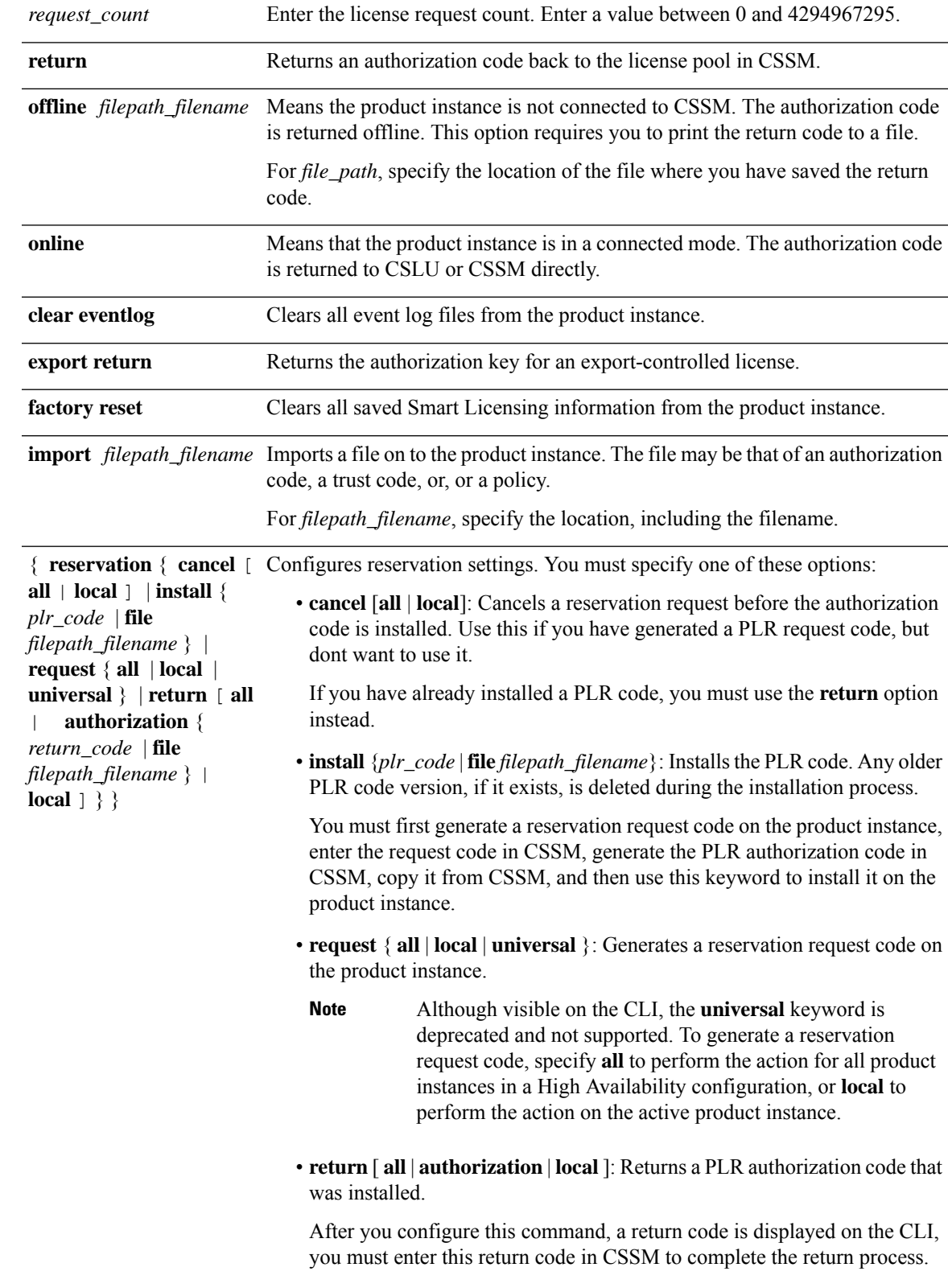

I

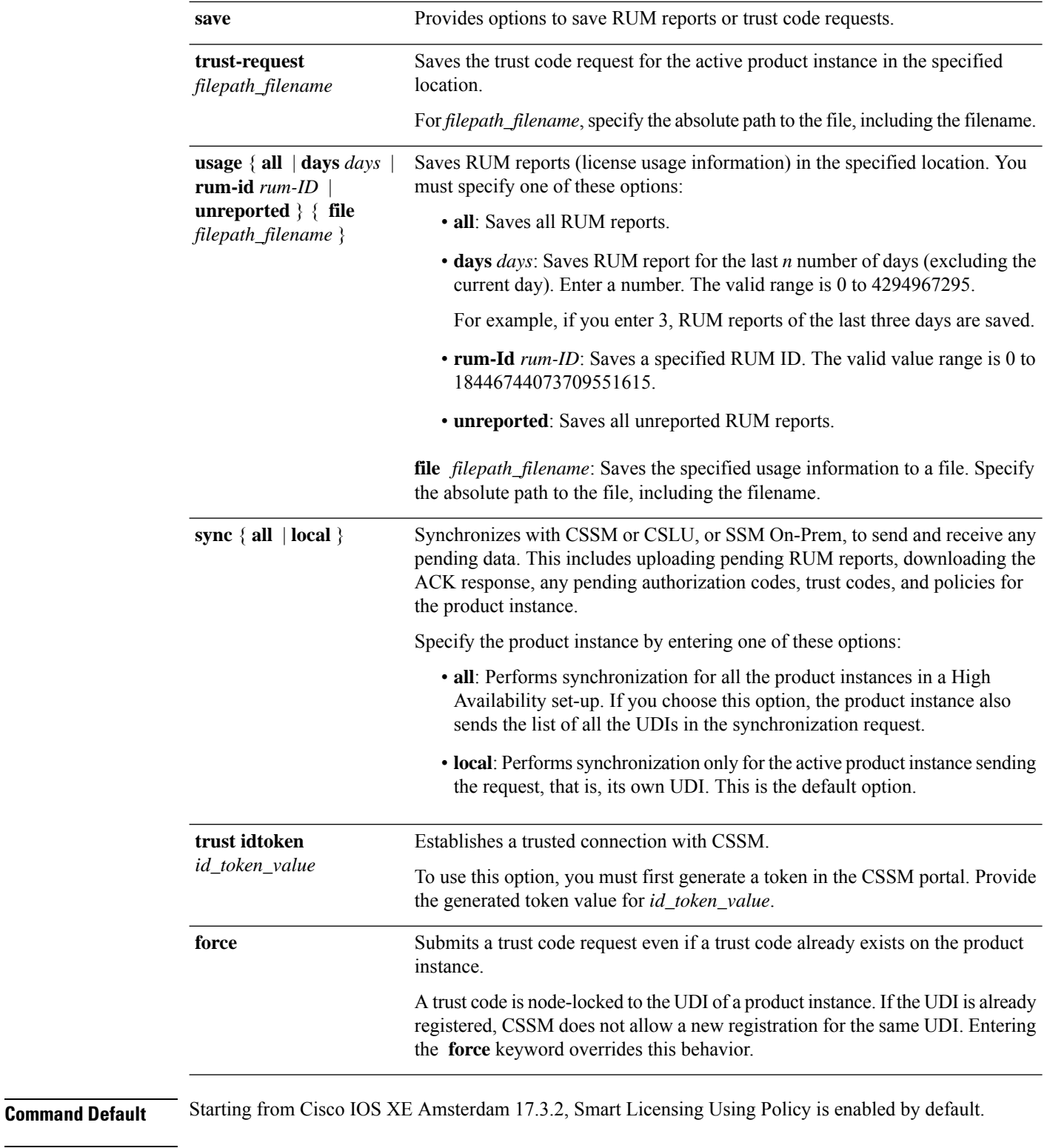

**Command Modes** Privileged EXEC (Device# )

 $\mathbf l$ 

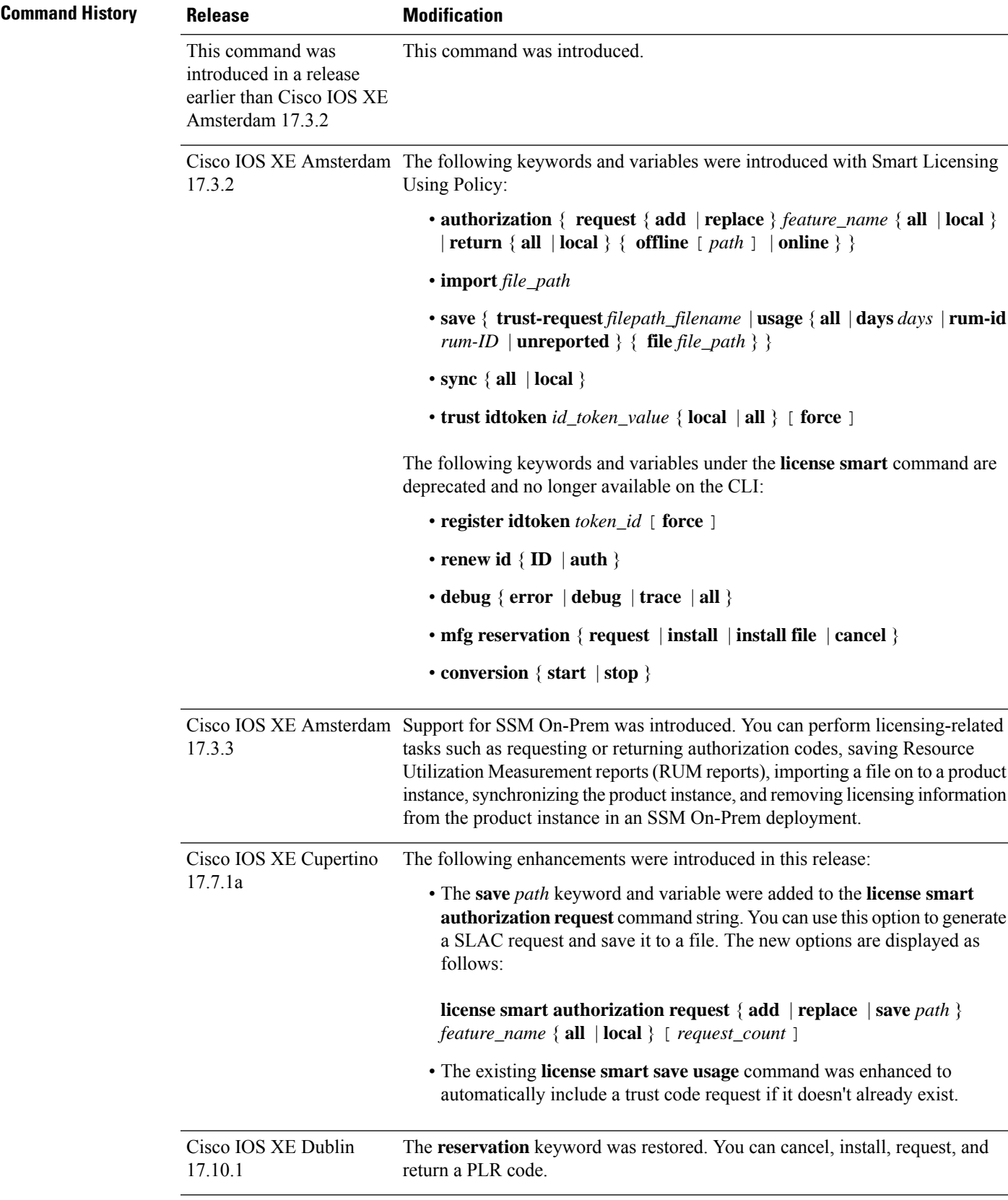

### **Usage Guidelines Requesting a Trust Code in an Air-Gapped Network**

Starting with Cisco IOS XE Cupertino 17.7.1a if a trust code is not available on the product instance, the product instance automatically includes a trust code request in the RUM report when you enter the **license smart save usage** command. This supported in a standalone set-up, as well as a High Availability set-up. In a High Availability set-up, the active product instance requeststhe trust code for all connected product instances where a trust code is not available. CSSM includes the trust code in the ACK which is available for download from the CSSM Web UI. You then have to install the ACK on the product instance. You can verify trust code installation by entering the **show license status** command in privileged EXEC mode - check for the updated timestamp in the Trust Code Installed field.

#### **Overwriting a Trust Code**

Use cases for the **force** option when configuring the **license smart trust idtoken** command:

- You use same token for all the product instances that are part of one Virtual Account. If the product instance has moved from one account to another (for instance, because it was added to a High Availability set-up, which is part of another Virtual Account), then there may be an existing trust code you have to overwrite.
- There is already a factory-installed trust code on the product instance, but you want to implement a topology where the product instance is directly connected to CSSM. A factory-installed trust code cannot be used for secure communication with CSSM. You must generate an ID token in the CSSM Web UI and download a trust code file. When you install this new trust code, you must overwrite the existing factory-installed trust code.

#### **Requesting and Returning SLAC in an Air-Gapped Network**

Starting with Cisco IOS XE Cupertino 17.7.1a, you can request and install a SLAC without having to enter the required PIDs or generating a SLAC in the CSSM Web UI. Instead, save a SLAC request in a file on the product instance by configuring the **license smart authorization request** command, followed by the **license smart authorization request save** commands. Upload the SLAC request file, to CSSM (in the same location and just as you would, a RUM report). After the request is processed, a SLAC file is available on the CSSM Web UI. Download, and import the SLAC file into the product instance.

Similarly, to return a SLAC configure the **license smart authorization return** command with the **offline** keyword to save the file. Upload the file to CSSM (in the same location and just as you would, a RUM report).

You can verify authorization code installation by entering the **show license authorization** command in privileged EXEC mode.

#### **Removing Licensing Information**

Entering the **licence smart factory reset** command removes all licensing information (except the licenses in-use) from the product instance, including any authorization codes, RUM reports etc. Therefore, we recommend the use of this command only if the product instance is being returned (Return Material Authrization, or RMA), or being decommissioned permanently. We also recommend that you send a RUM report to CSSM, before you remove licensing information from the product instance - this is to ensure that CSSM has up-to-date usage information.

#### **Authorization Codes in an SSM On-Prem Deployment**

Before you enter the **license smart authorization request** command on the product instance to request SSM On-Prem for SLAC, ensure that the following requirements are met.

• The product instance must be added to SSM On-Prem. The process of addition validates and maps the product instance to the applicable Smart Account and Virtual account in CSSM. See [Assigning](b-sl-using-policy_chapter5.pdf#nameddest=unique_99) a Smart Account and Virtual Account (SSM [On-Prem](b-sl-using-policy_chapter5.pdf#nameddest=unique_99) UI).

• The authorization codes required for export-controlled and enfored licenses must be generated in CSSM and imported into SSM On-Prem. See Submitting an [Authorization](b-sl-using-policy_chapter5.pdf#nameddest=unique_105) Code Request (SSM On-Prem UI, [Disconnected](b-sl-using-policy_chapter5.pdf#nameddest=unique_105) Mode).

### **Examples**

- Example: Requesting a SLAC and Returning a SLAC [\(Connected](#page-20-0) Directly to CSSM), on page 21
- Example: Requesting a SLAC and Returning a SLAC (No [Connectivity](#page-21-0) to CSSM and No CSLU), on [page](#page-21-0) 22
- Example: Saving Licensing Usage [Information,](#page-22-1) on page 23
- <span id="page-20-0"></span>• [Example:](#page-22-2) Installing a Trust Code, on page 23

## **Example: Requesting a SLAC and Returning a SLAC (Connected Directly to CSSM)**

The following example shows how to request CSSM for a SLAC and also how to return a SLAC to CSSM. Here the product instance is a Cisco 4000 Series Integrated Services Router and is configured to communicate with CSSM.

Requesting and installing a SLAC:

```
Device# license smart authorization request add hseck9 all
*Sep 23 17:41:10.938: %SMART_LIC-6-AUTHORIZATION_INSTALL_SUCCESS: A new licensing
authorization code
was successfully installed on PID:ISR4331/K9,SN:FDO224917Q6
*Sep 23 17:41:12.929: %SMART_LIC-6-POLICY_INSTALL_SUCCESS: A new licensing policy was
successfully
installed
Device# show license authorization
Overall status:
  Active: PID:ISR4331/K9,SN:FDO224917Q6
Status: SMART AUTHORIZATION INSTALLED on Sep 23 17:41:10 2020 UTC
      Last Confirmation code: 5fd33d79
Authorizations:
 ISR 4331 Hsec (ISR 4331 Hsec):
   Description: U.S. Export Restriction Compliance license for 4330 series
   Total available count: 1
   Enforcement type: EXPORT RESTRICTED
   Term information:
      Active: PID:ISR4331/K9,SN:FDO224917Q6
        Authorization type: SMART AUTHORIZATION INSTALLED
        License type: PERPETUAL
          Term Count: 1
Purchased Licenses:
 No Purchase Information Available
Returning a SLAC to CSSM:
Device# license smart authorization return all online
Enter this return code in Cisco Smart Software Manager portal:
UDI: PID:ISR4331/K9,SN:FDO224917Q6
   Return code: CPo1Sb-CHc1jc-dFu2Fj-R9qkZc-V46wAG-7KWxKB-8vmQgp-4xZAE4-BAS
```
\*Sep 23 17:46:12.284: %SMART\_LIC-6-AUTHORIZATION\_REMOVED: A licensing authorization code

```
has been
removed from PID:ISR4331/K9,SN:FDO224917Q6.
```
## **Example: Requesting a SLAC and Returning a SLAC (No Connectivity to CSSM and No CSLU)**

The following example shows how to request CSSM for a SLAC and also how to return a SLAC to CSSM from a product instance in an air-gapped network. Here the product instance is a Cisco 4000 Series Integrated Services Router. The software version running on the product instance is Cisco IOS XE Cupertino 17.7.1a, which introduces support for a more simplified way of requesting and returning SLAC in an air-gapped network.

Requesting a SLAC

```
Device# license smart authorization request add hseck9 local
Device# license smart authorization request save bootflash:slac.txt
```
After the above steps, upload the file to CSSM and download the file containing the SLAC code, and install it on the product instance. For the steps you have to complete in CSSM, see [Uploading](b-sl-using-policy_chapter5.pdf#nameddest=unique_94) Data or Requests to CSSM and [Downloading](b-sl-using-policy_chapter5.pdf#nameddest=unique_94) a File. Once the file is downloaded, continue as follows:

```
Device# copy tftp://10.8.0.6/user01/slac_code.txt bootflash:
Device# license smart import bootflash:slac_code.txt
```
Returning a SLAC

```
Device# show license summary
Account Information:
 Smart Account: Eg-SA As of Oct 29 17:19:04 2021 UTC
 Virtual Account: EG-VA
License Usage:
 License Entitlement Tag Count Status
 -----------------------------------------------------------------------------
 booster_performance (ISR_4431_BOOST) 1 IN USE<br>appxk9 (ISR_4400_Application) 1 IN USE<br>advised items
  appxk9 (ISR 4400 Application) 1 IN USE
  AdvUCSuiteK9 (ISR_4400_AdvancedUCSuite) 1 IN USE
 Router US Export Lic... (DNA HSEC) 0 NOT IN USE
 ISR 4400 Hsec (ISR 4400 Hsec) 0 NOT IN USE
```
Device# **license smart authorization return local offline bootflash:auth\_return.txt** \*Nov 3 05:12:06.515: %SMART\_LIC-6-AUTHORIZATION\_REMOVED: A licensing authorization code has been removed from PID:ISR4431/K9,SN:FOC22446T0U.

After the above steps, upload the file to CSSM. For the steps you have to complete in CSSM, see Uploading Data or Requests to CSSM and [Downloading](b-sl-using-policy_chapter5.pdf#nameddest=unique_94) aFile. A file is available for download after this, but import and installation of this file is optional.

```
Device# show license authorization
Overall status:
 Active: PID:ISR4431/K9,SN:FOC22446T0U
      Status: NOT INSTALLED
      Last return code: CqAMzh-nsjvdh-ZZCnYK-4pELCF-cZgySA-yBiYgg-qBxfdM-ykmGMs-QAT
Purchased Licenses:
  No Purchase Information Available
Device# show license summary
Account Information:
 Smart Account: Eg-SA As of Nov 03 05:02:01 2021 UTC
```
Virtual Account: Eg-VA

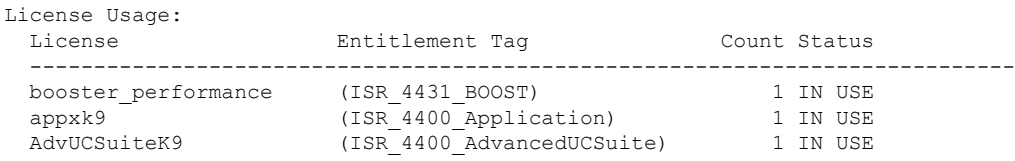

#### <span id="page-22-1"></span>**Example: Saving Licensing Usage Information**

The following example shows how you can save license usage information on the product instance. You can use this option to fulfil reporting requirements in an air-gapped network. In the example, the file is first save to flash memory and then copied to a TFTP location:

```
Device> enable
Device# license smart save usage unreported file flash:RUM-unrep.txt
Device# copy flash:RUM-unrep.txt tftp://192.168.0.1//auto/tftp-user/user01/
Address or name of remote host [192.168.0.1]?
Destination filename [//auto/tftp-user/user01/RUM-unrep.txt]?
!!
15128 bytes copied in 0.161 secs (93963 bytes/sec)
```
<span id="page-22-2"></span>After you save RUM reports to a file, you must upload it to CSSM (from a workstation that has connectivity to the internet, and Cisco).

#### **Example: Installing a Trust Code**

The following example shows how to install a trust code even if one is already installed on the product instance. This requires connectivity to CSSM. The accompanying **show license status** output shows sample output after successful installation:

Before you can install a trust code, you must generate an ID token and download the corresponding file from CSSM.

Use the **show license status** command (Trust Code Installed:) to verify results.

```
Device> enable
Device# license smart trust idtoken
NGMwMjk5mYtNZaxMS00NzMZmtgWm local force
Device# show license status
<output truncated>
Trust Code Installed:
 Active: PID:C9500-24Y4C,SN:CAT2344L4GH
    INSTALLED on Sep 04 01:01:46 2020 EDT
  Standby: PID:C9500-24Y4C,SN:CAT2344L4GJ
   INSTALLED on Sep 04 01:01:46 2020 EDT
<output truncated>
```
## <span id="page-22-0"></span>**show license all**

To display all licensing information enter the **show license all** command in Privileged EXEC mode. This command displays status, authorization, UDI, and usage information, all combined.

#### **show license all**

This command has no arguments or keywords.

I

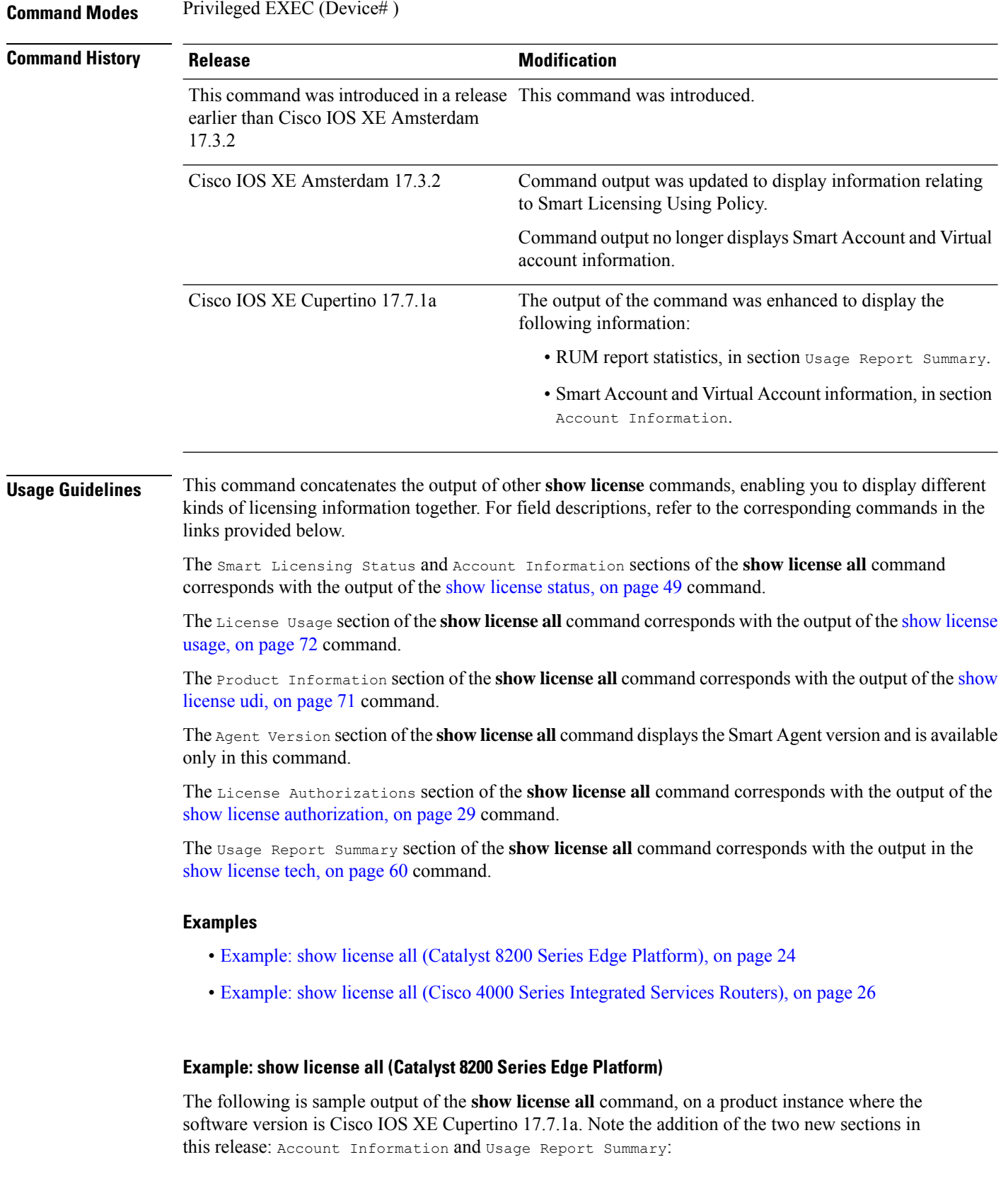

<span id="page-23-0"></span>i.

Ш

```
Device# show license all
Smart Licensing Status
=====================
Smart Licensing is ENABLED
License Conversion:
 Automatic Conversion Enabled: True
  Status: Not started
Export Authorization Key:
  Features Authorized:
   <none>
Utility:
 Status: DISABLED
Smart Licensing Using Policy:
 Status: ENABLED
Account Information:
  Smart Account: < none>
  Virtual Account: < none>
Data Privacy:
 Sending Hostname: yes
   Callhome hostname privacy: DISABLED
    Smart Licensing hostname privacy: DISABLED
  Version privacy: DISABLED
Transport:
  Type: cslu
  Cslu address: <empty>
  Proxy:
   Not Configured
  VRF:
   Not Configured
Miscellaneous:
 Custom Id: <empty>
Policy:
  Policy in use: Merged from multiple sources.
  Reporting ACK required: yes (CISCO default)
  Unenforced/Non-Export Perpetual Attributes:
   First report requirement (days): 365 (CISCO default)
   Reporting frequency (days): 0 (CISCO default)
   Report on change (days): 90 (CISCO default)
  Unenforced/Non-Export Subscription Attributes:
    First report requirement (days): 90 (CISCO default)
   Reporting frequency (days): 90 (CISCO default)
   Report on change (days): 90 (CISCO default)
  Enforced (Perpetual/Subscription) License Attributes:
   First report requirement (days): 0 (CISCO default)
   Reporting frequency (days): 0 (CISCO default)
   Report on change (days): 0 (CISCO default)
  Export (Perpetual/Subscription) License Attributes:
   First report requirement (days): 0 (CISCO default)
   Reporting frequency (days): 0 (CISCO default)
   Report on change (days): 0 (CISCO default)
Usage Reporting:
  Last ACK received: < none>
```

```
Next ACK deadline: Jan 30 10:27:22 2022 UTC
 Reporting push interval: 30 days
 Next ACK push check: <none>
 Next report push: Nov 01 15:11:57 2021 UTC
 Last report push: < none>
 Last report file write: <none>
Trust Code Installed: <none>
License Usage
=============
network-advantage_250M (ESR_P_250M_A):
 Description: network-advantage_250M
 Count: 1
 Version: 1.0
 Status: IN USE
 Export status: NOT RESTRICTED
 Feature Name: network-advantage_250M
 Feature Description: network-advantage_250M
 Enforcement type: NOT ENFORCED
 License type: Perpetual
dna-advantage 250M (DNA P 250M A):
 Description: dna-advantage_250M
 Count: 1
 Version: 1.0
 Status: IN USE
 Export status: NOT RESTRICTED
 Feature Name: dna-advantage_250M
 Feature Description: dna-advantage_250M
 Enforcement type: NOT ENFORCED
 License type: Subscription
Product Information
===================
UDI: PID:C8200-1N-4T,SN:FGL2447LGZ1
Agent Version
=============
Smart Agent for Licensing: 5.3.15_rel/49
License Authorizations
======================
Overall status:
 Active: PID:C8200-1N-4T,SN:FGL2447LGZ1
     Status: NOT INSTALLED
Purchased Licenses:
 No Purchase Information Available
Usage Report Summary:
=====================
Total: 6, Purged: 0
Total Acknowledged Received: 0, Waiting for Ack: 0
Available to Report: 6 Collecting Data: 2
```
#### <span id="page-25-0"></span>**Example: show license all (Cisco 4000 Series Integrated Services Routers)**

The following is sample output from the **show license all** command.

Ш

```
Device# show license all
Smart Licensing Status
======================
Smart Licensing is ENABLED
License Reservation is ENABLED
Registration:
 Status: REGISTERED - SPECIFIC LICENSE RESERVATION
  Export-Controlled Functionality: ALLOWED
  Initial Registration: SUCCEEDED on Sep 23 22:08:22 2020 UTC
License Authorization:
  Status: AUTHORIZED - RESERVED on Sep 23 22:08:22 2020 UTC
License Conversion:
 Automatic Conversion Enabled: False
  Status: Not started
Export Authorization Key:
 Features Authorized:
    <none>
Utility:
 Status: DISABLED
Data Privacy:
 Sending Hostname: yes
   Callhome hostname privacy: DISABLED
   Smart Licensing hostname privacy: DISABLED
 Version privacy: DISABLED
Transport:
  Type: Callhome
Miscellaneus:
 Custom Id: <empty>
License Usage
==============
ISR_4400_Application (ISR_4400_Application):
 Description: AppX License for Cisco ISR 4400 Series
  Count: 1
 Version: 1.0
 Status: AUTHORIZED
 Export status: NOT RESTRICTED
 Reservation:
   Reservation status: SPECIFIC INSTALLED
   Total reserved count: 1
ISR 4400 UnifiedCommunication (ISR 4400 UnifiedCommunication):
  Description: Unified Communications License for Cisco ISR 4400 Series
  Count: 1
  Version: 1.0
  Status: AUTHORIZED
 Export status: NOT RESTRICTED
 Reservation:
   Reservation status: SPECIFIC INSTALLED
   Total reserved count: 1
ISR_4400_Security (ISR_4400_Security):
  Description: Security License for Cisco ISR 4400 Series
```

```
Count: 1
  Version: 1.0
  Status: AUTHORIZED
  Export status: NOT RESTRICTED
 Reservation:
   Reservation status: SPECIFIC INSTALLED
    Total reserved count: 1
ISR 4431 1G Performance (ISR 4431 1G Performance):
  Description: Performance on Demand License for 4430 Series
  Count: 1
  Version: 1.0
 Status: AUTHORIZED
 Export status: NOT RESTRICTED
 Reservation:
   Reservation status: SPECIFIC INSTALLED
   Total reserved count: 1
hseck9 (ISR 4400 Hsec):
 Description: Export Controlled Feature hseck9
  Count: 1
 Version: 1.0
 Status: AUTHORIZED
 Export status: RESTRICTED - ALLOWED
 Feature Name: hseck9
 Feature Description: Export Controlled Feature hseck9
 Reservation:
   Reservation status: SPECIFIC EXPORT AUTHORIZATION KEY INSTALLED
    Total reserved count: UNLIMITED
Product Information
==================
UDI: PID:ISR4431/K9,SN:FOC21030CHG
Agent Version
=============
Smart Agent for Licensing: 4.11.5 rel/41
Reservation Info
================
License reservation: ENABLED
Overall status:
 Active: PID:ISR4431/K9,SN:FOC21030CHG
      Reservation status: SPECIFIC INSTALLED on Sep 23 22:08:22 2020 UTC
      Export-Controlled Functionality: ALLOWED
      Last Confirmation code: ea24d89a
Specified license reservations:
  ISR_4400_Application (ISR_4400_Application):
   Description: AppX License for Cisco ISR 4400 Series
   Total reserved count: 1
   Term information:
      Active: PID:ISR4431/K9,SN:FOC21030CHG
        License type: PERPETUAL
          Term Count: 1
  ISR_4400_Hsec (ISR_4400_Hsec):
   Description: U.S. Export Restriction Compliance license for 4400 series
   Total reserved count: 1
   Term information:
      Active: PID:ISR4431/K9,SN:FOC21030CHG
        License type: PERPETUAL
         Term Count: 1
  ISR 4400 Security (ISR 4400 Security):
```
Ш

```
Description: Security License for Cisco ISR 4400 Series
 Total reserved count: 1
 Term information:
   Active: PID:ISR4431/K9,SN:FOC21030CHG
     License type: PERPETUAL
       Term Count: 1
ISR 4400 UnifiedCommunication (ISR 4400 UnifiedCommunication):
 Description: Unified Communications License for Cisco ISR 4400 Series
 Total reserved count: 1
 Term information:
   Active: PID:ISR4431/K9,SN:FOC21030CHG
     License type: PERPETUAL
        Term Count: 1
ISR 4431 1G Performance (ISR 4431 1G Performance):
  Description: Performance on Demand License for 4430 Series
 Total reserved count: 1
 Term information:
   Active: PID:ISR4431/K9,SN:FOC21030CHG
     License type: PERPETUAL
       Term Count: 1
```
## <span id="page-28-0"></span>**show license authorization**

To display authorization-related information for (export-controlled and enforced) licenses, enter the **show license authorization** command in privileged EXEC mode.

#### **show license authorization**

This command has no arguments or keywords.

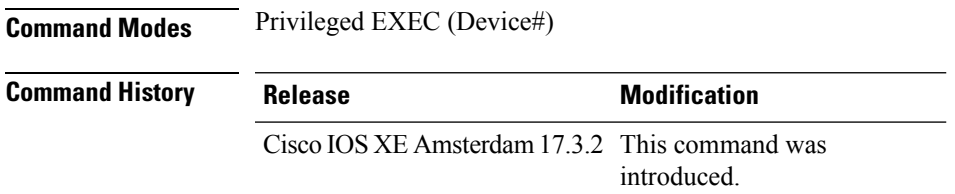

### **Examples**

The following are sample outputs of the **show license authorization** command, on various Cisco product instances. See Table 1: show license authorization Field [Descriptions,](#page-29-0) on page 30 for information about fields shown in the display.

- HSECK9 on Cisco 4000 Series [Integrated](#page-31-0) Services Router, on page 32
- HSECK9 PAK on Cisco 1000 Series [Integrated](#page-32-0) Services Router, on page 33
- HSECK9 SLR on Cisco 1000 Series [Integrated](#page-33-0) Services Router, on page 34
- No HSEC, SLAC on Cisco 4000 Series [Integrated](#page-35-0) Services Router, on page 36

For information about *when* SLAC is required, see [Authorization](b-sl-using-policy_chapter2.pdf#nameddest=unique_17) Code.

I

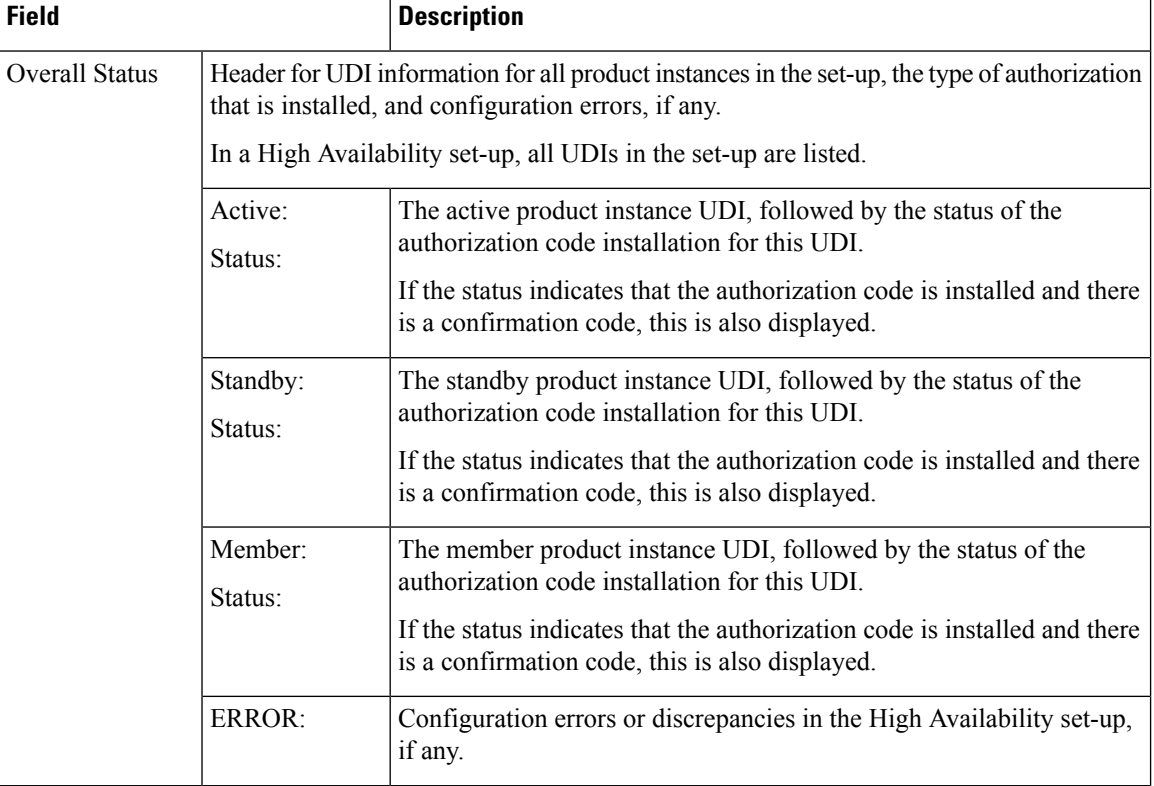

<span id="page-29-0"></span>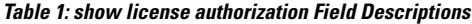

 $\mathbf l$ 

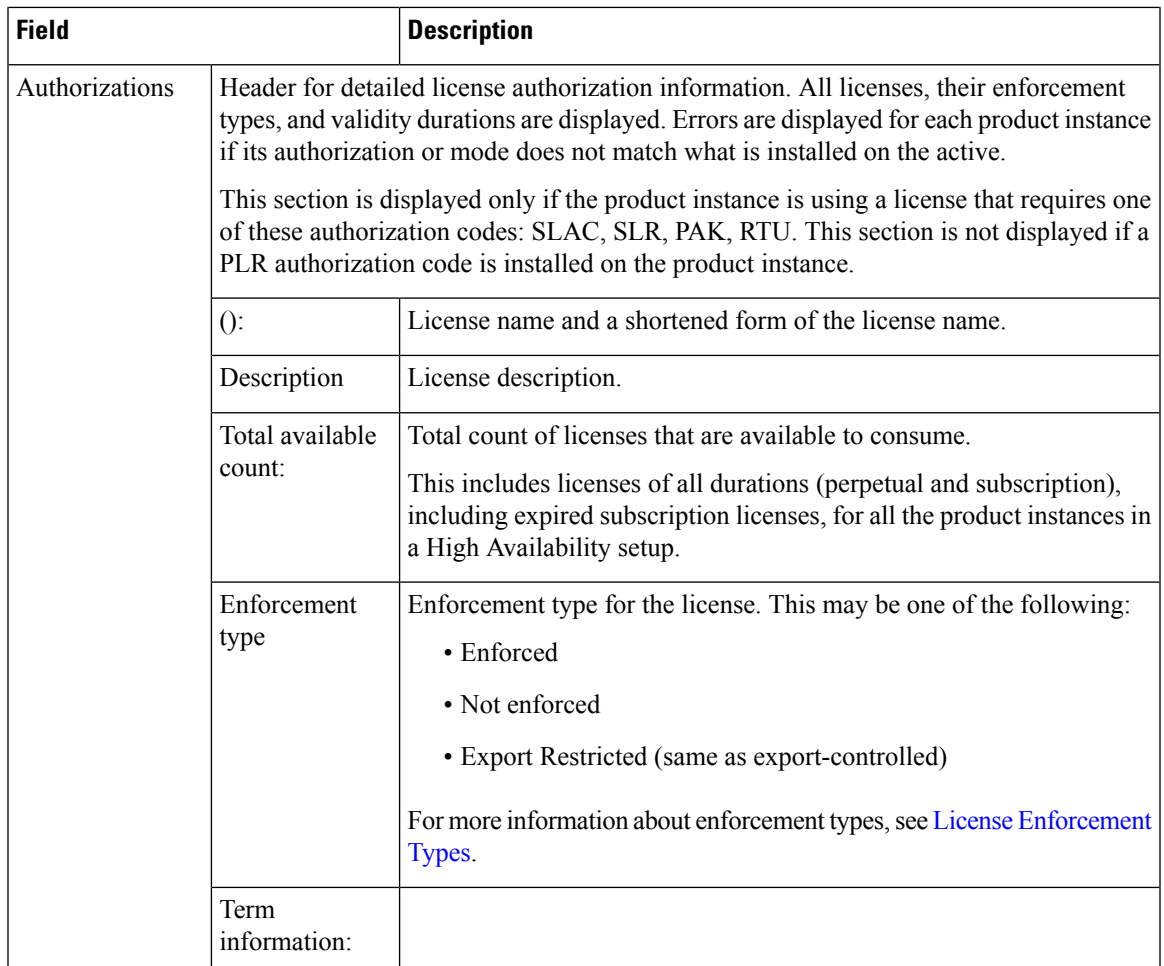

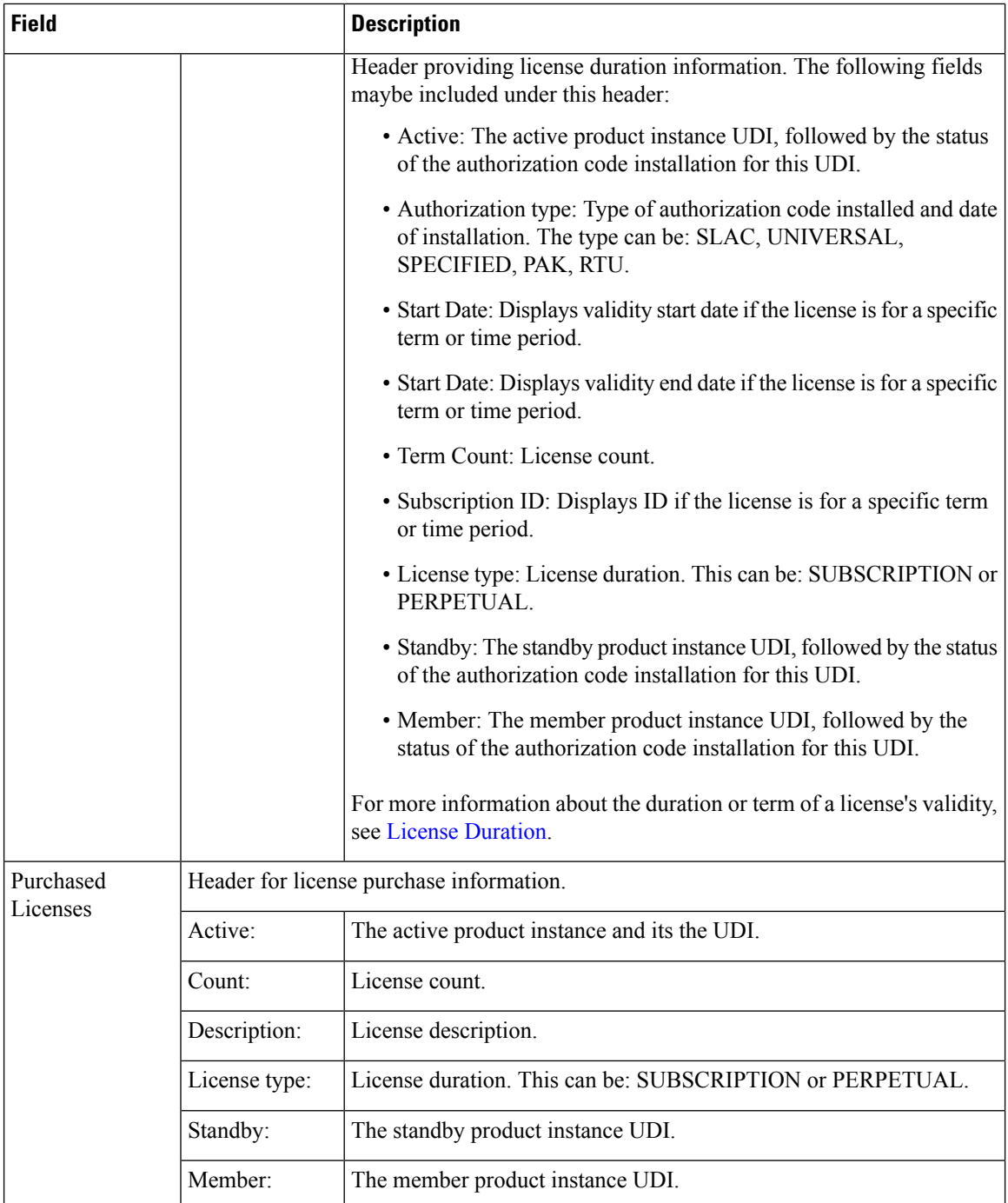

## <span id="page-31-0"></span>**HSECK9 on Cisco 4000 Series Integrated Services Router**

The following sample output of the **show license authorization**command shows an export-controlled license (HSECK9) with SLAC installed on a Cisco 4000 Series Integrated Services Router.

```
Device# show license authorization
```
Overall status:

```
Active: PID:ISR4331/K9,SN:FDO224917Q6
  Status: SMART AUTHORIZATION INSTALLED on Sep 23 17:41:10 2020 UTC
      Last Confirmation code: 5fd33d79
Authorizations:
  ISR_4331_Hsec (ISR_4331_Hsec):
    Description: U.S. Export Restriction Compliance license for 4330 series
   Total available count: 1
   Enforcement type: EXPORT RESTRICTED
   Term information:
      Active: PID:ISR4331/K9,SN:FDO224917Q6
        Authorization type: SMART AUTHORIZATION INSTALLED
        License type: PERPETUAL
          Term Count: 1
Purchased Licenses:
 No Purchase Information Available
```
#### <span id="page-32-0"></span>**HSECK9 PAK on Cisco 1000 Series Integrated Services Router**

Device# **show license authorization**

The following sample output of the **show license authorization** command shows an HSECK9 PAK license on a Cisco 4000 Series Integrated Services Router.

In the output, fields status: NOT INSTALLED and Status: PAK show that SLAC is not installed, and that the product instance has been migrated from an earlier Cisco Software Licensing (CSL) licensing model with PAK licences, to Smart Licensing Using Policy. The Legacy License Info section also shows this.

An HSECK9 PAK license is honored after migration and does not require SLAC installation. See: How Upgrade Affects [Enforcement](b-sl-using-policy_chapter2.pdf#nameddest=unique_49) Types for Existing Licenses.

The accompanying **show licenseusage** command output for the same product instance helps confirm that the necessary authorization is present (Export status: RESTRICTED - ALLOWED and License type: Perpetual).

```
Overall status:
 Active: PID:C1111-8PLTEEAWB,SN:FGL214391J3
     Status: NOT INSTALLED
     Status:PAK
Legacy License Info:
 regid.2017-04.com.cisco.ISR_1100_8P_Application,1.0_c4cf42aa-2d60-4f4e-83dd-c5c9672132c9:
   DisplayName: appxk9
   Description: appxk9
   Total available count: 1
   Term information:
     Active: PID:C1111-8PLTEEAWB,SN:FGL214391J3
       License type: PERPETUAL
          Term Count: 1
  regid.2017-04.com.cisco.ISR_1100_8P_Security,1.0_6b61b693-0daa-42d4-8cee-930de5c1b37c:
    DisplayName: securityk9
   Description: securityk9
   Total available count: 1
   Term information:
     Active: PID:C1111-8PLTEEAWB,SN:FGL214391J3
       License type: PERPETUAL
```

```
Term Count: 1
  regid.2017-08.com.cisco.ISR_1100_8P_Hsec,1.0_34a5e7e7-722a-41ab-bdad-d53d5a3cac14:
   DisplayName: hseck9
    Description: hseck9
   Total available count: 1
    Term information:
      Active: PID:C1111-8PLTEEAWB,SN:FGL214391J3
       License type: PERPETUAL
         Term Count: 1
Device# show license usage
License Authorization:
 Status: Not Applicable
hseck9 (ISR 1100 8P Hsec):
 Description: hseck9
  Count: 1
 Version: 1.0
  Status: IN USE
 Export status: RESTRICTED - ALLOWED
 Feature Name: hseck9
 Feature Description: hseck9
 Enforcement type: EXPORT RESTRICTED
 License type: Perpetual
appxk9 (ISR 1100 8P Application):
 Description: appxk9
  Count: 1
 Version: 1.0
 Status: IN USE
 Export status: NOT RESTRICTED
 Feature Name: appxk9
 Feature Description: appxk9
 Enforcement type: NOT ENFORCED
 License type: Perpetual
securityk9 (ISR 1100 8P Security):
 Description: securityk9
  Count: 1
 Version: 1.0
 Status: IN USE
 Export status: NOT RESTRICTED
 Feature Name: securityk9
 Feature Description: securityk9
 Enforcement type: NOT ENFORCED
 License type: Perpetual
```
## <span id="page-33-0"></span>**HSECK9 SLR on Cisco 1000 Series Integrated Services Router**

The following sample output of the **show license authorization** command on a Cisco 1000 Series Integrated Services Router shows a Specific License Reservation (SLR) authorization code that includes an HSECK9 license.

In the output, fields Status: SPECIFIC INSTALLED on Jan 19 05:59:54 2021 UTC and Last Confirmation code: 0708eeec show that an SLR authorization code has been installed. The Specified license reservations section shows that and HSECK9 license (ISR\_1100\_8P\_Hsec) is included. This shows that the product instance has been migrated from the earlier Smart Licensing environment with reserved licenses (or SLR licenses), to Smart Licensing Using Policy, and includes an HSECK9 license.

A SLAC does not have to be installed again in thisscenario.See: How Upgrade Affects [Enforcement](b-sl-using-policy_chapter2.pdf#nameddest=unique_49) Types for Existing [Licenses](b-sl-using-policy_chapter2.pdf#nameddest=unique_49).

The accompanying **show license usage** command output for the same product instance helps confirm that the necessary authorization is present (Export status: RESTRICTED - ALLOWED).

```
Device# show license authorization
Overall status:
 Active: PID:C1111-8PLTEEAWB,SN:FGL214391JK
      Status: SPECIFIC INSTALLED on Jan 19 05:59:54 2021 UTC
      Last Confirmation code: 0708eeec
Specified license reservations:
  Cisco 1100 Series with 8 LAN Ports, Cisco One Foundation Suite
(ISR_1100_8P_FoundationSuite):
    Description: Cisco 1100 Series with 8 LAN Ports, Cisco One Foundation Suite
   Total reserved count: 1
   Enforcement type: NOT ENFORCED
   Term information:
      Active: PID:C1111-8PLTEEAWB,SN:FGL214391JK
        Authorization type: SPECIFIC INSTALLED on Jan 19 05:59:54 2021 UTC
        License type: PERPETUAL
          Term Count: 1
  ISR_1100_8P_Hsec (ISR_1100_8P_Hsec):
   Description: Cisco 1100 Series with 8 LAN Ports, U.S. Export Restriction Compliance
license
   Total reserved count: 1
   Enforcement type: EXPORT RESTRICTED
   Term information:
      Active: PID:C1111-8PLTEEAWB,SN:FGL214391JK
        Authorization type: SPECIFIC INSTALLED on Jan 19 05:59:54 2021 UTC
        License type: PERPETUAL
          Term Count: 1
Purchased Licenses:
 No Purchase Information Available
Derived Licenses:
 Entitlement Tag:
regid.2017-08.com.cisco.ISR_1100_8P_Hsec,1.0_34a5e7e7-722a-41ab-bdad-d53d5a3cac14
 Entitlement Tag:
regid.2018-12.com.cisco.ISR_1100_8P_UnifiedCommunication,1.0_55775cb5-538d-482e-b57f-fc8af02f93a3
 Entitlement Tag:
regid.2017-04.com.cisco.ISR_1100_8P_FoundationSuite,1.0_6f4a1f6f-b607-45cb-8bd0-d672ac06a314
Device# show license usage
License Authorization:
  Status: Not Applicable
hseck9 (ISR_1100_8P_Hsec):
  Description: hseck9
  Count: 1
  Vecsion: 1.0
  Status: IN USE
 Export status: RESTRICTED - ALLOWED
 Feature Name: hseck9
 Feature Description: hseck9
 Enforcement type: EXPORT RESTRICTED
```

```
License type: Perpetual
  Reservation:
   Reservation status: SPECIFIC EXPORT AUTHORIZATION KEY INSTALLED
   Total reserved count: UNLIMITED
uck9 (ISR 1100 8P UnifiedCommunication):
  Description: uck9
  Count: 1
 Version: 1.0
 Status: IN USE
 Export status: NOT RESTRICTED
 Feature Name: uck9
  Feature Description: uck9
 Enforcement type: NOT ENFORCED
 License type: Perpetual
 Reservation:
   Reservation status: NOT INSTALLED
FoundationSuiteK9 (ISR_1100_8P_FoundationSuite):
 Description: FoundationSuiteK9
  count: 1
 Version: 1.0
 Status: IN USE
 Export status: NOT RESTRICTED
 Feature Name: FoundationSuiteK9
 Feature Description: FoundationSuiteK9
 Enforcement type: NOT ENFORCED
 License type: Perpetual
 Reservation:
   Reservation status: SPECIFIC INSTALLED
   Total reserved count: 1
```
#### <span id="page-35-0"></span>**No HSEC, SLAC on Cisco 4000 Series Integrated Services Router**

The following sample output of the **show license authorization** command a Cisco 4000 Series Integrated Services Router that is not using export-controlled functionality or throughput greater than 250 Mbps.

In the output, field Status: NOT INSTALLED shows that SLAC is not installed.

The accompanying **show license usage** command output for the same product instance helps verify that all the licenses being used on this product instance are unenforced (all of them have Enforcement type: NOT ENFORCED), therefore not requiring SLAC installation.

```
Device# show license authorization
Overall status:
 Active: PID:ISR4351/K9,SN:FDO21512BJB
      Status: NOT INSTALLED
Purchased Licenses:
 No Purchase Information Available
Derived Licenses:
 Entitlement Tag:
regid.2015-01.com.cisco.ISR_4351_400M_Performance,1.0_79a9ccb4-d7c3-46fd-9980-7efe247c90e5
 Entitlement Tag:
regid.2015-01.com.cisco.ISR_4351_Application,1.0_601ccfff-5601-4293-98d2-2f653d864ce0
 Entitlement Tag:
regid.2014-12.com.cisco.ISR_4351_UnifiedCommunication,1.0_a04fec0e-e944-4096-bcf8-05d6e9a0a6d3
 Entitlement Tag:
```

```
regid.2014-12.com.cisco.ISR_4351_Security,1.0_df7d8d7f-b71a-4d3d-a9ab-aec7828a37a7
```
ш

```
Device# show license usage
License Authorization:
 Status: Not Applicable
throughput (ISR_4351_400M_Performance):
 Description: throughput
  Count: 1
 Version: 1.0
 Status: IN USE
  Export status: NOT RESTRICTED
  Feature Name: throughput
 Feature Description: throughput
 Enforcement type: NOT ENFORCED
 License type: Perpetual
appxk9 (ISR_4351_Application):
  Description: appxk9
  Count: 1
  Version: 1.0
 Status: IN USE
 Export status: NOT RESTRICTED
  Feature Name: appxk9
 Feature Description: appxk9
 Enforcement type: NOT ENFORCED
 License type: Perpetual
uck9 (ISR 4351 UnifiedCommunication):
  Description: uck9
  Count: 1
  Version: 1.0
 Status: IN USE
 Export status: NOT RESTRICTED
  Feature Name: uck9
  Feature Description: uck9
  Enforcement type: NOT ENFORCED
 License type: Perpetual
securityk9 (ISR 4351 Security):
 Description: securityk9
  Count: 1
  Version: 1.0
 Status: IN USE
 Export status: NOT RESTRICTED
  Feature Name: securityk9
  Feature Description: securityk9
  Enforcement type: NOT ENFORCED
```
# **show license data**

To display license data conversion information, enter the **show license data** command in privileged EXEC mode.

**show license data conversion Syntax Description conversion** Displaysinformation about the license conversion.

License type: Perpetual

## **Command Modes** Privileged EXEC (Device#)

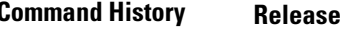

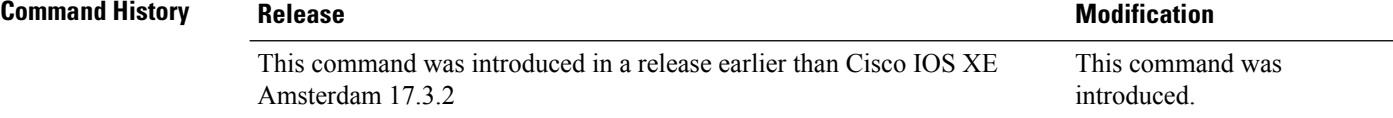

### **show license data conversion**

The following is sample output from the **show license data conversion** command.

```
Device# show license data conversion
Smart Licensing Data - Conversion
================================
HUTTER GITTING THE TELEVISION
```
# **show license eventlog**

To display event logs relating to Smart Licensing Using Policy, enter the **show license eventlog** command in privileged EXEC mode.

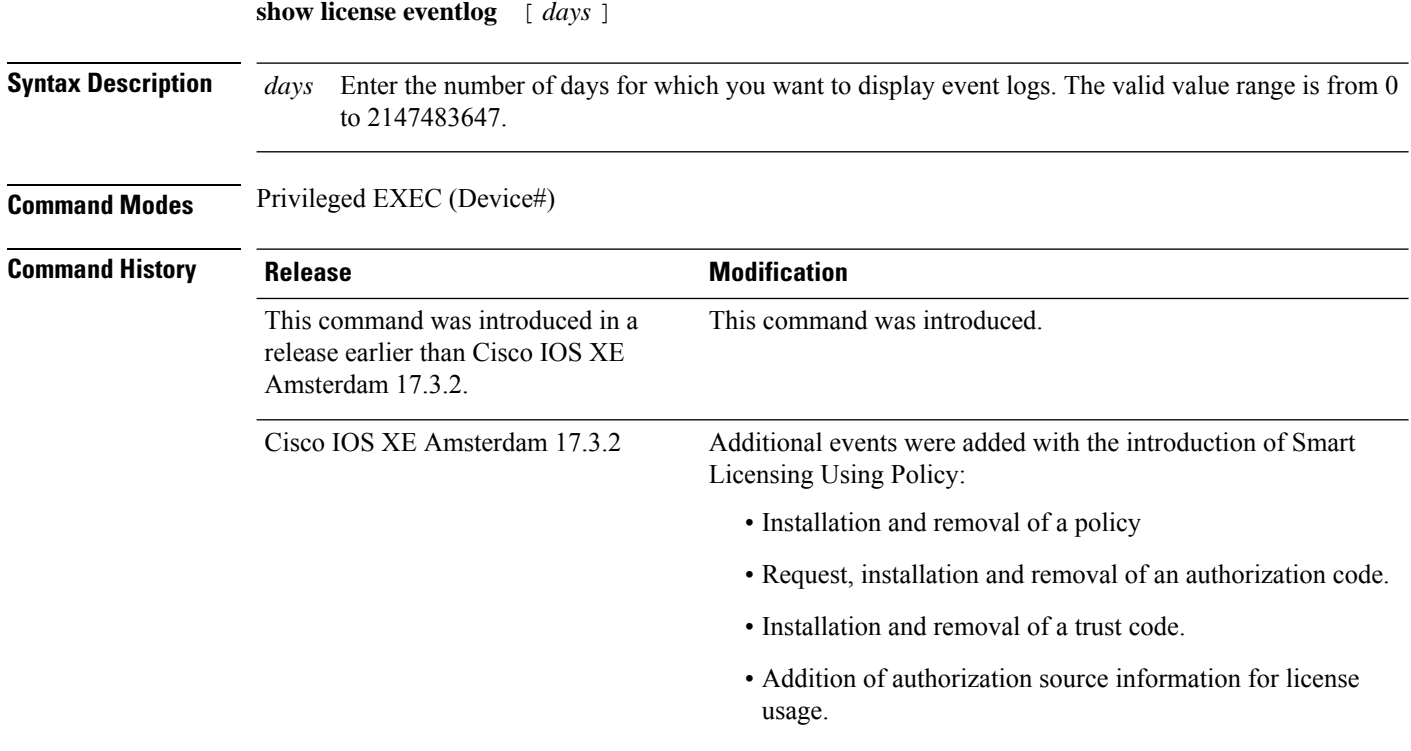

### **Examples**

• [Example:](#page-38-0) Event log for one day, on page 39

• [Example:](#page-38-1) All event logs , on page 39

### <span id="page-38-0"></span>**Example: Event log for one day**

The following issample output from the **show license eventlog** command. The command is configured to display events for one day.

```
Device# show license eventlog 1
```
Load for five secs: 0%/0%; one minute: 0%; five minutes: 0% No time source, 12:50:20.640 EDT Fri Sep 11 2020

```
**** Event Log ****
```
2020-09-11 00:50:17.693 EDT SAEVT\_PLATFORM eventSource="INFRA\_SL" eventName="INFRA\_SL\_EVLOG\_ERM\_RESET" MSG="ERM-Reset: Client 0, AP-GROUP group, 2 features air-network-advantage,air-dna-advantage" 2020-09-11 00:50:17.695 EDT SAEVT\_ENDPOINT\_USAGE count="0" entitlementTag="regid.2018-06.com.cisco.DNA\_NWStack,1.0\_e7244e71-3ad5-4608-8bf0-d12f67c80896" 2020-09-11 00:50:17.695 EDT SAEVT\_ENDPOINT\_USAGE count="0" entitlementTag="regid.2017-08.com.cisco.AIR-DNA-A,1.0\_b6308627-3ab0-4a11-a3d9-586911a0d790" 2020-09-11 00:50:50.175 EDT SAEVT\_POLL\_MESSAGE messageType="LICENSE\_USAGE" 2020-09-11 08:50:17.694 EDT SAEVT\_PLATFORM eventSource="INFRA\_SL" eventName="INFRA\_SL\_EVLOG\_ERM\_RESET" MSG="ERM-Reset: Client 0, AP-GROUP group, 2 features air-network-advantage,air-dna-advantage" 2020-09-11 08:50:17.696 EDT SAEVT\_ENDPOINT\_USAGE count="0" entitlementTag="regid.2018-06.com.cisco.DNA\_NWStack,1.0\_e7244e71-3ad5-4608-8bf0-d12f67c80896" 2020-09-11 08:50:17.696 EDT SAEVT\_ENDPOINT\_USAGE count="0" entitlementTag="regid.2017-08.com.cisco.AIR-DNA-A,1.0\_b6308627-3ab0-4a11-a3d9-586911a0d790" 2020-09-11 08:50:52.804 EDT SAEVT\_POLL\_MESSAGE messageType="LICENSE\_USAGE"

#### <span id="page-38-1"></span>**Example: All event logs**

The following issample output from the **show license eventlog** command. The command is configured to display all events.

```
Device# show license eventlog
**** Event Log ****
2020-09-22 20:23:27.699 UTC SAEVT_INIT_START version="4.13.23_rel/62"
2020-09-22 20:23:27.701 UTC SAEVT_INIT_CRYPTO success="False" error="Crypto Initialization
has not been completed"
2020-09-22 20:23:27.702 UTC SAEVT_HA_EVENT eventType="SmartAgentEvtHArmfRegister"
2020-09-22 20:23:32.840 UTC SAEVT_READY
2020-09-22 20:23:32.841 UTC SAEVT_ENABLED
2020-09-22 20:23:33.455 UTC SAEVT_EXPORT_FLAG exportAllowed="False"
2020-09-22 20:23:35.806 UTC SAEVT_HA_EVENT eventType="SmartAgentEvtHArmfInitialize"
2020-09-22 20:23:35.815 UTC SAEVT_HA_CHASSIS_ROLE udi="PID:ISR4331/K9,SN:FDO224917Q6"
2020-09-22 20:23:35.816 UTC SAEVT_HA_EVENT eventType="SmartAgentEvtHAchkptRegister"
2020-09-22 20:23:49.682 UTC SAEVT_HA_ROLE udi="PID:ISR4331/K9,SN:FDO224917Q6" haRole="Active"
2020-09-22 20:23:49.735 UTC SAEVT_HA_CHASSIS_ROLE udi="PID:ISR4331/K9,SN:FDO224917Q6"
haRole="Active"
2020-09-22 20:23:49.737 UTC SAEVT_HA_ROLE udi="PID:ISR4331/K9,SN:FDO224917Q6" haRole="Active"
2020-09-22 20:23:50.043 UTC SAEVT_INIT_CONFIG_READ_BEGIN
2020-09-22 20:23:54.353 UTC SAEVT_INIT_CONFIG_READ_DONE
2020-09-22 20:23:55.112 UTC SAEVT_INIT_SYSTEM_INIT
2020-09-22 20:23:56.114 UTC SAEVT_INIT_CRYPTO success="False" error="Crypto Initialization
has not been completed"
2020-09-22 20:24:26.120 UTC SAEVT_INIT_CRYPTO success="True"
```
2020-09-22 20:24:26.133 UTC SAEVT\_COMM\_RESTORED 2020-09-22 20:24:26.402 UTC SAEVT\_INIT\_COMPLETE 2020-09-22 20:25:26.132 UTC SAEVT\_PRIVACY\_CHANGED enabled="True" 2020-09-22 20:31:34.912 UTC SAEVT\_HOSTNAME\_CHANGE 2020-09-22 20:35:30.873 UTC SAEVT\_CONFIG\_PERSISTED 2020-09-22 20:39:27.795 UTC SAEVT\_INIT\_START version="4.13.23\_rel/62" 2020-09-22 20:39:27.798 UTC SAEVT\_INIT\_CRYPTO success="False" error="Crypto Initialization has not been completed" 2020-09-22 20:39:27.798 UTC SAEVT\_HA\_EVENT eventType="SmartAgentEvtHArmfRegister" 2020-09-22 20:39:33.333 UTC SAEVT\_READY 2020-09-22 20:39:33.334 UTC SAEVT\_ENABLED 2020-09-22 20:39:33.914 UTC SAEVT\_EXPORT\_FLAG exportAllowed="False" 2020-09-22 20:39:36.300 UTC SAEVT\_HA\_EVENT eventType="SmartAgentEvtHArmfInitialize" 2020-09-22 20:39:36.311 UTC SAEVT\_HA\_CHASSIS\_ROLE udi="PID:ISR4331/K9,SN:FDO224917Q6" 2020-09-22 20:39:36.312 UTC SAEVT\_HA\_EVENT eventType="SmartAgentEvtHAchkptRegister" 2020-09-22 20:39:52.391 UTC SAEVT\_TAG\_EXPORT exportAllowed="False" count="0" entitlementTag="regid.2015-02.com.cisco.ISR\_4331\_Hsec,1.0\_7998f136-248d-4ee9-94be-2b561c04a51e" 2020-09-22 20:39:53.058 UTC SAEVT\_HA\_ROLE udi="PID:ISR4331/K9,SN:FDO224917Q6" haRole="Active" 2020-09-22 20:39:53.300 UTC SAEVT\_HA\_CHASSIS\_ROLE udi="PID:ISR4331/K9,SN:FDO224917Q6" haRole="Active" 2020-09-22 20:39:53.300 UTC SAEVT\_HA\_ROLE udi="PID:ISR4331/K9,SN:FDO224917Q6" haRole="Active" 2020-09-22 20:39:55.146 UTC SAEVT\_INIT\_CONFIG\_READ\_BEGIN 2020-09-22 20:40:01.700 UTC SAEVT\_TAG\_AUTHORIZED count="1" entitlementTag="regid.2017-05.com.cisco.ISR\_4331\_BOOST,1.0\_d5ca3d93-a3a9-480d-98f7-c7b06ddcc973" 2020-09-22 20:40:01.704 UTC SAEVT\_HOSTNAME\_CHANGE 2020-09-22 20:40:02.140 UTC SAEVT\_TAG\_AUTHORIZED count="1" entitlementTag="regid.2015-01.com.cisco.ISR\_4331\_Application,1.0\_4dd5e243-4754-4fed-b8aa-cdd9ff0e82c0" 2020-09-22 20:40:02.142 UTC SAEVT\_PLATFORM eventSource="INFRA\_SL" eventName="INFRA\_SL\_EVLOG\_LICENSE\_REQUEST" MSG="License appxk9, dev ISR4331, count 1, reslt 0, alt 0" 2020-09-22 20:40:02.374 UTC SAEVT\_TAG\_AUTHORIZED count="1" entitlementTag="regid.2014-12.com.cisco.ISR\_4331\_UnifiedCommunication,1.0\_fc59e79d-8a80-469b-b1fb-0307e6e76108" 2020-09-22 20:40:02.376 UTC SAEVT\_PLATFORM eventSource="INFRA\_SL" eventName="INFRA\_SL\_EVLOG\_LICENSE\_REQUEST" MSG="License uck9, dev ISR4331, count 1, reslt 0, alt 0" 2020-09-22 20:40:02.608 UTC SAEVT\_TAG\_AUTHORIZED count="1" entitlementTag="regid.2014-12.com.cisco.ISR\_4331\_Security,1.0\_dba7c7eb-f2b3-4824-9690-10e46d998fa5" 2020-09-22 20:40:02.610 UTC SAEVT\_PLATFORM eventSource="INFRA\_SL" eventName="INFRA\_SL\_EVLOG\_LICENSE\_REQUEST" MSG="License securityk9, dev ISR4331, count 1, reslt 0, alt 0" 2020-09-22 20:40:02.651 UTC SAEVT\_INIT\_CONFIG\_READ\_DONE 2020-09-22 20:40:03.445 UTC SAEVT\_INIT\_SYSTEM\_INIT 2020-09-22 20:40:04.456 UTC SAEVT\_INIT\_CRYPTO success="False" error="Crypto Initialization has not been completed" 2020-09-22 20:40:34.458 UTC SAEVT\_INIT\_CRYPTO success="True" 2020-09-22 20:40:34.461 UTC SAEVT\_COMM\_RESTORED 2020-09-22 20:40:34.739 UTC SAEVT\_INIT\_COMPLETE 2020-09-22 20:41:34.459 UTC SAEVT\_PRIVACY\_CHANGED enabled="True" 2020-09-22 20:41:39.216 UTC SAEVT\_INIT\_CRYPTO success="True" 2020-09-22 20:42:35.750 UTC SAEVT\_UTILITY\_REPORT\_START 2020-09-22 20:42:36.725 UTC SAEVT\_UTILITY\_RUM\_FAIL error="[CSSM\_ACCOUNT\_ACCESS\_DENIED] Smart Account access denied, user has no permission." 2020-09-22 21:33:20.102 UTC SAEVT\_UTILITY\_RUM\_FAIL error="[ERROR\_CSSMCONN\_PING\_ERR] CSLU could not connect to the Cisco network. Please check your network settings." 2020-09-22 21:36:21.869 UTC SAEVT\_POLL\_MESSAGE messageType="LICENSE\_USAGE" 2020-09-23 00:07:15.577 UTC SAEVT\_UTILITY\_RUM\_FAIL error="[ERROR\_CSSMCONN\_API] CSSM connector API failed" 2020-09-23 06:25:36.828 UTC SAEVT\_POLL\_MESSAGE messageType="LICENSE\_USAGE" 2020-09-23 16:23:05.822 UTC SAEVT\_POLL\_MESSAGE messageType="LICENSE\_USAGE" 2020-09-23 16:31:11.018 UTC SAEVT\_POLL\_MESSAGE messageType="LICENSE\_USAGE" 2020-09-23 17:41:10.921 UTC SAEVT\_RESERVE\_INSTALL\_START udi="PID:ISR4331/K9,SN:FDO224917Q6"

```
市场保持运动方式环境实现行动场保障保险和采访者在两个新型采在新型保险商标发展和保险管理和采用的实现方式和过程的方式。在国际管理保护保护保护保护保险管理保护保险管理保险管理保险管理保险管理
```
Export Restriction Compliance license for 4330

sois/a)eritioMaysEEUA/a)ps/etileet/etileets/atoizioMsiqauAUIOF@AMYSORRACOOMADEDEACKMAxMaMZOOjXiqaus/safiereAtoizioM 2020-09-23 17:41:10.937 UTC SAEVT\_TAG\_EXPORT exportAllowed="False" count="0" entitlementTag="regid.2015-02.com.cisco.ISR\_4331\_Hsec,1.0\_7998f136-248d-4ee9-94be-2b561c04a51e" 2020-09-23 17:41:10.965 UTC SAEVT\_TAG\_EXPORT exportAllowed="True" count="0" entitlementTag="regid.2015-02.com.cisco.ISR\_4331\_Hsec,1.0\_7998f136-248d-4ee9-94be-2b561c04a51e" 2020-09-23 17:41:11.965 UTC SAEVT\_STATE\_RESERVE\_AUTHORIZED 2020-09-23 17:46:12.269 UTC SAEVT\_RESERVE\_RETURN\_START udi="PID:ISR4331/K9,SN:FDO224917Q6" drickinsbielden auf dem Marken in der Leichen der Angelschneit und der Angelschneiten der Benennen und der Angelschneiten auch der Angelschneiten auf der Angelschneiten auf der Angelschneiten auf der Angelschneiten auf der

Export Restriction Compliance license for 4330 sris/apsritio/apper#TA/appe/etilnet-/etilnets/atoiztio&ekigtueNIOOF@AMISOCO9ExDAQADDEDEACSN@x6xMAOOj\*/kjgtue=/sefficesAtoiztio 2020-09-23 17:46:12.283 UTC SAEVT\_TAG\_EXPORT exportAllowed="False" count="0"

entitlementTag="regid.2015-02.com.cisco.ISR\_4331\_Hsec,1.0\_7998f136-248d-4ee9-94be-2b561c04a51e"

# **show license history message**

**show license history message**

To display communication history between the product instance and CSSM or CSLU (as the case may be), enter the **show license history message** command in privileged EXEC mode. The output of this command is used by the technical support team, for troubleshooting.

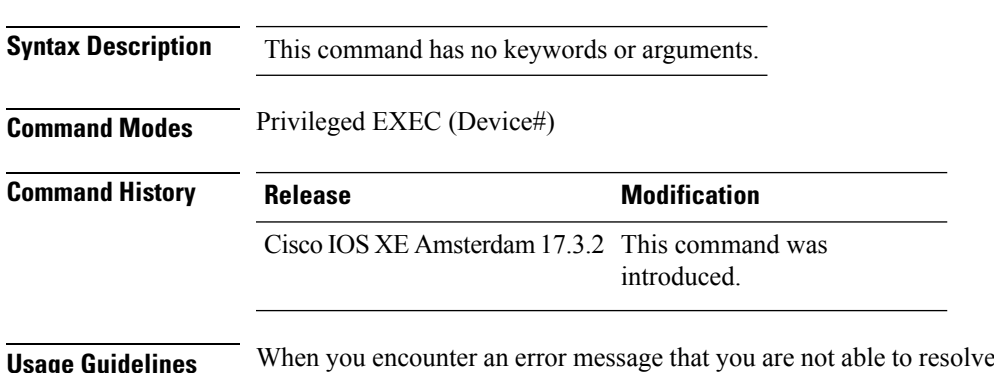

**dideling** with a copy of the message that appears on the console or in the system log, provide your Cisco technical support representative with sample output of these commands:**show license techsupport**,**show licensehistory message**, and the **show platform software sl-infra** privileged EXEC commands.

# **show license reservation**

To display license reservation information, enter the **show license reservation** command in privileged EXEC mode.

#### **show license reservation**

This command has no arguments or keywords.

**Command Modes** Privileged EXEC (Device#)

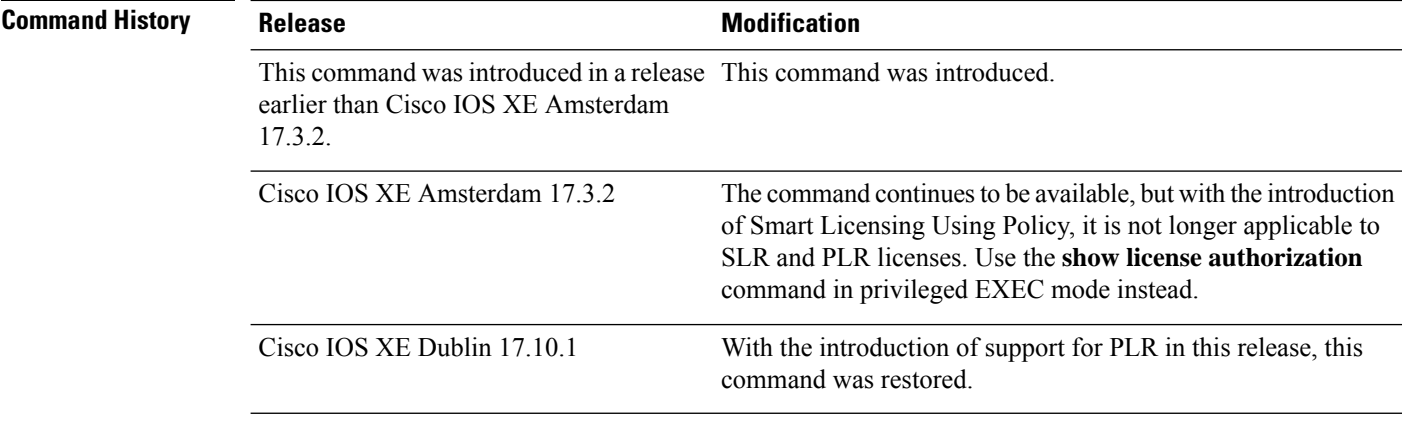

#### **Examples**

## **show license reservation: PLR Installed in the Smart Licensing Using Policy Environment (Cisco Cloud Services Router 1000v)**

The following is sample output of the **show license reservation** command on a product instance where PLR is activated.

```
Devide# show license reservation
Overall status:
 Active: PID:CSR1000V,SN:9QLBLATKXM4
     Status: UNIVERSAL INSTALLED on Nov 09 00:12:18 2022 UTC
```
# **show license rum**

To display information about Resource Utilization Measurement reports(RUM report) available on the product instance, including report IDs, the current processing state of a report, error information (if any), and to save the detailed or summarized view that is displayed, enter the **show license rum** command in privileged EXEC mode.

**show license rum** { **feature** { *license\_name* | **all** } | **id** { *rum\_id* | **all** } } [ **detail** ] [ **save** *path* ]

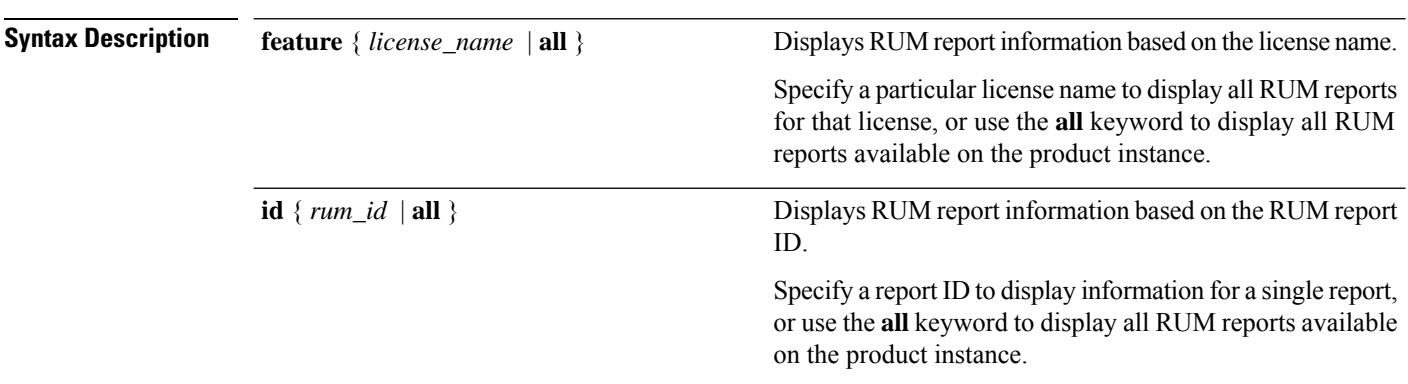

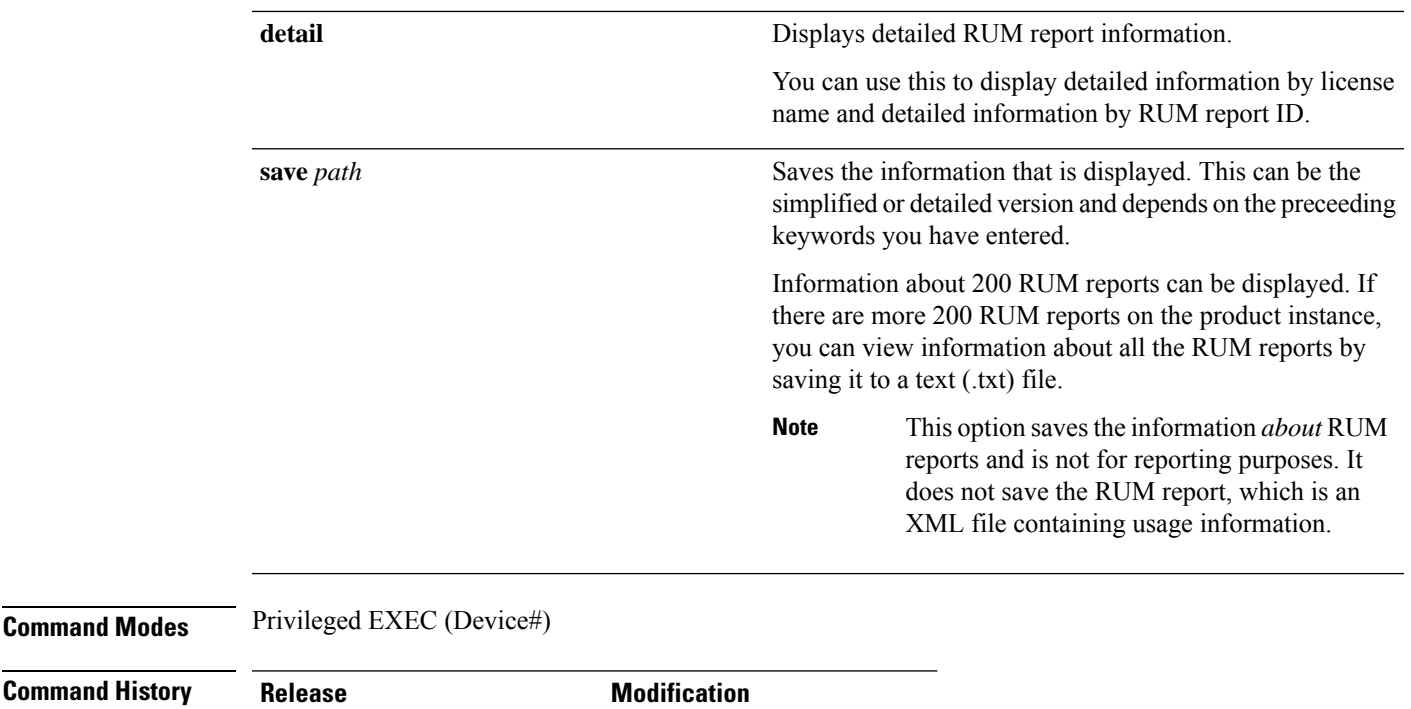

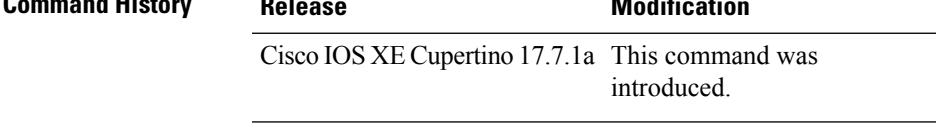

**Usage Guidelines** A RUM report is a license usage report, which the product instance generates, to fulfil reporting requirements as specified by the policy. An acknowledgement (ACK) is a response from CSSM and provides information about the status of a RUM report. Once the ACK for a report is available on the product instance, it indicates that the corresponding RUM report is no longer required and can be deleted. You can use the **show license rum** command to:

- Display information about the available RUM reports on the product instance filtered by ID or license name.
- Display a short summary of the information or display a detailed view of the information.
- Track a RUM report throughout its lifecycle (from the time it is first generated until its acknowledgement from CSSM). By displaying the current processing state and condition of a report you can ascertain if and when there is a problem in the reporting workflow.
- Save the displayed information. The CLI displays information about up to 200 reports. If there are more than 200 reports on the product instance and you want to view information about all of them, save the displayed info in a .txt file and export to the desired location to view.

To display a statistical view of RUM report information (the total number of reports on the product instance, the number of reports that have a corresponding ACK, the number of reports waiting for an ACK etc.) refer to the Usage Report Summary: section of the **show license all** and **show license tech** privileged EXEC commands.

The **show license tech** command also provides RUM report related information that the Cisco technical support team can use to troubleshoot, if there are problems with RUM reporting.

## **Examples**

For information about fields shown in the display, see Table 2: show license rum [\(simplified](#page-43-0) view) Field [Descriptions,](#page-43-0) on page 44 and Table 3: show license rum (detailed view) Field [Descriptions,](#page-44-0) on page 45

For examples of the **show license rum** command, see:

- show license rum feature: [Simplified](#page-46-0) and Detailed View, on page 47
- <span id="page-43-0"></span>• [Saving](#page-48-0) RUM Report View, on page 49

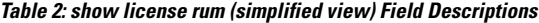

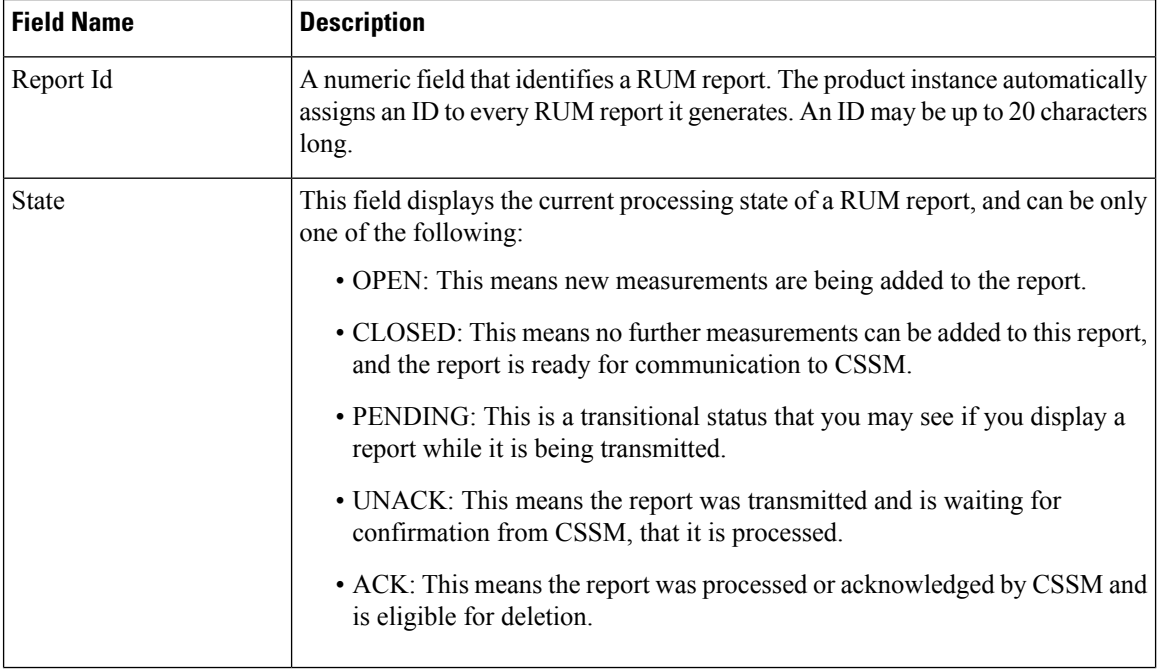

## **Command Reference for Smart Licensing Using Policy**

r

I

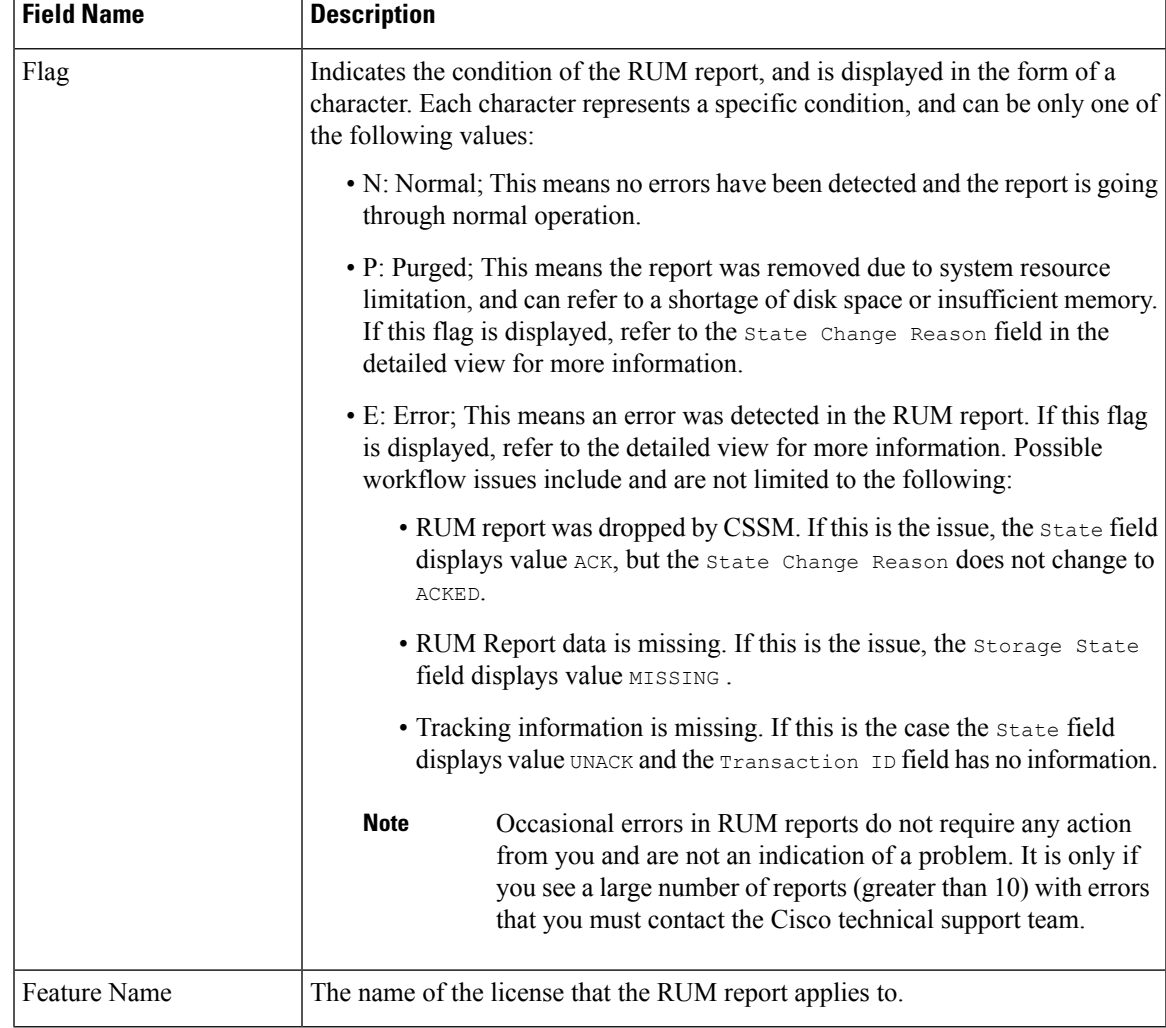

### <span id="page-44-0"></span>**Table 3: show license rum (detailed view) Field Descriptions**

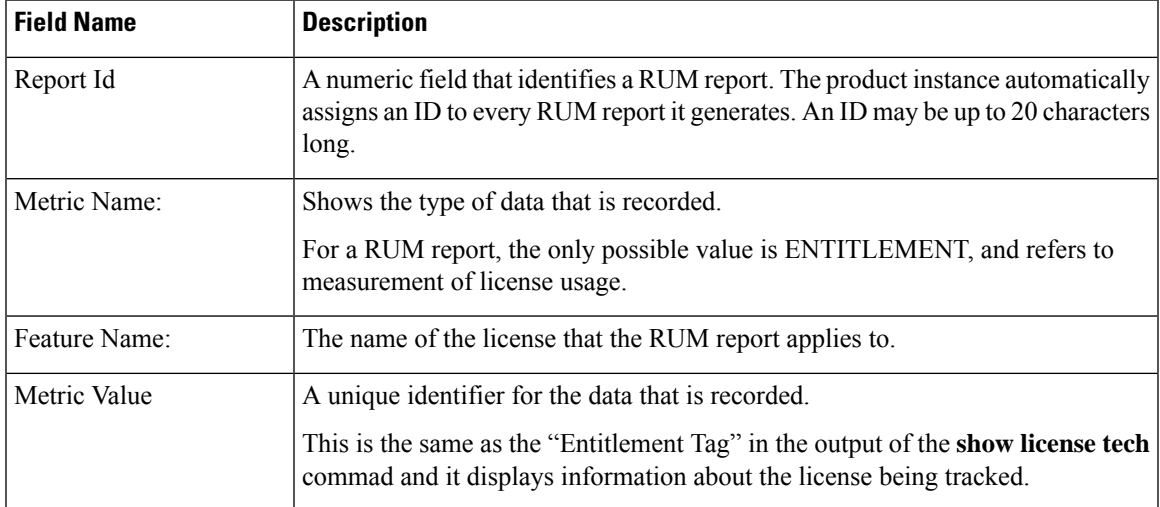

I

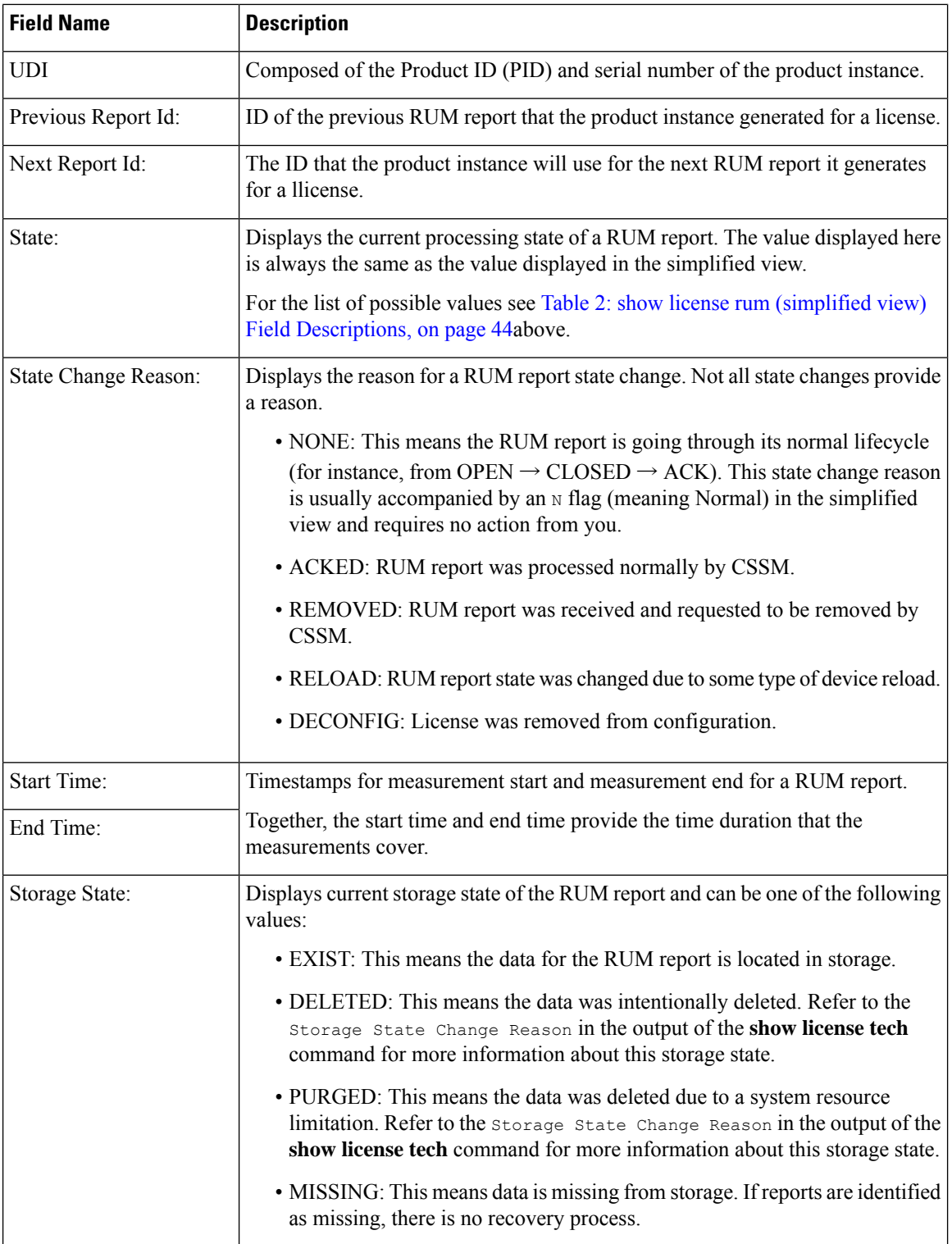

ı

Ш

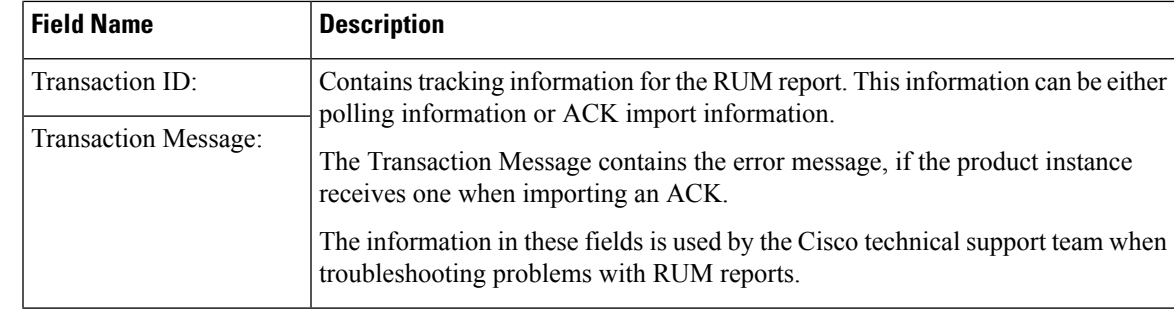

## <span id="page-46-0"></span>**show license rum feature: Simplified and Detailed View**

The following is sample output of the **show license rum feature all** and **show license rum feature alldetail** commands on a Cisco Catalyst 8300 router (C8300-1N1S-4T2X).

The output is filtered to display a simplified view of all the RUM reports for all the licenses on the product instance, followed by a detailed view of all the RUM reports for all the licenses:

Router# **show license rum feature all**

Smart Licensing Heade Report:

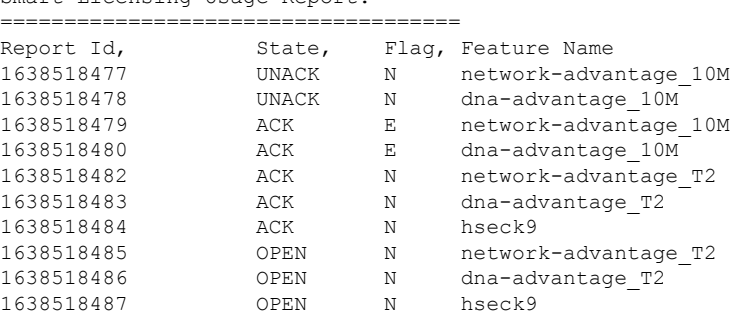

Router# **show license rum feature all detail**

```
Smart Licensing Usage Report Detail:
  ====================================
Report Id: 1638518477
 Metric Name: ENTITLEMENT
 Feature Name: network-advantage 10M
 Metric Value: regid.2018-12.com.cisco.ESR_P_10M_A,1.0_8946a476-b904-4d0a-9d0b-2b1e5de891a3
 UDI: PID:C8300-1N1S-4T2X,SN:FDO2250A0J5
 Previous Report Id: 0, Next Report Id: 1638518479
 State: UNACK, State Change Reason: REPORTING
 Start Time: Dec 03 08:12:05 2021 UTC, End Time: Dec 03 08:12:06 2021 UTC
 Storage State: EXIST
 Transaction ID: 715896687973761034
  Transaction Message: <none>
Report Id: 1638518478
 Metric Name: ENTITLEMENT
 Feature Name: dna-advantage_10M
 Metric Value: regid.2018-12.com.cisco.DNA_P_10M_A,1.0_7f2e8a7a-e74d-4d71-af46-1ae7b3faf320
 UDI: PID:C8300-1N1S-4T2X,SN:FDO2250A0J5
 Previous Report Id: 0, Next Report Id: 1638518480
 State: UNACK, State Change Reason: REPORTING
```

```
Start Time: Dec 03 08:12:05 2021 UTC, End Time: Dec 03 08:12:06 2021 UTC
  Storage State: EXIST
 Transaction ID: 715896687973761034
 Transaction Message: <none>
Report Id: 1638518479
 Metric Name: ENTITLEMENT
 Feature Name: network-advantage_10M
 Metric Value: regid.2018-12.com.cisco.ESR_P_10M_A,1.0_8946a476-b904-4d0a-9d0b-2b1e5de891a3
 UDI: PID:C8300-1N1S-4T2X,SN:FDO2250A0J5
 Previous Report Id: 1638518477, Next Report Id: 0
 State: ACK, State Change Reason: DROPPED
 Start Time: Dec 03 08:12:06 2021 UTC, End Time: Dec 03 08:24:19 2021 UTC
 Storage State: EXIST
 Transaction ID: 0
 Transaction Message: Report already received.
Report Id: 1638518480
 Metric Name: ENTITLEMENT
 Feature Name: dna-advantage_10M
 Metric Value: regid.2018-12.com.cisco.DNA_P_10M_A,1.0_7f2e8a7a-e74d-4d71-af46-1ae7b3faf320
 UDI: PID:C8300-1N1S-4T2X,SN:FDO2250A0J5
 Previous Report Id: 1638518478, Next Report Id: 0
 State: ACK, State Change Reason: DROPPED
 Start Time: Dec 03 08:12:06 2021 UTC, End Time: Dec 03 08:24:19 2021 UTC
 Storage State: EXIST
  Transaction ID: 0
 Transaction Message: Report already received.
Report Id: 1638518482
 Metric Name: ENTITLEMENT
  Feature Name: network-advantage_T2
 Metric Value: regid.2020-10.com.cisco.NWSTACK T2 A,1.0 83edc508-0ee4-468e-8962-0a4fde995e80
 UDI: PID:C8300-1N1S-4T2X,SN:FDO2250A0J5
 Previous Report Id: 0, Next Report Id: 1638518485
  State: ACK, State Change Reason: ACKED
  Start Time: Dec 03 08:29:31 2021 UTC, End Time: Dec 03 08:29:32 2021 UTC
 Storage State: DELETED
 Transaction ID: 0
 Transaction Message: Report already received.
Report Id: 1638518483
 Metric Name: ENTITLEMENT
 Feature Name: dna-advantage_T2
 Metric Value: regid.2020-10.com.cisco.DSTACK T2 A,1.0 b072e613-aa2c-4ed0-ab46-ae91ddc7dfb5
 UDI: PID:C8300-1N1S-4T2X,SN:FDO2250A0J5
  Previous Report Id: 0, Next Report Id: 1638518486
 State: ACK, State Change Reason: ACKED<br>Start Time: Dec 03 08:29:31 2021 UTC, End Time: Dec 03 08:29:32 2021 UTC
 Start Time: Dec 03 08:29:31 2021 UTC,
 Storage State: DELETED
 Transaction ID: 0
 Transaction Message: Report already received.
Report Id: 1638518484
 Metric Name: ENTITLEMENT
 Feature Name: hseck9
 Metric Value: regid.2019-03.com.cisco.DNA_HSEC,1.0_509c41ab-05a8-431f-95fe-ec28086e8844
  UDI: PID:C8300-1N1S-4T2X,SN:FDO2250A0J5
 Previous Report Id: 0, Next Report Id: 1638518487
  State: ACK, State Change Reason: ACKED
```

```
Start Time: Dec 03 08:29:31 2021 UTC, End Time: Dec 03 08:29:32 2021 UTC
  Storage State: DELETED
 Transaction ID: 0
 Transaction Message: Report already received.
Report Id: 1638518485
 Metric Name: ENTITLEMENT
 Feature Name: network-advantage_T2
 Metric Value: regid.2020-10.com.cisco.NWSTACK T2 A,1.0 83edc508-0ee4-468e-8962-0a4fde995e80
 UDI: PID:C8300-1N1S-4T2X,SN:FDO2250A0J5
 Previous Report Id: 1638518482, Next Report Id: 0
 State: OPEN, State Change Reason: None
 Start Time: Dec 03 08:29:32 2021 UTC, End Time: Dec 07 01:45:57 2021 UTC
 Storage State: EXIST
 Transaction ID: 0
 Transaction Message: <none>
Report Id: 1638518486
 Metric Name: ENTITLEMENT
 Feature Name: dna-advantage_T2
 Metric Value: regid.2020-10.com.cisco.DSTACK_T2_A,1.0_b072e613-aa2c-4ed0-ab46-ae91ddc7dfb5
 UDI: PID:C8300-1N1S-4T2X,SN:FDO2250A0J5
 Previous Report Id: 1638518483, Next Report Id: 0
 State: OPEN, State Change Reason: None
 Start Time: Dec 03 08:29:32 2021 UTC, End Time: Dec 07 01:45:57 2021 UTC
 Storage State: EXIST
 Transaction ID: 0
 Transaction Message: <none>
Report Id: 1638518487
 Metric Name: ENTITLEMENT
  Feature Name: hseck9
 Metric Value: regid.2019-03.com.cisco.DNA_HSEC,1.0_509c41ab-05a8-431f-95fe-ec28086e8844
 UDI: PID:C8300-1N1S-4T2X,SN:FDO2250A0J5
 Previous Report Id: 1638518484, Next Report Id: 0
 State: OPEN, State Change Reason: None
 Start Time: Dec 03 08:29:32 2021 UTC, End Time: Dec 07 01:45:57 2021 UTC
  Storage State: EXIST
 Transaction ID: 0
 Transaction Message: <none>
```
#### <span id="page-48-0"></span>**Saving RUM Report View**

The following example shows you how to save a simplified view of the **show license rum feature all** command.

By using the **feature** and **all** keywords, the output is filtered to display all RUM reports for all licenses being used on the product instance. You can then transfer it to a location from where you can open the text file and view the information.

```
Device# show license rum feature all save bootflash:all-rum-stats.txt
Device# copy bootflash:all-rum-stats.txt tftp://10.8.0.6/user01/
```
# **show license status**

To display license status information, enter the **show license status** command in privileged EXEC mode.

#### **show license status**

**Command Modes** Privileged EXEC (Device#)

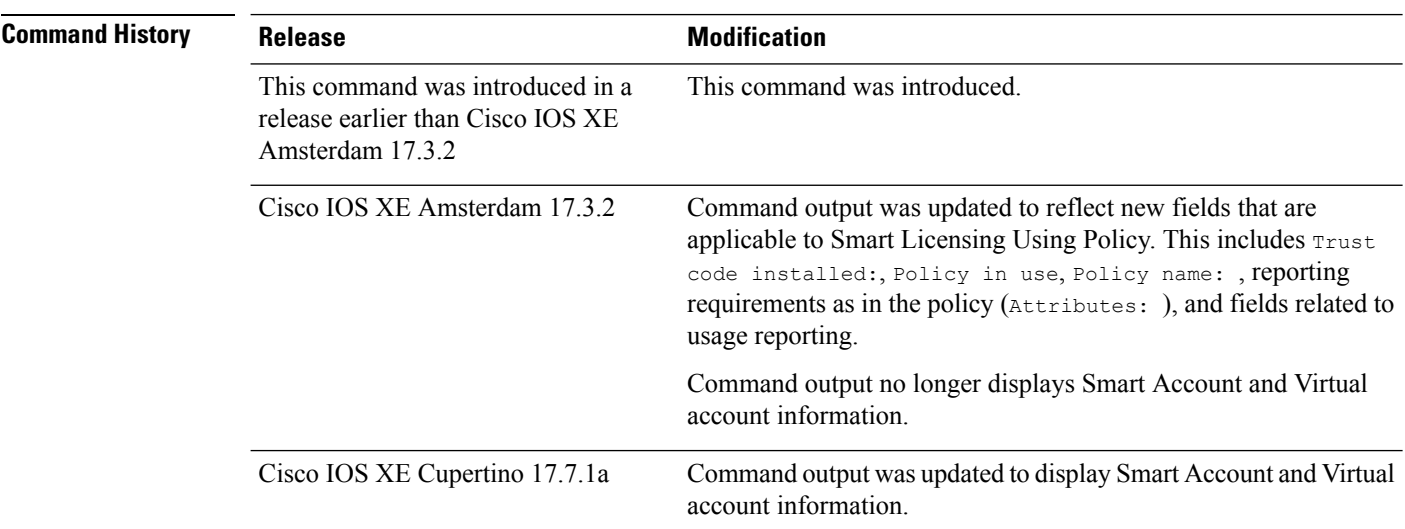

## **Usage Guidelines Account Information in the output**

Starting with Cisco IOS XE Cupertino 17.7.1a, every ACK includes the Smart Account and Virtual Account that was reported to, in CSSM. When it receives the ACK, the product instance securely stores only the latest version of this information - as determined by the timestamp in the ACK. The Smart Account and Virtual Account information that is displayed in the Account Information section of this command's output is therefore always as per the latest available ACK on the product instance.

If a product instance is moved from one Smart Account and Virtual Account to another, the next ACK after the move will have this updated information. The output of this command is updated once this ACK is available on the product instance.

The ACK may be received directly (where the product instance is connected to CSSM), or indirectly (where the product instance is connect to CSSM through CSLU, Cisco DNA Center, or SSM On-Prem), or by manually importing the ACK (where a product instance is in an air-gapped network).

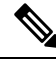

Account information is not displayed if the product instance is managed by Cisco vManage. In this case, account information is maintained and displayed in the **License Management** page of the Cisco vManage menu. **Note**

### **Examples**

For information about fields shown in the display, see Table 4: show license status Field [Descriptions,](#page-50-0) on [page](#page-50-0) 51

For sample output, see:

- Example: show license status (Cisco Catalyst 8300 Series Edge [Platforms\),](#page-55-0) on page 56
- Example: show license status (Cisco 4000 Series [Integrated](#page-56-0) Services Routers), on page 57.

I

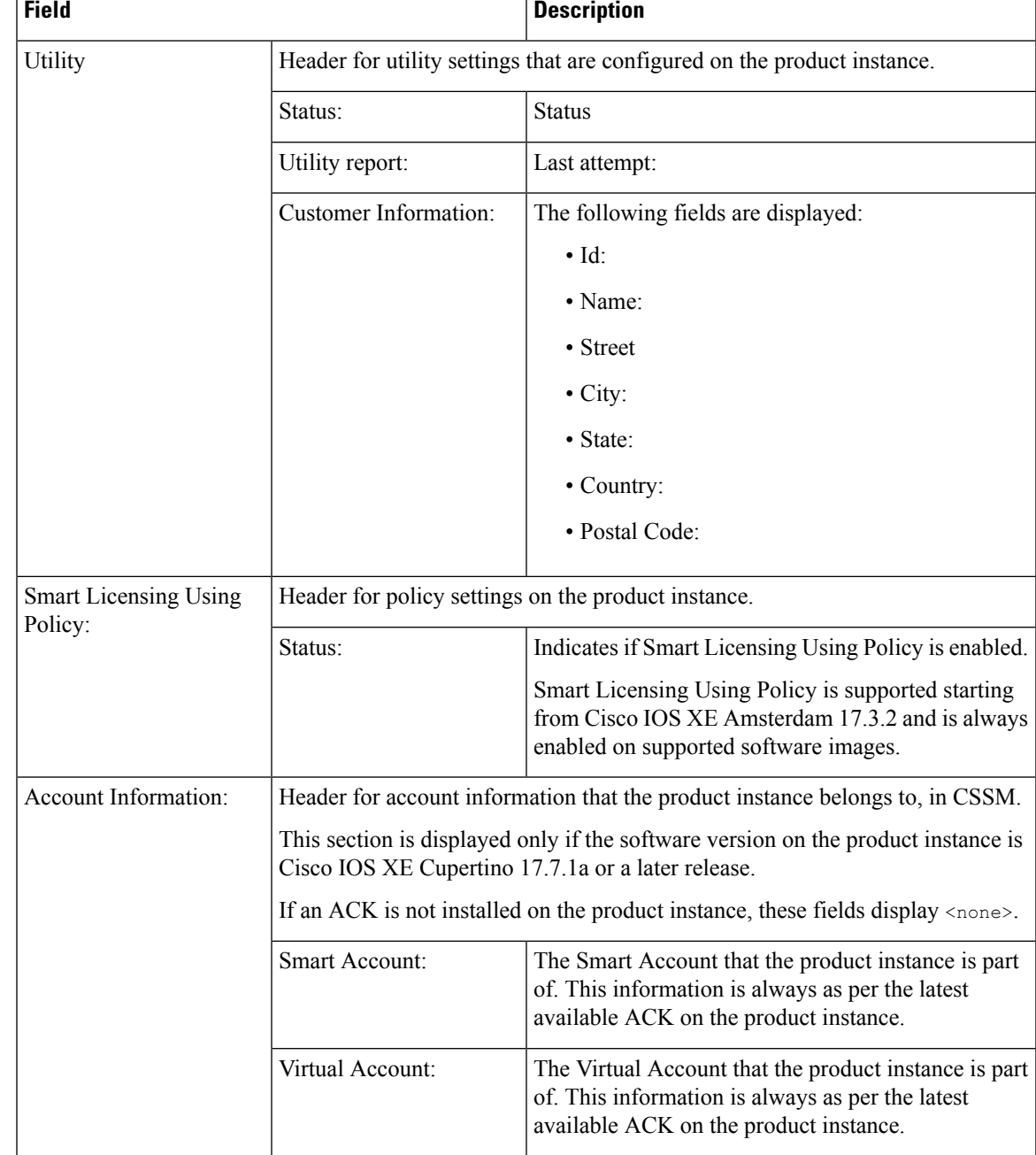

## <span id="page-50-0"></span>**Table 4: show license status Field Descriptions**

 $\mathbf I$ 

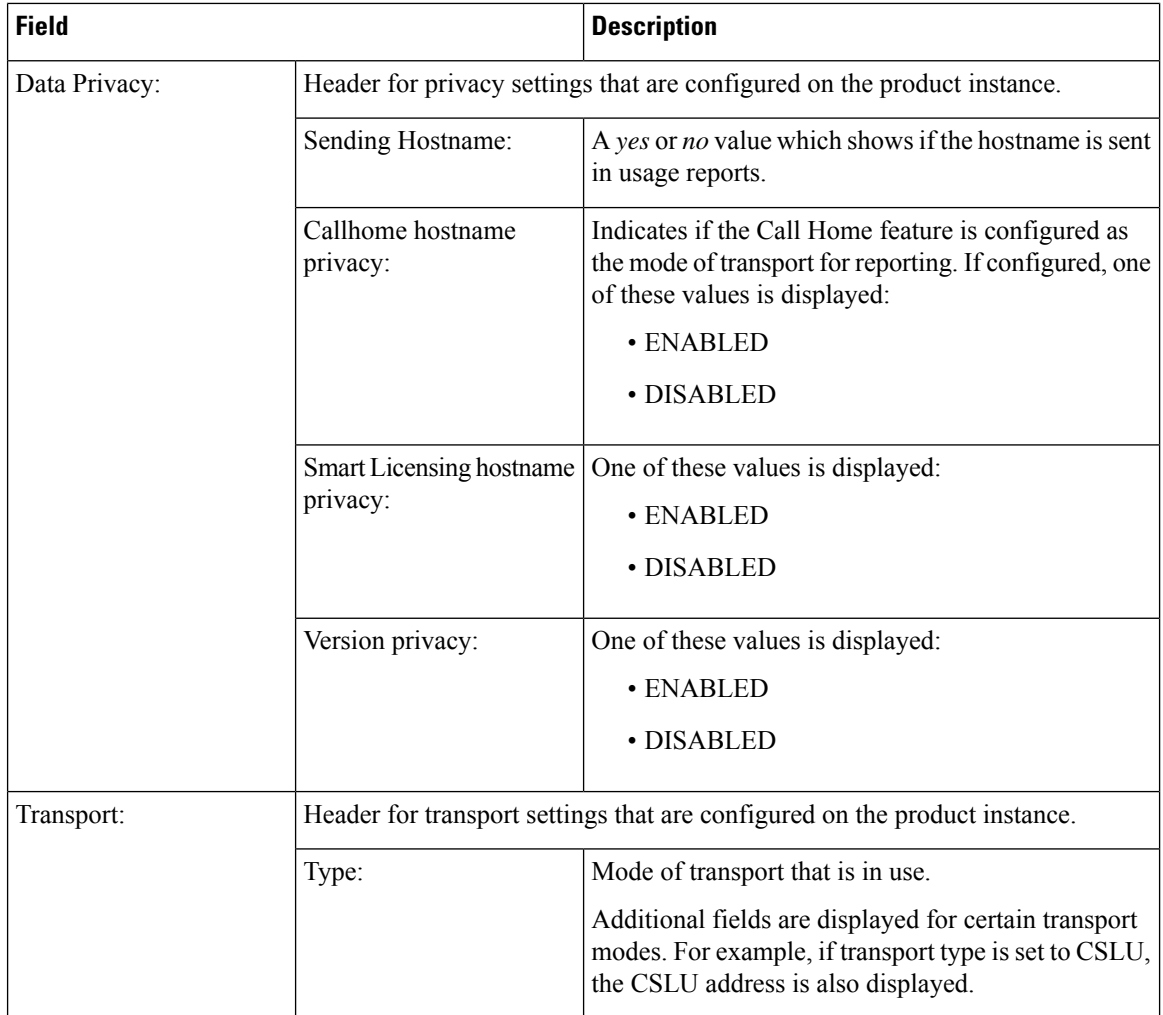

ı

 $\mathbf I$ 

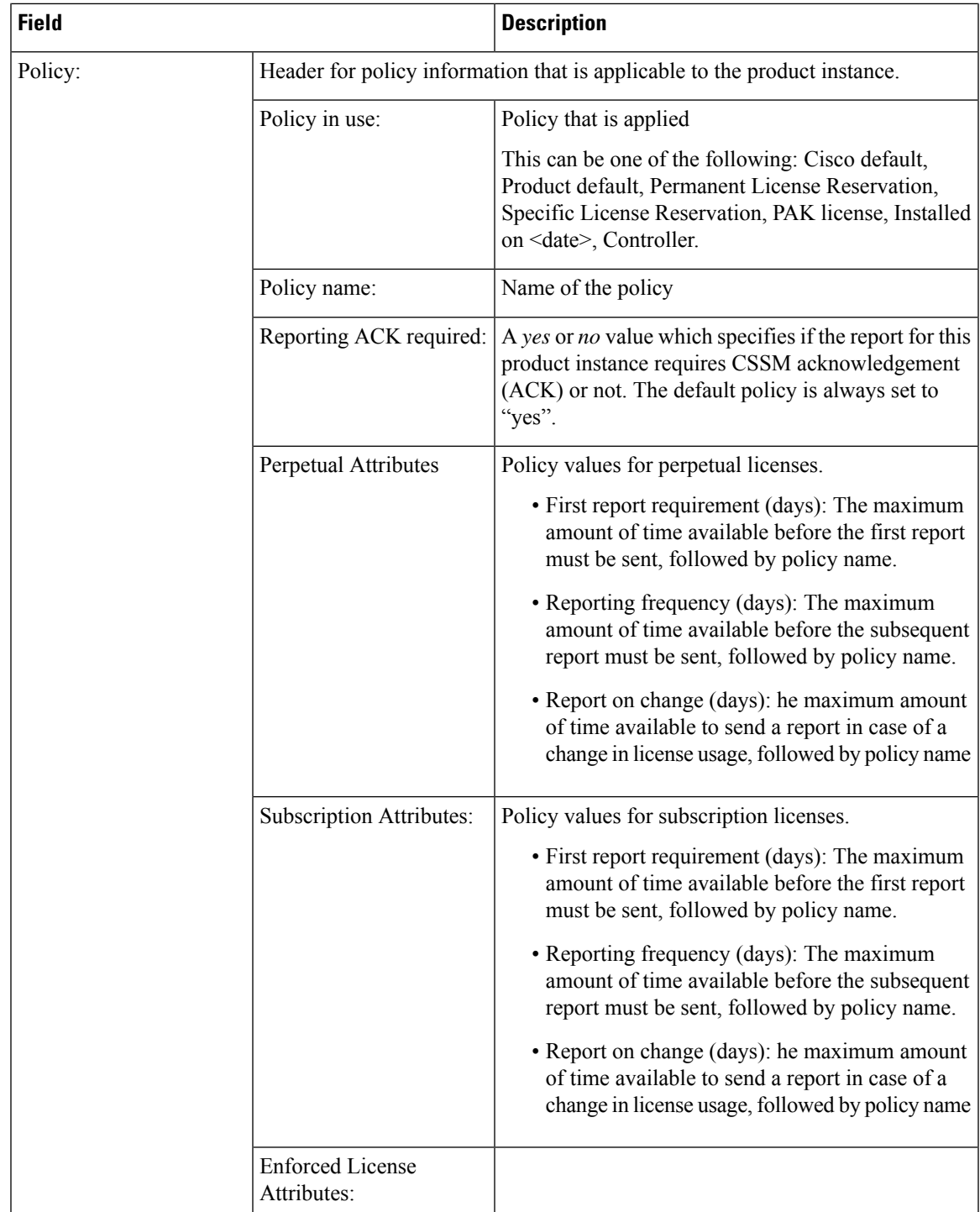

I

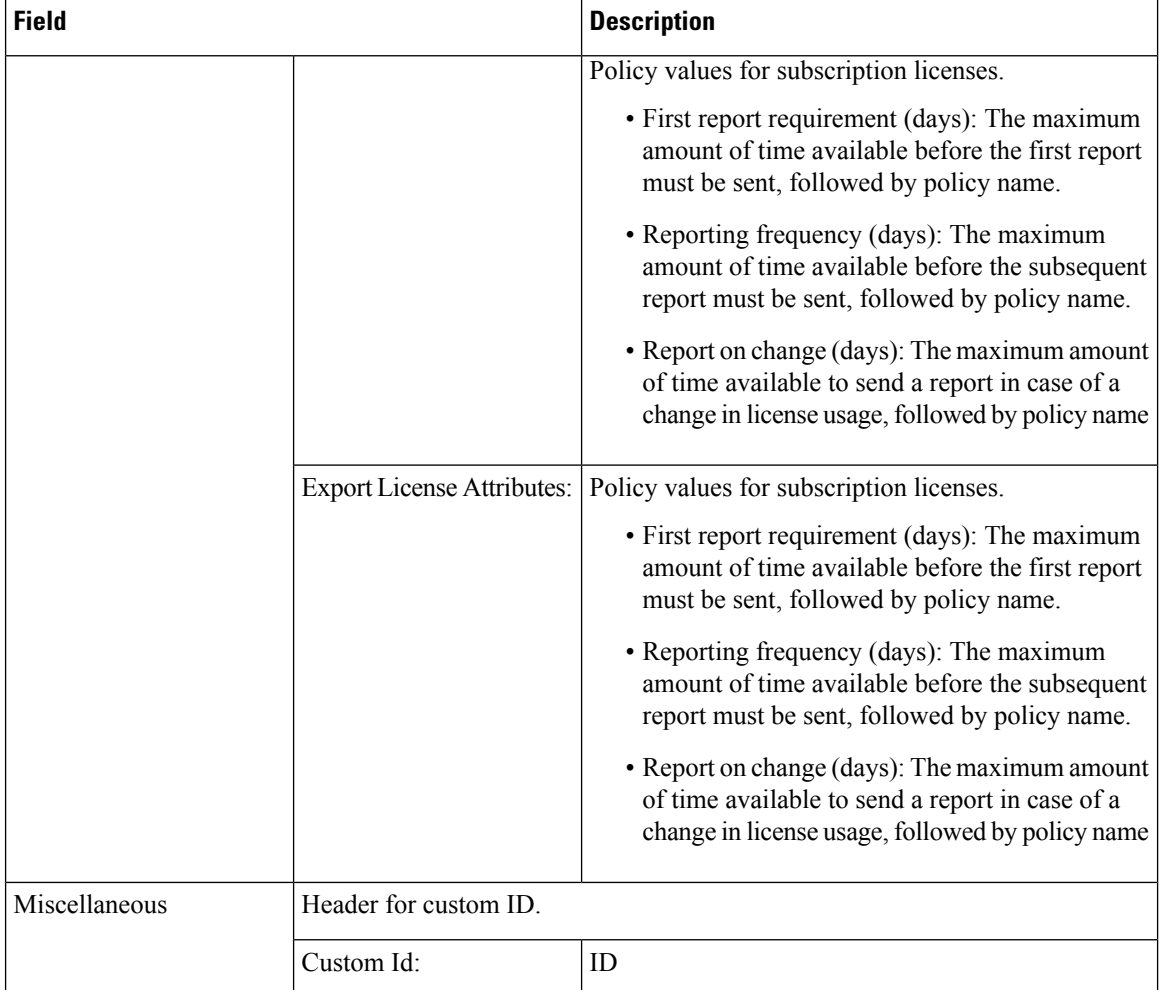

ı

 $\overline{\phantom{a}}$ 

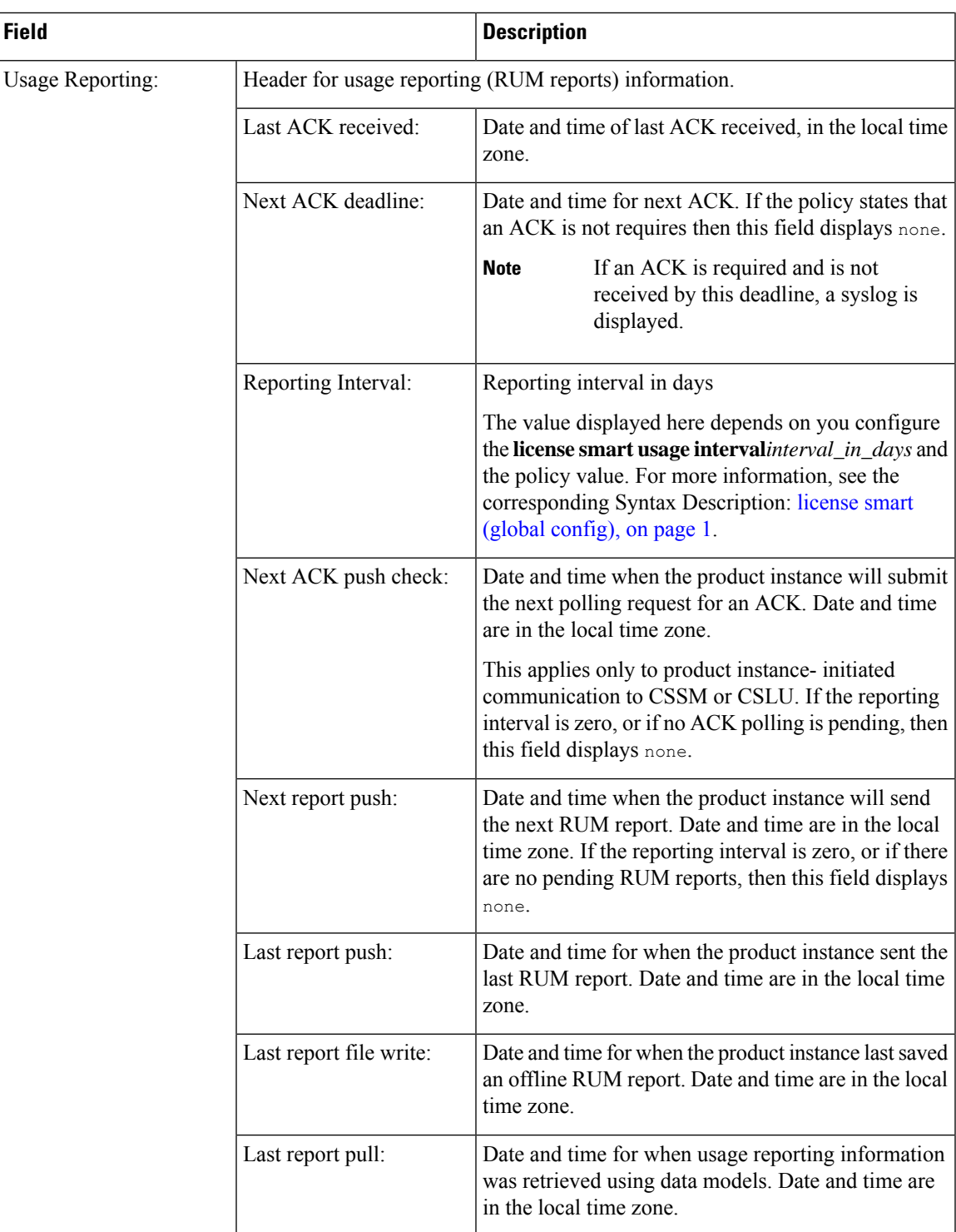

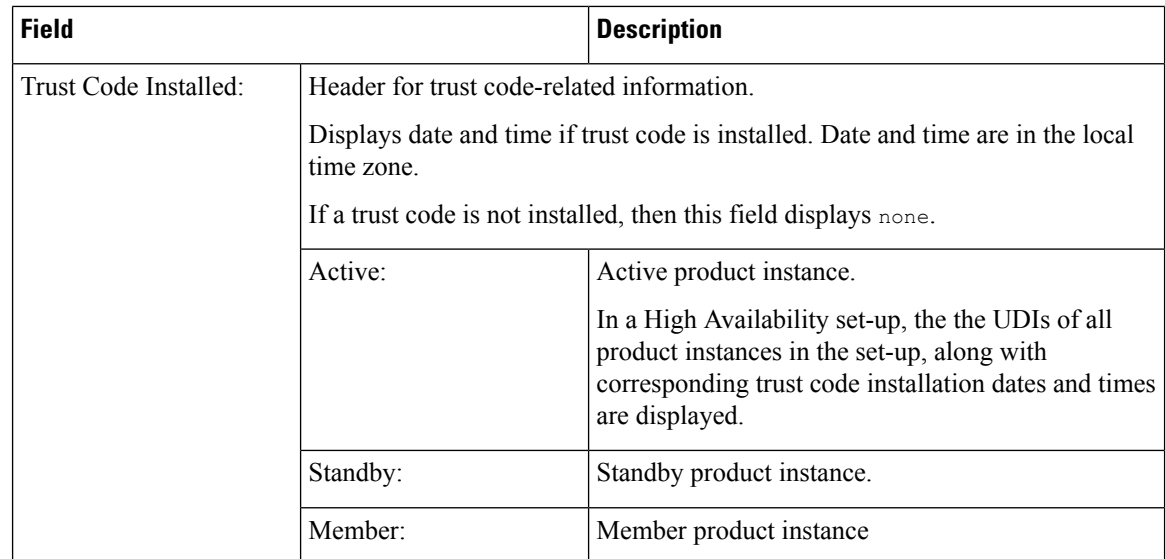

## <span id="page-55-0"></span>**Example: show license status (Cisco Catalyst 8300 Series Edge Platforms)**

The following is sample output of the **show license status** command, on a product instance where the software version is Cisco IOS XE Cupertino 17.7.1a. The account information as in the last installed ACK is displayed (Last ACK received: Dec 03 08:34:58 2021 UTC):

```
Device# show license status
```

```
U + i 1 i + v \cdotStatus: DISABLED
Smart Licensing Using Policy:
 Status: ENABLED
Account Information:
 Smart Account: Eg-SA As of Dec 03 15:26:02 2021 UTC
 Virtual Account: Eg-VA
Data Privacy:
 Sending Hostname: yes
   Callhome hostname privacy: DISABLED
    Smart Licensing hostname privacy: DISABLED
 Version privacy: DISABLED
Transport:
 Type: Smart
  URL: https://smartreceiver.cisco.com/licservice/license
 Proxy:
   Not Configured
 VRF:
   Not Configured
Policy:
  Policy in use: Installed On Dec 03 08:23:45 2021 UTC
  Policy name: SLE Policy
 Reporting ACK required: yes (Customer Policy)
 Unenforced/Non-Export Perpetual Attributes:
    First report requirement (days): 30 (Customer Policy)
    Reporting frequency (days): 60 (Customer Policy)
    Report on change (days): 60 (Customer Policy)
```

```
Unenforced/Non-Export Subscription Attributes:
    First report requirement (days): 120 (Customer Policy)
   Reporting frequency (days): 111 (Customer Policy)
   Report on change (days): 111 (Customer Policy)
  Enforced (Perpetual/Subscription) License Attributes:
   First report requirement (days): 30 (Customer Policy)
    Reporting frequency (days): 90 (Customer Policy)
   Report on change (days): 60 (Customer Policy)
  Export (Perpetual/Subscription) License Attributes:
   First report requirement (days): 30 (Customer Policy)
    Reporting frequency (days): 30 (Customer Policy)
   Report on change (days): 30 (Customer Policy)
Miscellaneous:
  Custom Id: <empty>
Usage Reporting:
  Last ACK received: Dec 03 08:34:58 2021 UTC
  Next ACK deadline: Jan 02 08:34:58 2022 UTC
 Reporting push interval: 30 days
  Next ACK push check: Dec 07 08:31:32 2021 UTC
  Next report push: Jan 02 08:30:57 2022 UTC
  Last report push: Dec 03 08:30:57 2021 UTC
  Last report file write: <none>
Trust Code Installed: Dec 03 08:23:45 2021 UTC
```
## <span id="page-56-0"></span>**Example: show license status (Cisco 4000 Series Integrated Services Routers)**

The following is sample output of the **show license status** command on a Cisco 4000 Series Integrated Services Router.

```
Device# show license status
Utility:
 Status: DISABLED
Smart Licensing Using Policy:
 Status: ENABLED
Data Privacy:
  Sending Hostname: yes
   Callhome hostname privacy: DISABLED
   Smart Licensing hostname privacy: DISABLED
 Version privacy: DISABLED
Transport:
  Type: Smart
  URL: https://smartreceiver.cisco.com/licservice/license
 Proxy:
   Not Configured
Policy:
  Policy in use: Installed On Oct 29 21:43:33 2020 UTC
  Policy name: SLP Policy
  Reporting ACK required: yes (Customer Policy)
  Unenforced/Non-Export Perpetual Attributes:
   First report requirement (days): 60 (Customer Policy)
   Reporting frequency (days): 60 (Customer Policy)
   Report on change (days): 60 (Customer Policy)
  Unenforced/Non-Export Subscription Attributes:
    First report requirement (days): 30 (Customer Policy)
```

```
Reporting frequency (days): 30 (Customer Policy)
    Report on change (days): 30 (Customer Policy)
  Enforced (Perpetual/Subscription) License Attributes:
   First report requirement (days): 0 (CISCO default)
   Reporting frequency (days): 90 (Customer Policy)
   Report on change (days): 90 (Customer Policy)
  Export (Perpetual/Subscription) License Attributes:
   First report requirement (days): 0 (CISCO default)
   Reporting frequency (days): 90 (Customer Policy)
   Report on change (days): 90 (Customer Policy)
Miscellaneous:
  Custom Id: <empty>
Usage Reporting:
 Last ACK received: Oct 23 23:36:38 2020 UTC
  Next ACK deadline: Dec 22 23:36:38 2020 UTC
  Reporting push interval: 30 days
 Next ACK push check: Oct 30 05:45:45 2020 UTC
 Next report push: Nov 22 23:32:38 2020 UTC
 Last report push: Oct 23 23:32:38 2020 UTC
 Last report file write: <none>
Trust Code Installed: Oct 09 17:56:19 2020 UTC
```
# **show license summary**

To display a brief summary of license usage, which includes information about licenses being used, the count, and status, enter the **show license summary** command in Privileged EXEC mode.

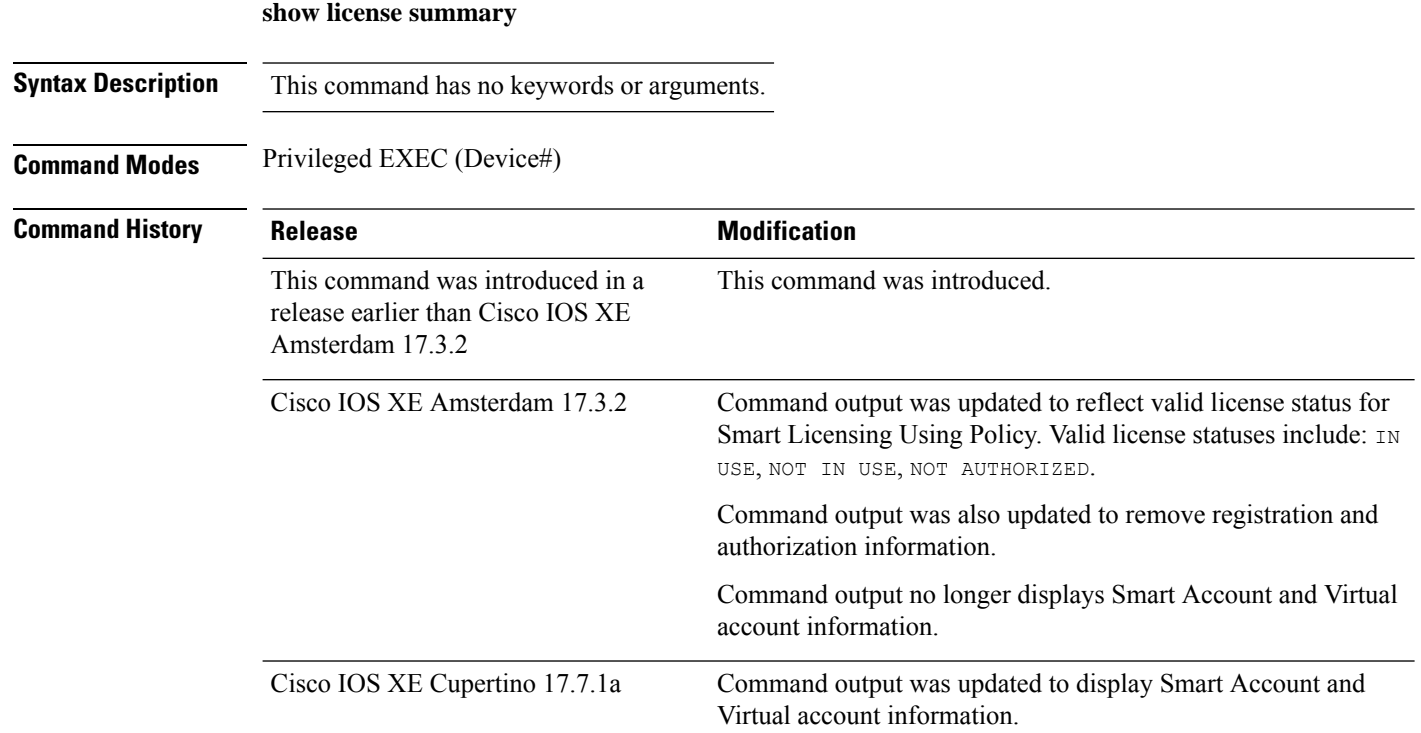

#### **Command Reference for Smart Licensing Using Policy**

## **Usage Guidelines Account Information in the output**

Starting with Cisco IOS XE Cupertino 17.7.1a, every ACK includes the Smart Account and Virtual Account that was reported to, in CSSM. When it receives the ACK, the product instance securely stores only the latest version of this information - as determined by the timestamp in the ACK. The Smart Account and Virtual Account information that is displayed in the Account Information section of this command's output is therefore always as per the latest available ACK on the product instance.

If a product instance is moved from one Smart Account and Virtual Account to another, the next ACK after the move will have this updated information. The output of this command is updated once this ACK is available on the product instance.

The ACK may be received directly (where the product instance is connected to CSSM), or indirectly (where the product instance is connect to CSSM through CSLU, Cisco DNA Center, or SSM On-Prem), or by manually importing the ACK (where a product instance is in an air-gapped network).

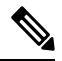

**Note**

Account information is not displayed if the product instance is managed by Cisco vManage. In this case, account information is maintained and displayed in the **License Management** page of the Cisco vManage menu.

#### **Examples**

For information about fields shown in the display, see Table 5: show license summary Field [Descriptions,](#page-58-0) on [page](#page-58-0) 59

For sample outputs, see:

- Example: show license summary: Displaying Account Information (Catalyst 8200 Series Edge Platform), on [page](#page-59-0) 60
- <span id="page-58-0"></span>• Example: show license summary: All IN USE (Cisco 4000 Series [Integrated](#page-59-1) Services Routers), on page [60](#page-59-1)

#### **Table 5: show license summary Field Descriptions**

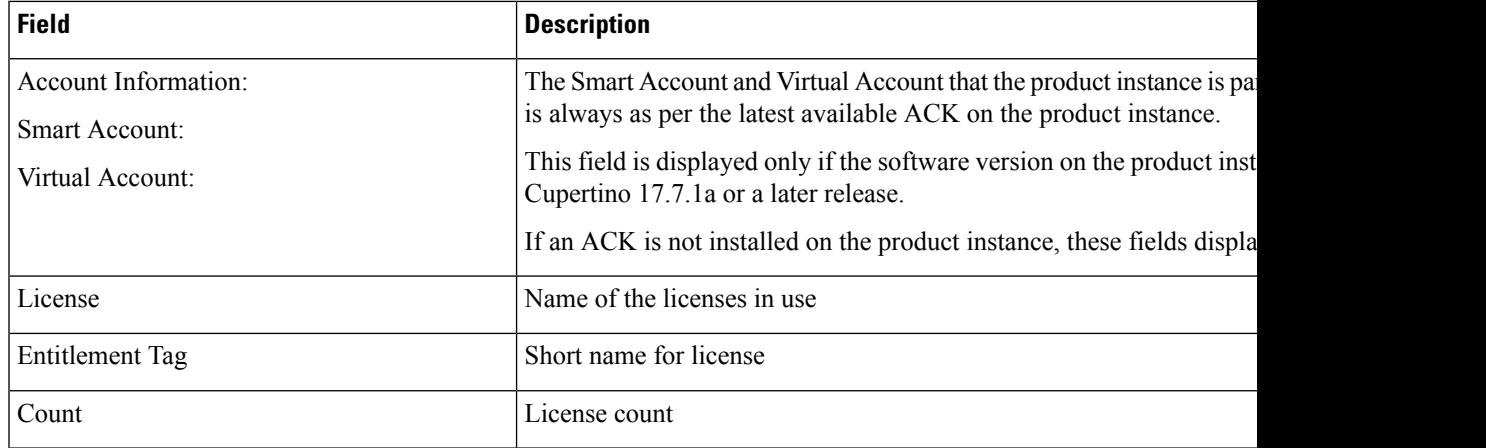

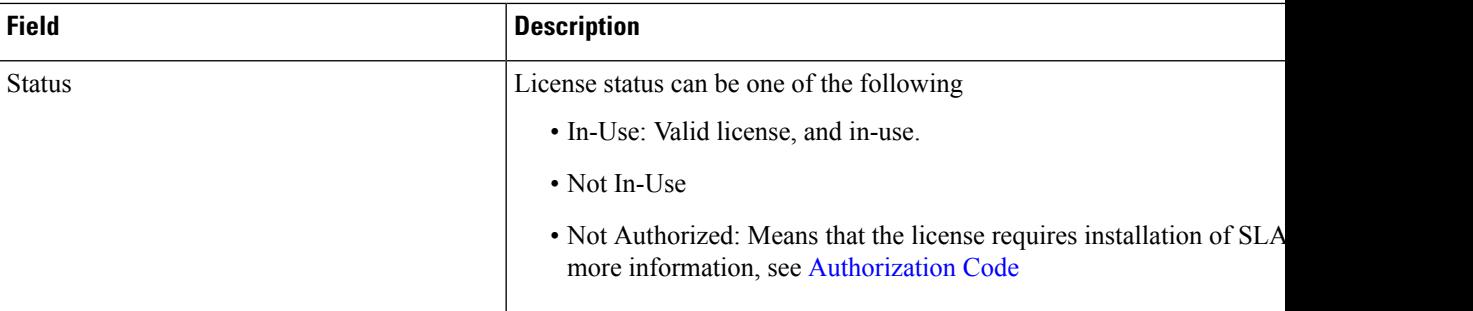

## <span id="page-59-0"></span>**Example: showlicense summary:DisplayingAccountInformation (Catalyst 8200Series EdgePlatform)**

The following issample output of the **show license summary** command, on a product instance where the software version is Cisco IOS XE Cupertino 17.7.1a.

```
Account Information:
 Smart Account: Eg-SA As of Dec 03 15:26:02 2021 UTC
 Virtual Account: Eg-VA
License Usage:
 License Entitlement Tag Count Status
 -----------------------------------------------------------------------------
 network-advantage_T2 (NWSTACK_T2_A) 1 IN USE
 dna-advantage_T2 (DSTACK_T2_A) 1 IN USE
 Router US Export Lic... (DNA HSEC) 1 IN USE
```
## <span id="page-59-1"></span>**Example: show license summary: All IN USE (Cisco 4000 Series Integrated Services Routers)**

The following issample output of the **show license summary** command where all licenses are in-use.

```
Devide# show license summary
License Usage:
 License Entitlement tag Count Status
 -----------------------------------------------------------------------------
 hseck9 (ISR_4331_Hsec)<br>booster_performance (ISR_4331_BOOST)
 booster_performance (ISR_4331_BOOST) 1 IN USE
 appxk9 (ISR 4331 Application) 1 IN USE
 uck9 (ISR 4331 UnifiedCommun...) 1 IN USE
 securityk9 (ISR 4331 Security) 1 IN USE
```
# **show license tech**

To display licensing information to help the technical support team, enter the **show license tech** command in privileged EXEC mode. The output for this command includes outputs ofseveral other**show license** commands and more.

**show license tech** { **message**  $|\textbf{rum}|$  **feature** { *license\_name*  $|\textbf{all}|$  }  $|\textbf{id}|$  {  $\text{rum } id$   $|\textbf{all}|$  }  $|\textbf{[}$ **save** *path* ] | **support** }

Device# **show license summary**

 $\overline{\phantom{a}}$ 

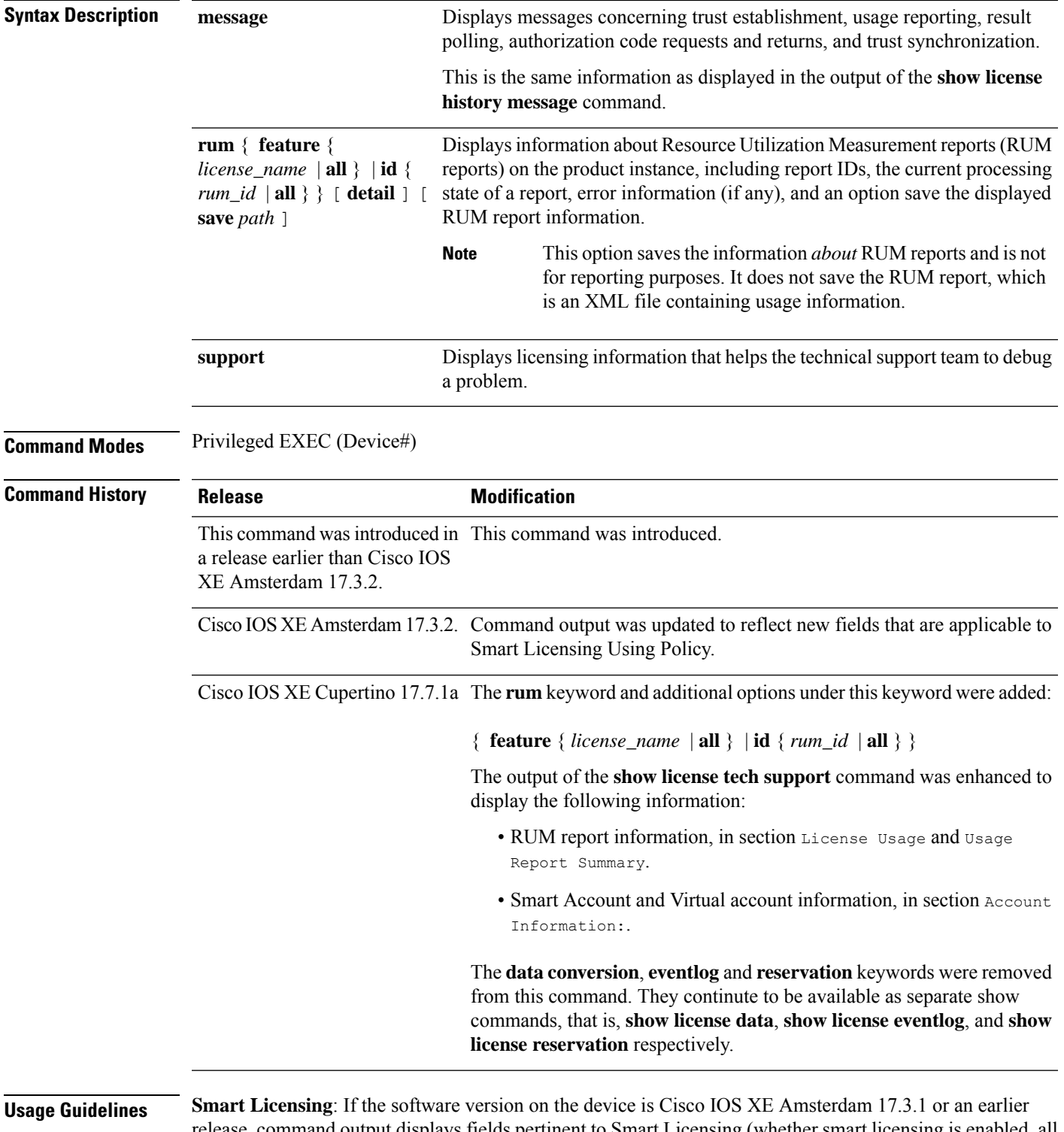

release, command output displays fields pertinent to Smart Licensing (whether smart licensing is enabled, all associated licensing certificates, compliance status, and so on).

**Smart Licensing Using Policy**: If the software version on the device (also referred to as a product instance) is Cisco IOS XE Amsterdam 17.3.2 or a later release, command output displays fields pertinent to Smart Licensing Using Policy. Note the following guidelines:

• Troubleshooting with a Support Representative

When you encounter an error message that you are not able to resolve, along with a copy of the message that appears on the console or in the system log, provide your Cisco technical support representative with sample output of these commands: **show license tech support**, **show license history message**, and the **show platform software sl-infra all** privileged EXEC commands.

- RUM Report Information in the output
	- The output of the **show license tech support** command displays the following sections pertaining to RUM reports:

Table 6: show license tech support: Field [Descriptions](#page-61-0) for Header "License Usage", on page 62

```
<output truncated>
License Usage
=============
Measurements:
   ENTITLEMENT:
     Interval: 00:15:00
     Current Value: 1
     Current Report: 1638518487 Previous: 1638518484
<output truncated>
```
<span id="page-61-0"></span>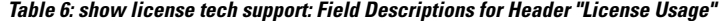

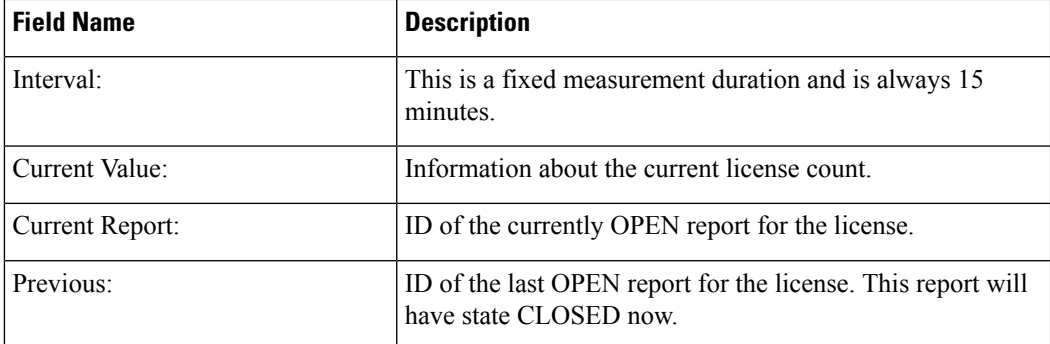

• Table 7: show license tech support: Field [Descriptions](#page-62-0) for Header "Usage Report Summary", on [page](#page-62-0) 63

```
<output truncated>
Usage Report Summary:
=====================
Total: 10, Purged: 0(0)
Total Acknowledged Received: 3, Waiting for Ack: 2(7)
Available to Report: 3 Collecting Data: 3
Maximum Display: 10 In Storage: 7, MIA: 0(0)
Report Module Status: Ready
<output truncated>
```
Ш

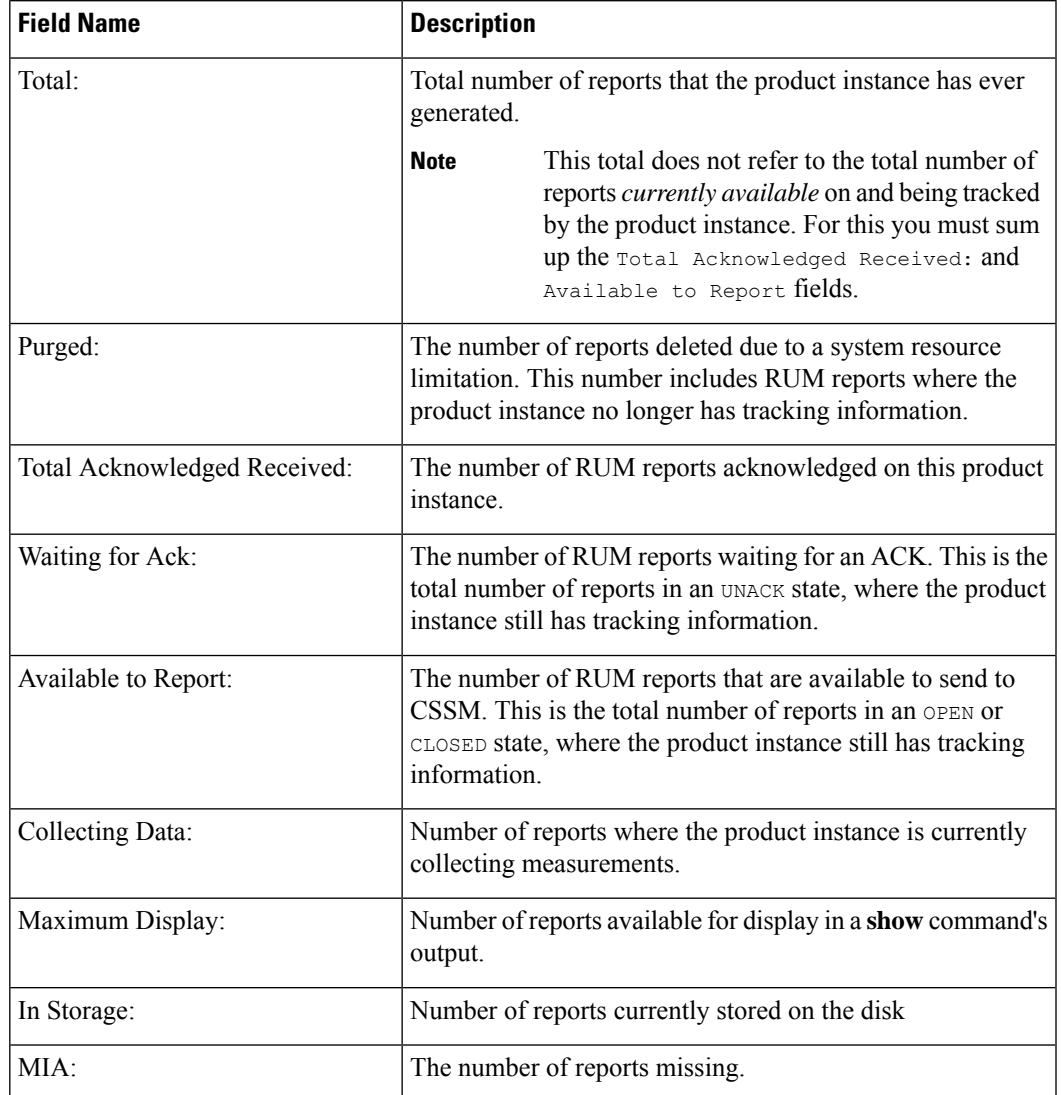

<span id="page-62-0"></span>**Table 7: show license tech support: Field Descriptions for Header "Usage Report Summary"**

• The output of the **show license tech rum** command with the **detail** option, displays the following fields pertaining to RUM reports: Table 8: show license tech rum: Field [Descriptions](#page-63-0) for Header "Smart [Licensing](#page-63-0) Usage Report Detail", on page 64

```
<output truncated>
Smart Licensing Usage Report Detail:
====================================
Report Id: 1638518477
 Metric Name: ENTITLEMENT
  Feature Name: network-advantage_10M
  Metric Value:
regid.2018-12.com.cisco.ESR_P_10M_A,1.0_8946a476-b904-4d0a-9d0b-2b1e5de891a3
  UDI: PID:C8300-1N1S-4T2X,SN:FDO2250A0J5
  Previous Report Id: 0, Next Report Id: 1638518479
  Version: 2.0
  State: UNACK, State Change Reason: REPORTING<br>Start Time: Dec 03 08:12:05 2021 UTC, End Time: Dec 03 08:12:06 2021 UTC
  Start Time: Dec 03 08:12:05 2021 UTC,
  Storage State: EXIST, Storage State Change Reason: None
```

```
Transaction ID: 715896687973761034
 Transaction Message: <none>
 Report Size: 1129(947)
<output truncated>
```
The options available under the **show license techrum** keyword are the same asthe options available with the **show license rum** privileged EXEC command. The sample output that is displayed in the *simplified view* is also the same. But if you use the **detail** keyword (for example if you enter **show license tech rum feature** *license\_name* **detail**), the detailed view is displayed and this has a few *additional* fields when compared to **show license rum**.

| <b>Field Name</b>            | <b>Description</b>                                                                                                    |
|------------------------------|----------------------------------------------------------------------------------------------------|
| Version:                     | Displays the format of the report during transmission.                                                                                                    |
|                              | Starting with Cisco IOS XE Cupertino 17.7.1a, RUM reports<br>are stored in a new format that reduces processing time. This<br>field indicates if the product instance is using the old format<br>or the new format.                                                                                                    |
| Storage State:               | Indicates if a given report is currently in storage.                                                                                                    |
|                              | In addition to the displaying the current storage state of the<br>RUM report, with these possible values: EXIST, DELETED,<br>PURGED, MISSING, if a "(1)" is displayed next to the label<br>(Storage State (1)), this means the RUM report is in the<br>older (pre-17.7.1a format) and will be processed accordingly.<br>If the RUM report is in the new format, the field is displayed<br>as storage state - without any extra information. |
| Storage State Change Reason: | Displays the reason for the change in the storage state change.<br>Not all state changes provide a reason.                                                                                                    |
|                              | • NONE: This means no reason was recorded for the the<br>storage state change.                                                                                                    |
|                              | • PROCESSED: This means the RUM report was deleted<br>after CISCO has processed the data.                                                                                                    |
|                              | • LIMIT_STORAGE: This means the RUM report was<br>deleted because the product instance reached it's storage<br>limit.                                                                                                    |
|                              | • LIMIT TIME: This means the RUM report was deleted<br>because the report reached the persisted time limit.                                                                                                    |
| Transaction ID:              | If the transaction ID displays a correlation ID and an error                                                                                                    |
| Transaction Message:         | status is displayed, the product instance displays the error<br>code field in this section. If there are no errors, no data is<br>displayed here.                                                                                                    |

<span id="page-63-0"></span>**Table 8: show license tech rum: Field Descriptions for Header "Smart Licensing Usage Report Detail"**

ш

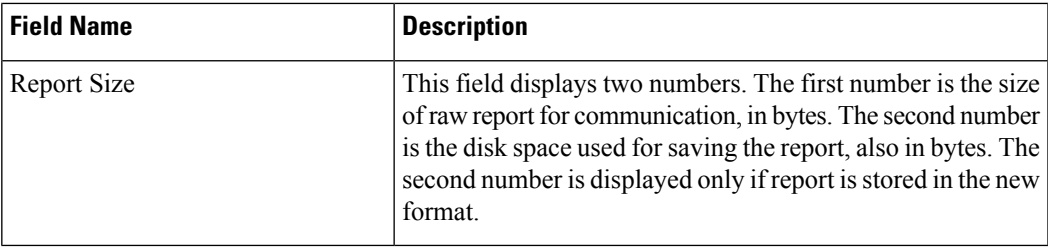

#### **Examples**

<span id="page-64-0"></span>show license tech support on Catalyst 8300 Series Edge [Platforms,](#page-64-0) on page 65

## **show license tech support on Catalyst 8300 Series Edge Platforms**

The following issample output of the **show license techsupport** command on a Catalyst 8300Series Edge router running Cisco IOS XE Cupertino 17.7.1a.

```
Device# show license tech support
Smart Licensing Tech Support info
Smart Licensing Status
======================
Smart Licensing is ENABLED
License Conversion:
 Automatic Conversion Enabled: True
 Status: Not started
Export Authorization Key:
 Features Authorized:
   <none>
Utility:
 Status: DISABLED
Smart Licensing Using Policy:
 Status: ENABLED
Account Information:
 Smart Account: Eg-SA As of Dec 03 15:26:02 2021 UTC
 Virtual Account: Eg-VA
Data Privacy:
  Sending Hostname: yes
   Callhome hostname privacy: DISABLED
   Smart Licensing hostname privacy: DISABLED
 Version privacy: DISABLED
Transport:
 Type: Smart
  URL: https://smartreceiver.cisco.com/licservice/license
 Proxy:
   Address: <empty>
   Port: <empty>
   Username: <empty>
   Password: <empty>
  Server Identity Check: True
```

```
VRF: <empty>
Miscellaneous:
  Custom Id: <empty>
Policy:
  Policy in use: Installed On Dec 03 08:23:45 2021 UTC
  Policy name: SLE Policy
 Reporting ACK required: yes (Customer Policy)
 Unenforced/Non-Export Perpetual Attributes:
   First report requirement (days): 30 (Customer Policy)
   Reporting frequency (days): 60 (Customer Policy)
   Report on change (days): 60 (Customer Policy)
  Unenforced/Non-Export Subscription Attributes:
    First report requirement (days): 120 (Customer Policy)
   Reporting frequency (days): 111 (Customer Policy)
   Report on change (days): 111 (Customer Policy)
  Enforced (Perpetual/Subscription) License Attributes:
   First report requirement (days): 30 (Customer Policy)
   Reporting frequency (days): 90 (Customer Policy)
   Report on change (days): 60 (Customer Policy)
  Export (Perpetual/Subscription) License Attributes:
    First report requirement (days): 30 (Customer Policy)
   Reporting frequency (days): 30 (Customer Policy)
   Report on change (days): 30 (Customer Policy)
Usage Reporting:
 Last ACK received: Dec 03 08:34:58 2021 UTC
  Next ACK deadline: Jan 02 08:34:58 2022 UTC
 Reporting push interval: 30 days State(4) InPolicy(30)
 Next ACK push check: Dec 07 08:31:32 2021 UTC
 Next report push: Jan 02 08:30:57 2022 UTC
  Last report push: Dec 03 08:30:57 2021 UTC
  Last report file write: < none>
License Usage
=============
Handle: 1
 License: network-advantage_T2
 Entitlement Tag:
regid.2020-10.com.cisco.NWSTACK_T2_A,1.0_83edc508-0ee4-468e-8962-0a4fde995e80
 Description: network-advantage_T2
  Count: 1
 Version: 1.0
  Status: IN USE(15)
 Status time: Dec 03 08:28:54 2021 UTC
 Request Time: Dec 03 08:28:54 2021 UTC
 Export status: NOT RESTRICTED
 Feature Name: network-advantage_T2
 Feature Description: network-advantage_T2
  Enforcement type: NOT ENFORCED
 License type: Perpetual
 Measurements:
   ENTITLEMENT:
      Interval: 00:15:00
      Current Value: 1
      Current Report: 1638518485 Previous: 1638518482
  Soft Enforced: True
Handle: 2
 License: dna-advantage_T2
  Entitlement Tag:
regid.2020-10.com.cisco.DSTACK_T2_A,1.0_b072e613-aa2c-4ed0-ab46-ae91ddc7dfb5
 Description: dna-advantage T2
```
Count: 1 Version: 1.0 Status: IN USE(15) Status time: Dec 03 08:28:54 2021 UTC Request Time: Dec 03 08:28:54 2021 UTC Export status: NOT RESTRICTED Feature Name: dna-advantage\_T2 Feature Description: dna-advantage\_T2 Enforcement type: NOT ENFORCED License type: Subscription Measurements: ENTITLEMENT: Interval: 00:15:00 Current Value: 1 Current Report: 1638518486 Previous: 1638518483 Soft Enforced: True Handle: 3 License: Router US Export Lic. for DNA Entitlement Tag: regid.2019-03.com.cisco.DNA\_HSEC,1.0\_509c41ab-05a8-431f-95fe-ec28086e8844 Description: U.S. Export Restriction Compliance license for DNA based Routers Count: 1 Version: 1.0 Status: IN USE(15) Status time: Dec 03 08:28:57 2021 UTC Request Time: Dec 03 08:28:57 2021 UTC Export status: RESTRICTED - ALLOWED Feature Name: hseck9 Feature Description: hseck9 Enforcement type: EXPORT RESTRICTED License type: Export Measurements: ENTITLEMENT: Interval: 00:15:00 Current Value: 1 Current Report: 1638518487 Previous: 1638518484 Product Information ================ UDI: PID:C8300-1N1S-4T2X,SN:FDO2250A0J5 Agent Version ============= Smart Agent for Licensing: 5.3.16 rel/55 Upcoming Scheduled Jobs ======================= Current time: Dec 07 02:12:02 2021 UTC Daily: Dec 07 08:28:52 2021 UTC (6 hours, 16 minutes, 50 seconds remaining) Authorization Renewal: Expired Not Rescheduled Init Flag Check: Expired Not Rescheduled Reservation configuration mismatch between nodes in HA mode: Expired Not Rescheduled Retrieve data processing result: Dec 07 08:31:32 2021 UTC (6 hours, 19 minutes, 30 seconds remaining) Start Utility Measurements: Dec 07 02:15:57 2021 UTC (3 minutes, 55 seconds remaining) Send Utility RUM reports: Jan 02 08:30:56 2022 UTC (26 days, 6 hours, 18 minutes, 54 seconds remaining) Save unreported RUM Reports: Dec 07 03:01:07 2021 UTC (49 minutes, 5 seconds remaining) Process Utility RUM reports: Dec 07 08:39:57 2021 UTC (6 hours, 27 minutes, 55 seconds remaining) External Event: Jan 02 08:34:57 2022 UTC (26 days, 6 hours, 22 minutes, 55 seconds remaining) Operational Model: Expired Not Rescheduled

```
Communication Statistics:
=======================
Communication Level Allowed: DIRECT
Overall State: <empty>
Trust Establishment:
 Attempts: Total=0, Success=0, Fail=0 Ongoing Failure: Overall=0 Communication=0
 Last Response: < none>
   Failure Reason: <none>
 Last Success Time: <none>
 Last Failure Time: <none>
Trust Acknowledgement:
 Attempts: Total=0, Success=0, Fail=0 Ongoing Failure: Overall=0 Communication=0
 Last Response: < none>
   Failure Reason: < none>
 Last Success Time: < none>
 Last Failure Time: <none>
Usage Reporting:
  Attempts: Total=1, Success=1, Fail=0 Ongoing Failure: Overall=0 Communication=0
 Last Response: OK_POLL on Dec 03 08:30:56 2021 UTC
   Failure Reason: <none>
 Last Success Time: Dec 03 08:30:56 2021 UTC
 Last Failure Time: <none>
Result Polling:
 Attempts: Total=5, Success=1, Fail=4 Ongoing Failure: Overall=3 Communication=0
 Last Response: INVALID STATUS CODE on Dec 06 08:31:32 2021 UTC
   Failure Reason: Invalid Polling Id 4294967295 provided in the polling request
 Last Success Time: Dec 03 08:34:58 2021 UTC
 Last Failure Time: Dec 06 08:31:32 2021 UTC
Authorization Request:
 Attempts: Total=0, Success=0, Fail=0 Ongoing Failure: Overall=0 Communication=0
 Last Response: < none>
   Failure Reason: < none>
 Last Success Time: <none>
  Last Failure Time: < none>
Authorization Confirmation:
 Attempts: Total=0, Success=0, Fail=0 Ongoing Failure: Overall=0 Communication=0
 Last Response: <none>
   Failure Reason: <none>
 Last Success Time: < none>
  Last Failure Time: <none>
Authorization Return:
 Attempts: Total=0, Success=0, Fail=0 Ongoing Failure: Overall=0 Communication=0
 Last Response: < none>
   Failure Reason: <none>
  Last Success Time: < none>
 Last Failure Time: <none>
Trust Sync:
 Attempts: Total=0, Success=0, Fail=0 Ongoing Failure: Overall=0 Communication=0
 Last Response: < none>
   Failure Reason: < none>
  Last Success Time: < none>
 Last Failure Time: <none>
Hello Message:
 Attempts: Total=0, Success=0, Fail=0 Ongoing Failure: Overall=0 Communication=0
 Last Response: <none>
   Failure Reason: < none>
  Last Success Time: < none>
 Last Failure Time: <none>
License Certificates
====================
Production Cert: True
Not registered. No certificates installed
```

```
HA Info
==========
RP Role: Active
Chassis Role: Active
Behavior Role: Active
RMF: True
CF: True
CF State: Stateless
Message Flow Allowed: True
Reservation Info
================
License reservation: DISABLED
Overall status:
 Active: PID:C8300-1N1S-4T2X,SN:FDO2250A0J5
      Reservation status: SMART AUTHORIZATION INSTALLED on Dec 03 08:24:35 2021 UTC
      Request code: < none>
      Last return code: < none>
      Last Confirmation code: 418b11b3
      Reservation authorization code:
<smartLicenseAuthorization><udi>P:C8300-1N1S-4T2X,S:FDO2250A0J5</udi><authorizationCode><customerInfo><smartAccount>BU
 Production
Eximpt AntRH-Gh-Ant (unflagt) (koristin The MAR) Ant MARTH (Ant Martheter) Hous NEL (BAGA Te ANA to the check the Ant Ant MARTH Ant
US Export Lic. for DNA</displayName><tagDescription>U.S. Export Restriction Compliance
license for DNA based
```
Routers</tagDescription><tagType>PERPETUAL</tagType><status><success>true</success></status></entitlement></entitlements><sequence>180</sequence><status><success>true</success><correlationID>61aa356b92fd6b6ca10ec73b639f6cf2-320c504fdad8ef28</correlationID></status></authorizationCode><signature>MEUCIBes2bdsRSNKz17izfvtCmwu/LU026My83wJ1ftmYRu9AiEAmCJ9DgGo0SB7m4zhAjGjKejYUFFJ+h8XBA8HoSXXeho=</signature></smartLicenseAuthorization>

```
Authorizations:
 Router US Export Lic. for DNA (DNA HSEC):
    Description: U.S. Export Restriction Compliance license for DNA based Routers
   Total available count: 1
    Enforcement type: EXPORT RESTRICTED
   Term information:
      Active: PID:C8300-1N1S-4T2X,SN:FDO2250A0J5
        Authorization type: SMART AUTHORIZATION INSTALLED
        License type: PERPETUAL
          Start Date: < none>
          End Date: <none>
         Term Count: 1
          Subscription ID: < none>
Purchased Licenses:
 No Purchase Information Available
Usage Report Summary:
====================
Total: 10, Purged: 0(0)
Total Acknowledged Received: 3, Waiting for Ack: 2(7)
Available to Report: 3 Collecting Data: 3
Maximum Display: 10 In Storage: 7, MIA: 0(0)
Report Module Status: Ready
Other Info
==========
Software ID: regid.2020-05.com.cisco.C8300BE,1.0_5b66594f-27ab-4615-9d15-4aad4969497f
Agent State: authorized
TS enable: True
Transport: Smart
 Default URL: https://smartreceiver.cisco.com/licservice/license
Locale: en_US.UTF-8
Debug flags: 0x7
Privacy Send Hostname: True
```
Privacy Send IP: True Build type:: Production sizeof(char) : 1 sizeof(int) : 4 sizeof(long) : 4 sizeof(char \*): 8 sizeof(time\_t): 4 sizeof(size\_t): 8 Endian: Big Write Erase Occurred: False XOS version: 0.12.0.0 Config Persist Received: True Message Version: 1.3 connect\_info.name: <empty> connect\_info.version: <empty> connect\_info.additional: <empty> connect\_info.prod: False connect\_info.capabilities: <empty> agent.capabilities: UTILITY, DLC, AppHA, MULTITIER, EXPORT\_2, OK\_TRY\_AGAIN, POLICY\_USAGE Check Point Interface: True Config Management Interface: False License Map Interface: True HA Interface: True Trusted Store Interface: True Platform Data Interface: True Crypto Version 2 Interface: False SAPluginMgmtInterfaceMutex: True SAPluginMgmtIPDomainName: True SmartTransportVRFSupport: True SmartAgentClientWaitForServer: 2000 SmartAgentCmReTrySend: True SmartAgentClientIsUnified: True SmartAgentCmClient: True SmartAgentClientName: UnifiedClient builtInEncryption: True enableOnInit: True routingReadyByEvent: True systemInitByEvent: True SmartTransportServerIdCheck: True SmartTransportProxySupport: True SmartAgentPolicyDisplayFormat: 0 SmartAgentReportOnUpgrade: False SmartAgentIndividualRUMEncrypt: 2 SmartAgentMaxRumMemory: 50 SmartAgentConcurrentThreadMax: 10 SmartAgentPolicyControllerModel: False SmartAgentPolicyModel: True SmartAgentFederalLicense: True SmartAgentMultiTenant: False attr365DayEvalSyslog: True checkPointWriteOnly: False SmartAgentDelayCertValidation: False enableByDefault: False conversionAutomatic: True conversionAllowed: True storageEncryptDisable: False storageLoadUnencryptedDisable: False TSPluginDisable: False bypassUDICheck: False loggingAddTStamp: False loggingAddTid: True HighAvailabilityOverrideEvent: UnknownPlatformEvent platformIndependentOverrideEvent: UnknownPlatformEvent platformOverrideEvent: UnknownPlatformEvent

Ш

```
WaitForHaRole: False
standbyIsHot: False
chkPtType: 2
delayCommInit: False
roleByEvent: True
maxTraceLength: 150
traceAlwaysOn: True
debugFlags: 0
Event log max size: 5120 KB
Event log current size: 11 KB
Local Device: P:C8300-1N1S-4T2X,S:FDO2250A0J5, state[2], Trust Data INSTALLED TrustId:256
Overall Trust: INSTALLED (2)
Clock sync-ed with NTP: False
Platform Provided Mapping Table
====================================
  C8300-1N1S-4T2X: Total licenses found: 2595
Enforced Licenses:
  P:C8300-1N1S-4T2X,S:FDO2250A0J5:
   hseck9: regid.2019-03.com.cisco.DNA_HSEC,1.0_509c41ab-05a8-431f-95fe-ec28086e8844 (3)
   hseck9: (3)
```
# **show license udi**

To display UDI information for a product instance, enter the **show license udi** command in Privileged EXEC mode. In a High Availability set-up, the output displays UDI information for all connected product instances.

#### **show license UDI**

This command has no arguments or keywords.

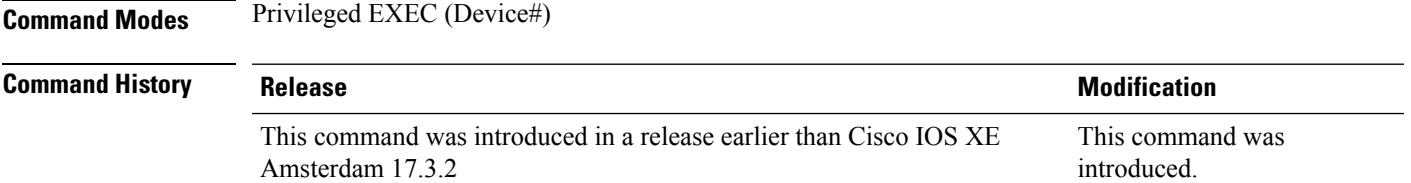

#### **Examples**

<span id="page-70-0"></span>The following are sample outputs of the **show license summary** command, on various Cisco product instances, and various set-ups.

- Example: show license udi with [standalone](#page-70-0) (Cisco 4000 Series Integrated Services Router), on page 71
- Example: show license udi with active and standby (Cisco Catalyst 8000 Edge [Platforms](#page-71-0) Family), on [page](#page-71-0) 72

#### **Example: show license udi with standalone (Cisco 4000 Series Integrated Services Router)**

The following is sample output from the **show license udi** command on a product instance with a single RP.

```
Device# show license udi
```
<span id="page-71-0"></span>UDI: PID:ISR4331/K9,SN:FDO224917Q6

### **Example: show license udi with active and standby (Cisco Catalyst 8000 Edge Platforms Family)**

The following is sample output from the **show license udi** command in a High Availability set-up where an active and a standby product instances exist. UDI information is displayed for both.

Device# **show license udi**

```
UDI: PID:C8500L-8S4X,SN:JAD2331191E
HA UDI List:
   Active:PID:C8500L-8S4X,SN:JAD2331191E
   Standby:PID:C8500L-8S4X,SN:JAD2331191E
```
# **show license usage**

To display license information for all licenses on a product instance, enter the **show license usage** command in privileged EXEC mode.

#### **show license usage**

**Command Modes** Privileged EXEC (Device#)

This command has no arguments or keywords.

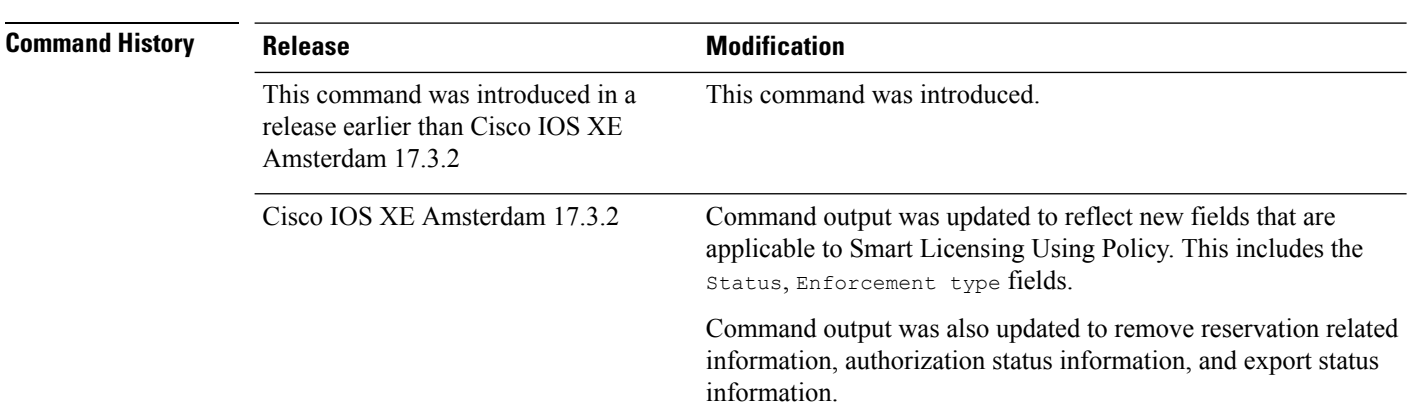

#### **Examples**

The following are sample outputs of the **show license usage** command on various product instances. See Table 9: show license usage Field [Descriptions,](#page-72-0) on page 73 for information about fields shown in the display.

- Example: show license usage with unenforced and export-controlled licenses (Cisco 4000 Series Integrated Services [Routers\),](#page-73-0) on page 74
- Example: show license usage with [unenforced](#page-74-0) licenses (Cisco Catalyst 9500 Series Switches), on page [75](#page-74-0)
I

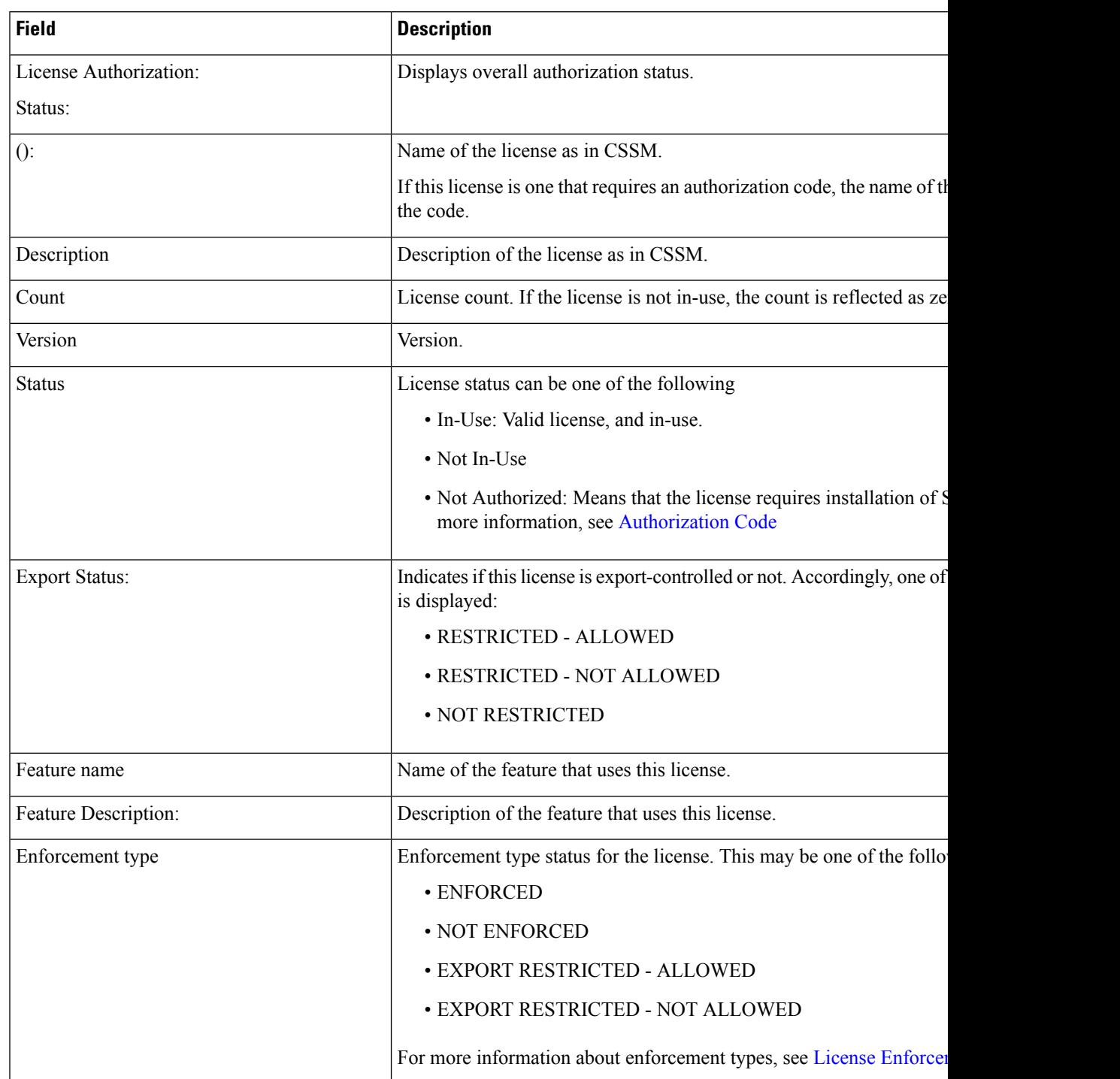

# **Table 9: show license usage Field Descriptions**

## **Example: show license usage with unenforced and export-controlled licenses (Cisco 4000 Series Integrated Services Routers)**

The following issample output of the **show licenseusage** command. Unenforced and export-controlled licenses are in-use here.

Device# **show license usage** License Authorization: Status: Not Applicable hseck9 (ISR 4331 Hsec): Description: hseck9 Count: 1 Version: 1.0 Status: IN USE Export status: RESTRICTED - ALLOWED Feature Name: hseck9 Feature Description: hseck9 Enforcement type: EXPORT RESTRICTED booster performance (ISR 4331 BOOST): Description: booster\_performance Count: 1 Version: 1.0 Status: IN USE Export status: NOT RESTRICTED Feature Name: booster performance Feature Description: booster performance Enforcement type: NOT ENFORCED appxk9 (ISR\_4331\_Application): Description: appxk9 Count: 1 Version: 1.0 Status: IN USE Export status: NOT RESTRICTED Feature Name: appxk9 Feature Description: appxk9 Enforcement type: NOT ENFORCED uck9 (ISR\_4331\_UnifiedCommunication): Description: uck9 Count: 1 Version: 1.0 Status: IN USE Export status: NOT RESTRICTED Feature Name: uck9 Feature Description: uck9 Enforcement type: NOT ENFORCED

```
securityk9 (ISR 4331 Security):
  Description: securityk9
 Count: 1
 Version: 1.0
 Status: IN USE
 Export status: NOT RESTRICTED
 Feature Name: securityk9
  Feature Description: securityk9
 Enforcement type: NOT ENFORCED
```
Ш

### **Example: show license usage with unenforced licenses (Cisco Catalyst 9500 Series Switches)**

The following is sample output of the **show license usage** command. Only unenforced licenses are in-use here.

```
Device# show license usage
Load for five secs: 1%/0%; one minute: 0%; five minutes: 0%
No time source, 12:59:18.941 EDT Fri Sep 11 2020
License Authorization:
 Status: Not Applicable
network-advantage (C9500 Network Advantage):
 Description: C9500 Network Advantage
 Count: 2
 Version: 1.0
 Status: IN USE
  Export status: NOT RESTRICTED
 Feature Name: network-advantage
 Feature Description: C9500 Network Advantage
 Enforcement type: NOT ENFORCED
dna-essentials (C9500 24Y4C DNA Essentials):
 Description: C9500-24Y4C DNA Essentials
  Count: 2
 Version: 1.0
 Status: IN USE
 Export status: NOT RESTRICTED
  Feature Name: dna-essentials
  Feature Description: C9500-24Y4C DNA Essentials
  Enforcement type: NOT ENFORCED
```
# **show platform software sl-infra**

To display troubleshooting information and for debugging, enter the **show platform software sl-infra** command in privileged EXEC mode. The output of this command is used by the technical support team, for troubleshooting and debugging.

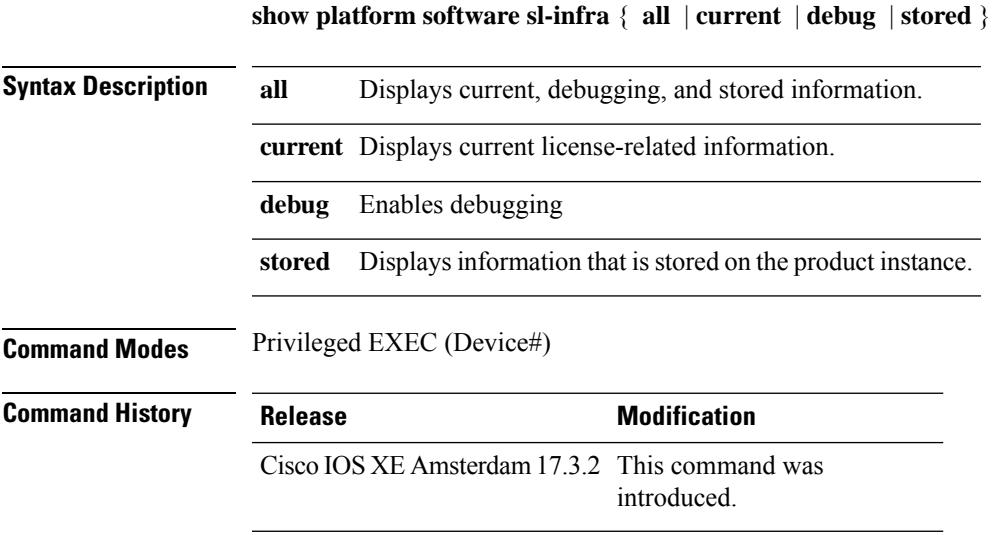

**Usage Guidelines** When you encounter an error message that you are not able to resolve, along with a copy of the message that appears on the console or in the system log, provide your Cisco technical support representative with sample output of these commands:**show license techsupport**,**show licensehistory message**, and the **show platform software sl-infra all** privileged EXEC commands.